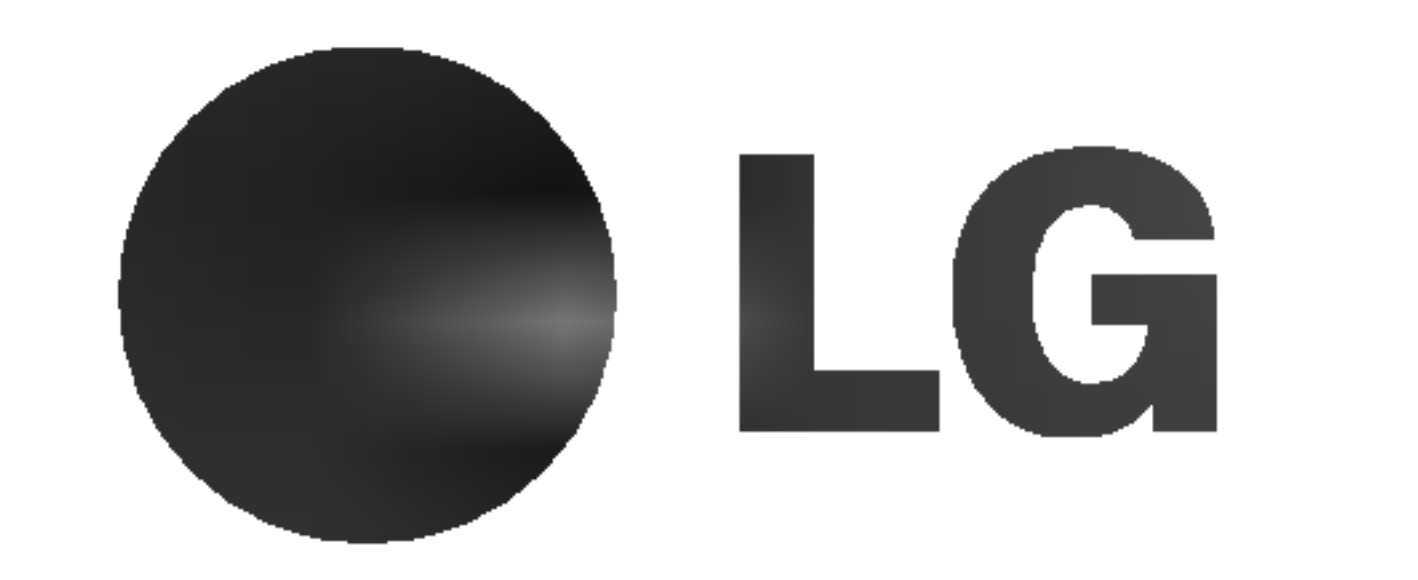

# Telewizor LCD

MODEL: 32LX2R\*\* | 26LX2R\*\* | 32LX1R\*\* 26LX1R\*\*

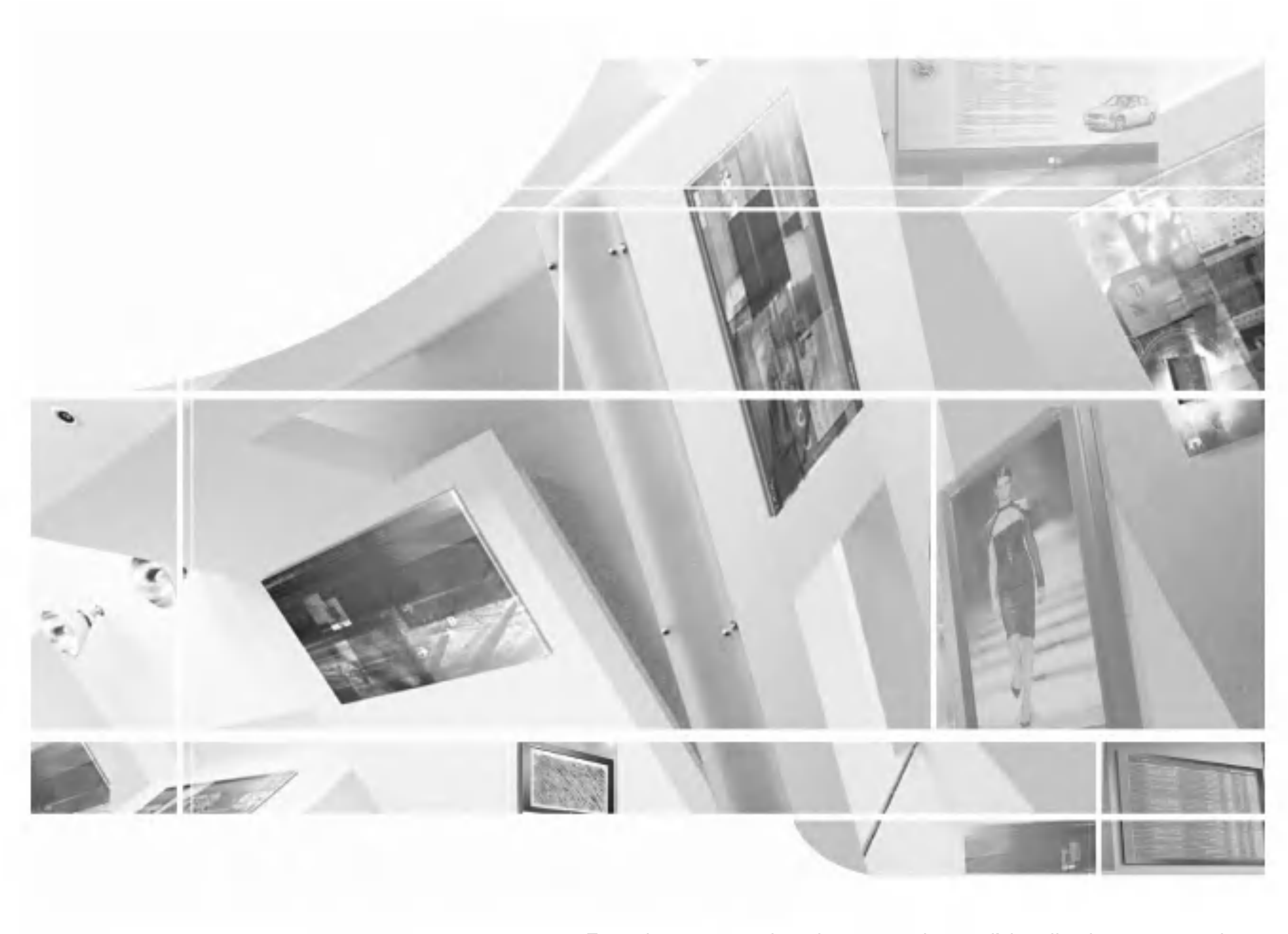

Przed rozpoczęciem korzystania z odbiornika i przeczytaniem

tej instrukcji należy przeczytać dołączoną Information Manual (Instrukcję informacyjną.)

Po przeczytaniu warto ją zachować do dalszego wykorzystania w przyszłości.

.<br>Zaleca się również zapisanie numeru seryjnego oraz numeru modelu. Informacje te znajdują się na tabliczce znamionowej na tylnej obudowie urządzenia.

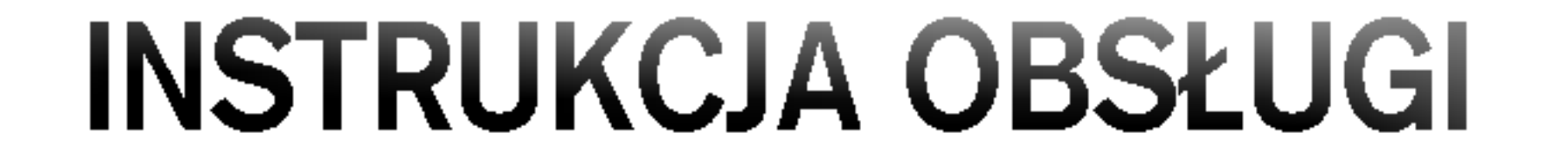

Należy się upewnić, że do telewizora dołączone są następujące akcesoria. W przypadku braku któregokolwiek z nich, należy skontaktować się ze sprzedawcą, od którego kupiono ten produkt.

2

Instrukcja obsłui

Przewód zasilający

1.5V

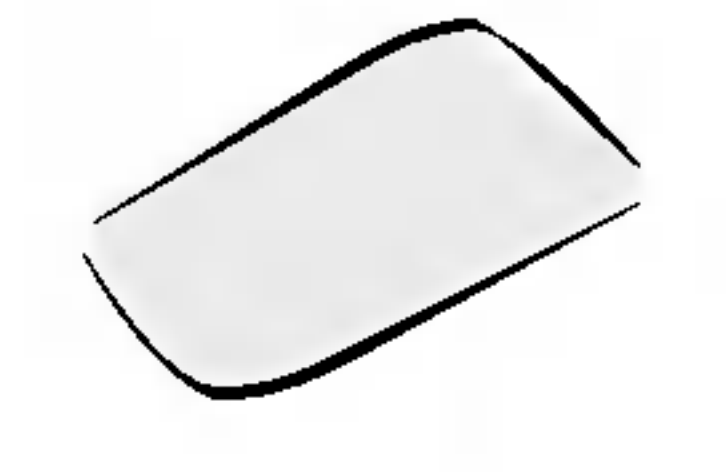

FAVOURITE

Q VIEW

2

3

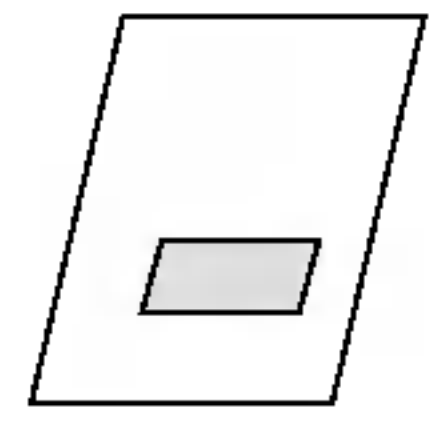

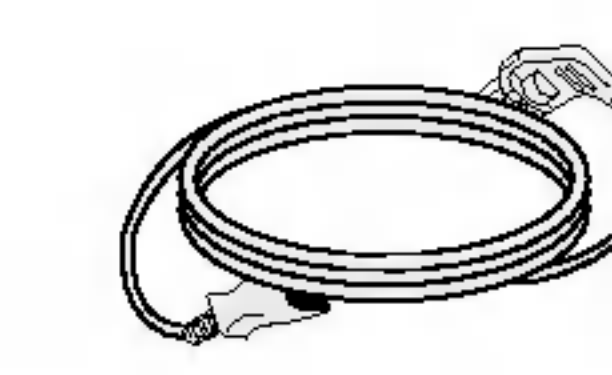

4

5  $38 \times$ 0

9

AUDIO

TEXT PIP

CABLE ZOOM-ZOOM+ PSM SSM STB SLEEP I/II

MENU

ARC

VCR

DVD MODE

OK

PIPINPUT

VOL

PR

1.5 $\overline{v}$ 

EXIT

Pilot zdalnego sterowania/baterie

2 uchwyty do telewizora, 2 uchwyty naścienne

2 śruby do mocowania uchwytów do telewizora

D <sup>i</sup> D-Sub (komputer PC)

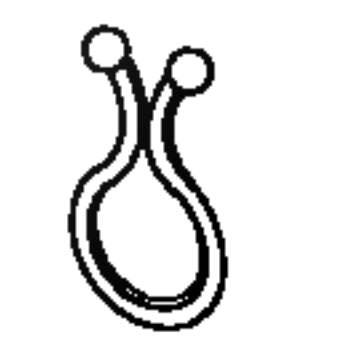

Kabel audio (PC) **Uchwyt przewodów** 

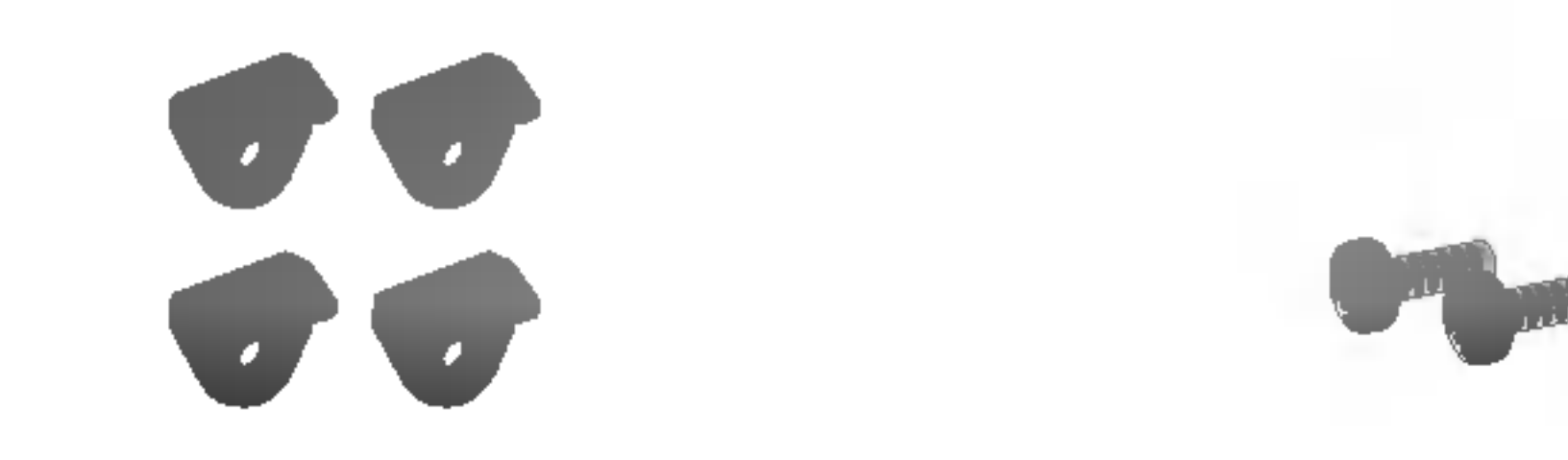

Szmatka do czyszczenia Tą szmatką można wyczyścić ekran.

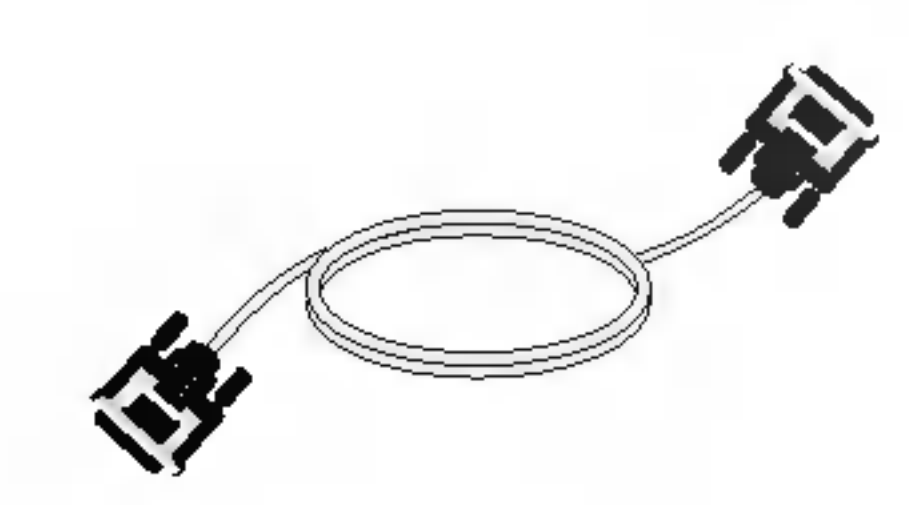

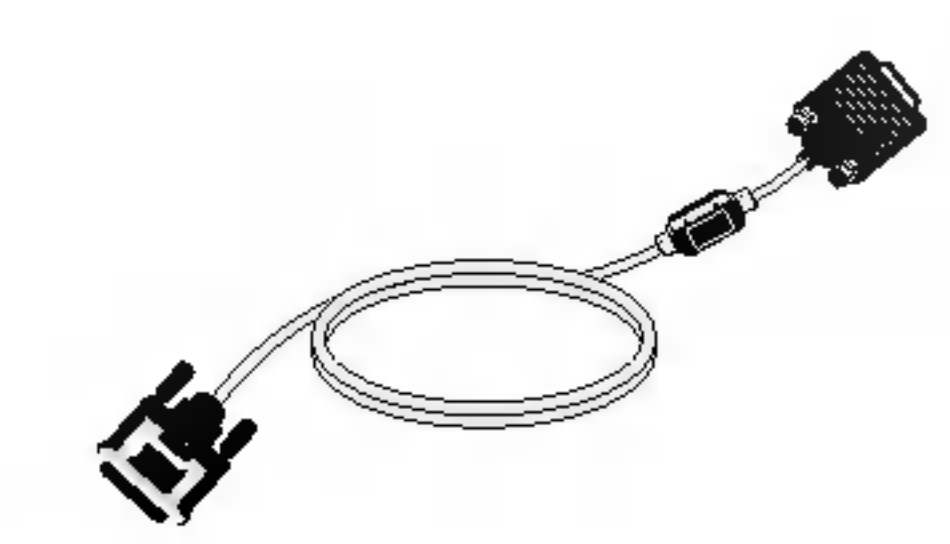

Kabel DVI-D (komputer PC) Kabel z końcówkami DVI-

# Spis treści

Wstęp

- 2 Akcesoria
- 5 Przyciski sterujące
- 5 Podstawka obrotowa (opcja) 32/26LX2R\*\*
- 6 Opcje połączeń
- 8 Funkcje przycisków pilota zdalnego sterowania

<sup>11</sup> Podstawowe poł?czenie

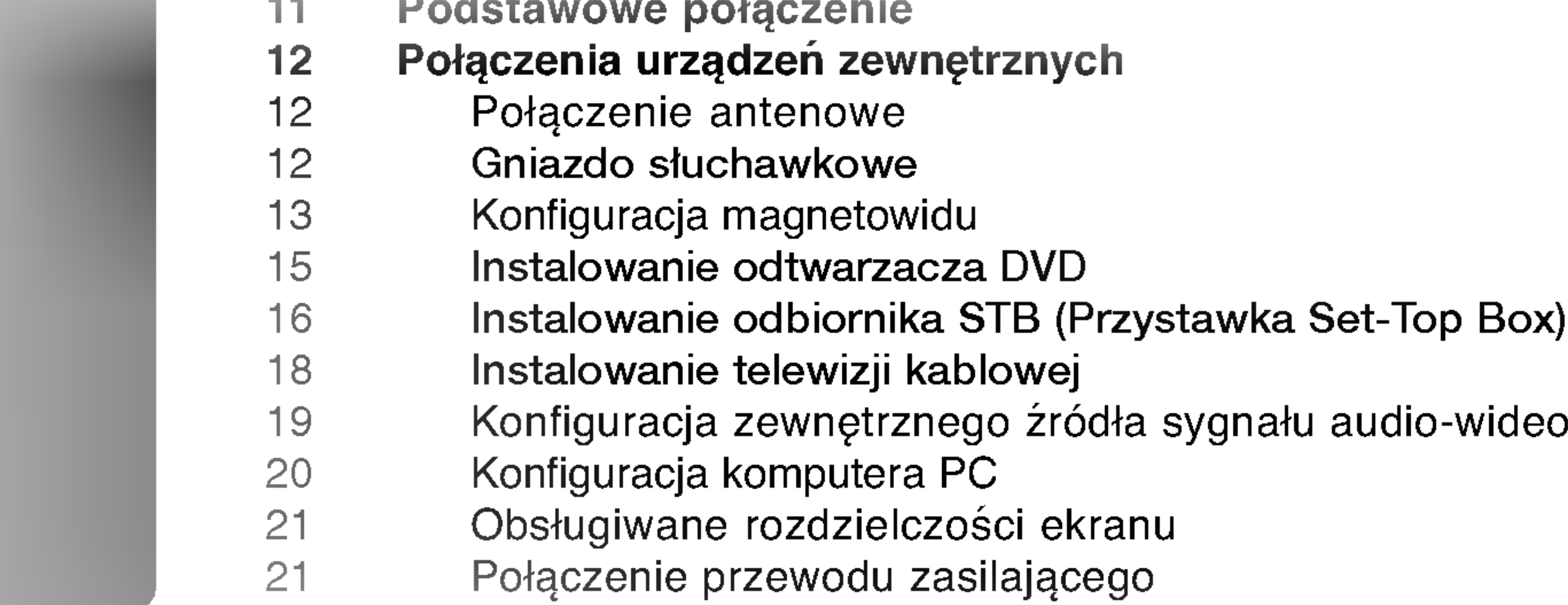

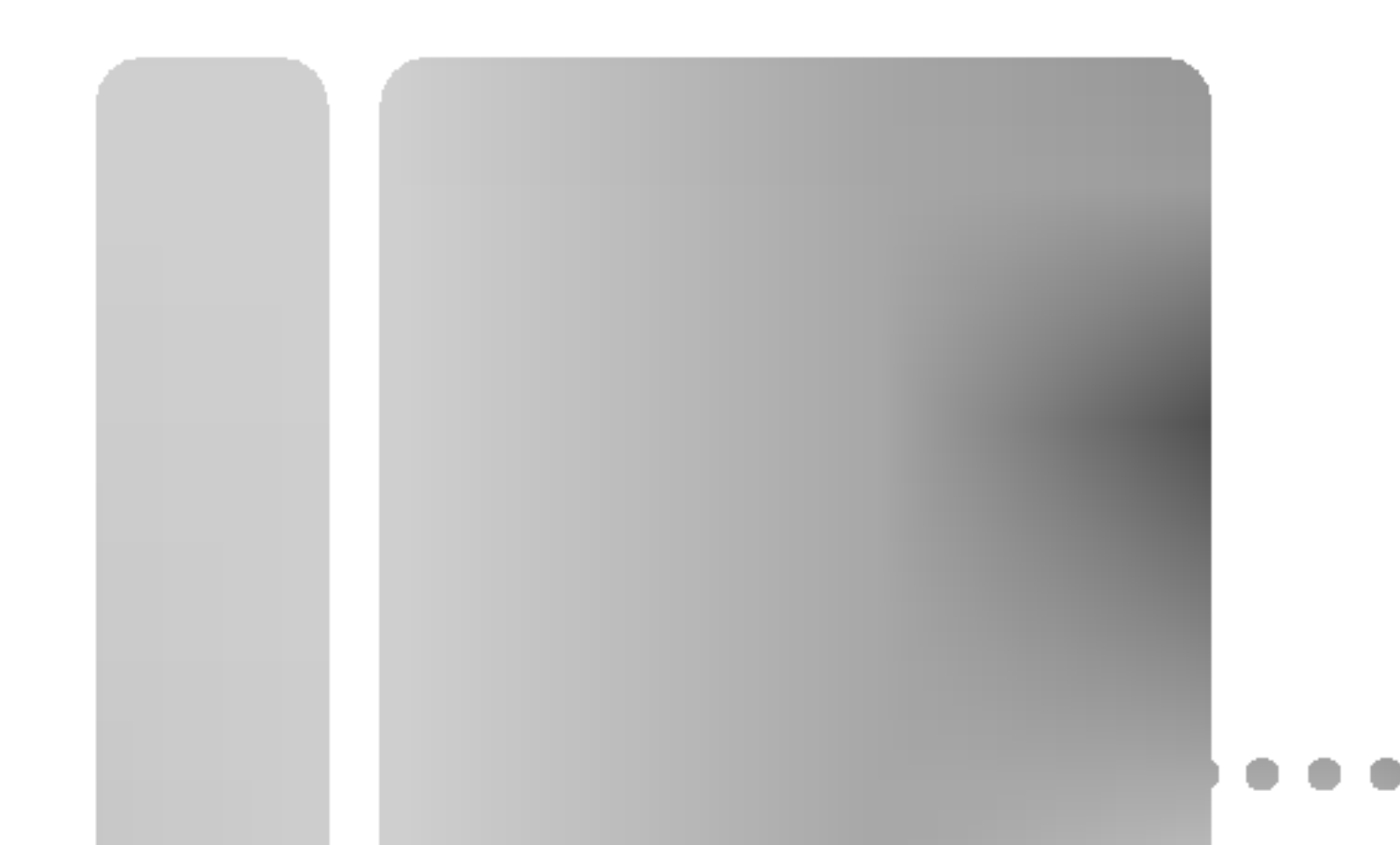

- 22 Włączanie/wyłączanie telewizora
- 22 Regulacja głośności
- 22 Wybieranie programu
- 22 Wybór języka na ekranie
- 23 Sposób regulacji ekranu OSD

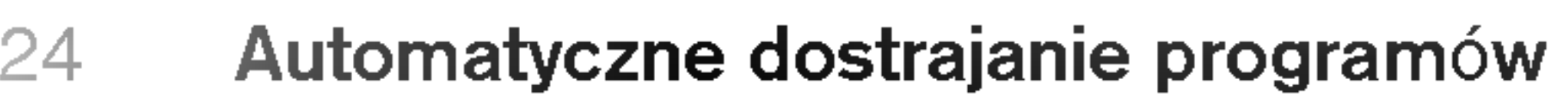

- 25 Reczne dostrajanie programów
- 26 Precyzyjne dostrajanie
- 26 Nadawanie nazw stacjom
- 27 Edycja programów
- 28 Ulubiony program
- 28 Wywoływanie tablicy programów

- 29 PSM (Pamięć stanu obrazu)
- 29 CSM (Pamięć stanu kolorów)
- 30 **XD** Funkcja
- <sup>30</sup> ACM (Active Colour Management, aktywne zarzadzanie kolorami)
- <sup>31</sup> sRGB
- 31 Ręczna regulacja obrazu

- 32 SSM (Pamić stanu dźwięku)
- <sup>32</sup> SRS WOW
- 33 AVL (Automatyczny poziom głośności)
- 33 Ręczna regulacja dźwięku
- 34 Głośnik telewizora

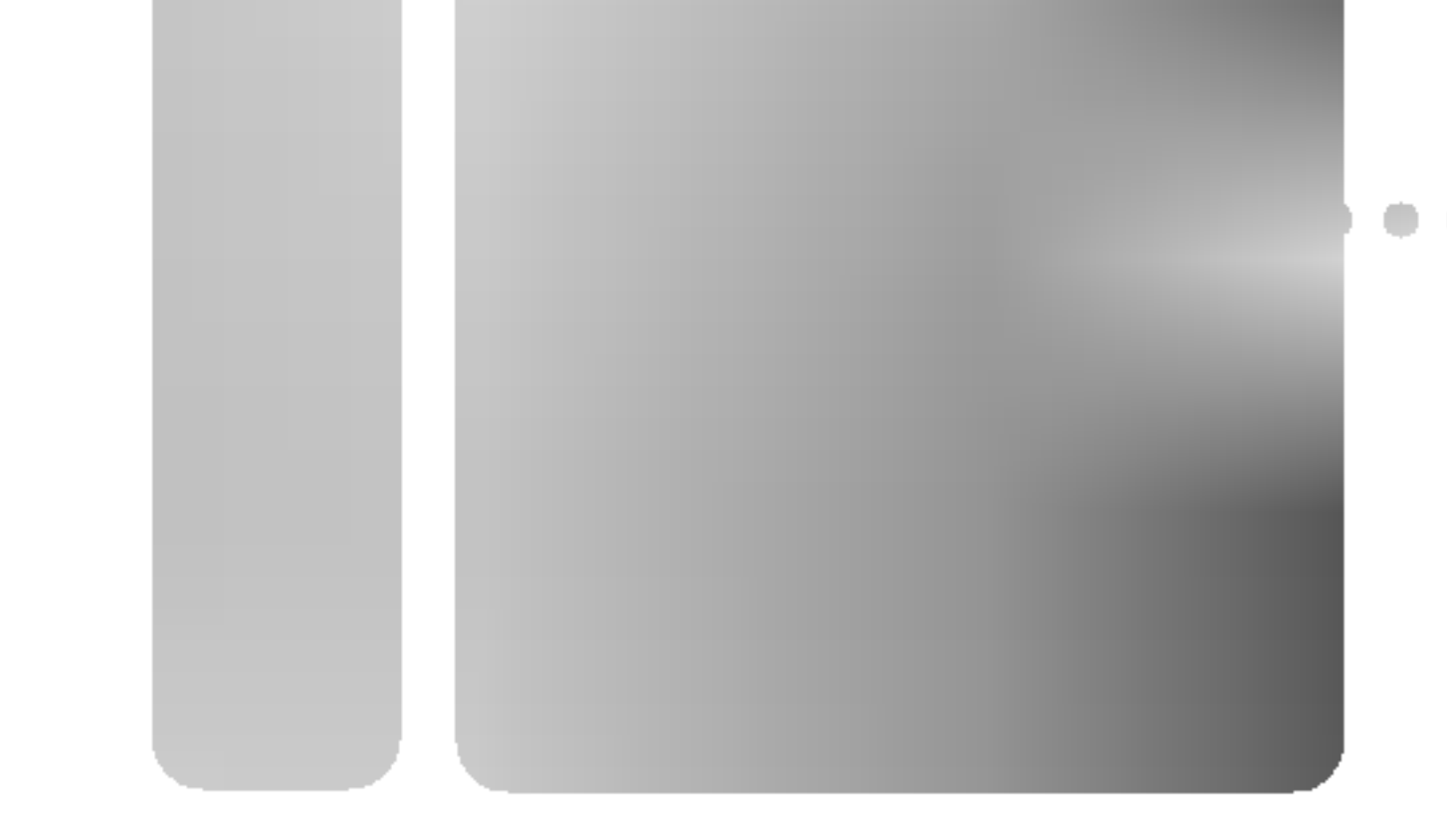

#### 35 I/II

- 36 Ustawianie zegara
- 36 Godzina włączenia/wyłączenia
- 37 Auto wyłączanie
- 37 Programator zasypiania

#### 38 Zabezpieczenie przed dziećmi Menu SPECIAL 38 **XD** Demo (Specjalne) 39 Podświetlone logo . . . . . . . . . . . . . 40 Auto dostosowanie 40 Ręczna konfiguracja <sup>41</sup> Tryb XGA 41 Powiększenie rozmiaru obrazu Menu SCREEN 42 Format obrazu (ARC) (Ekran) 43 Pozycja ekranu 43 Kino

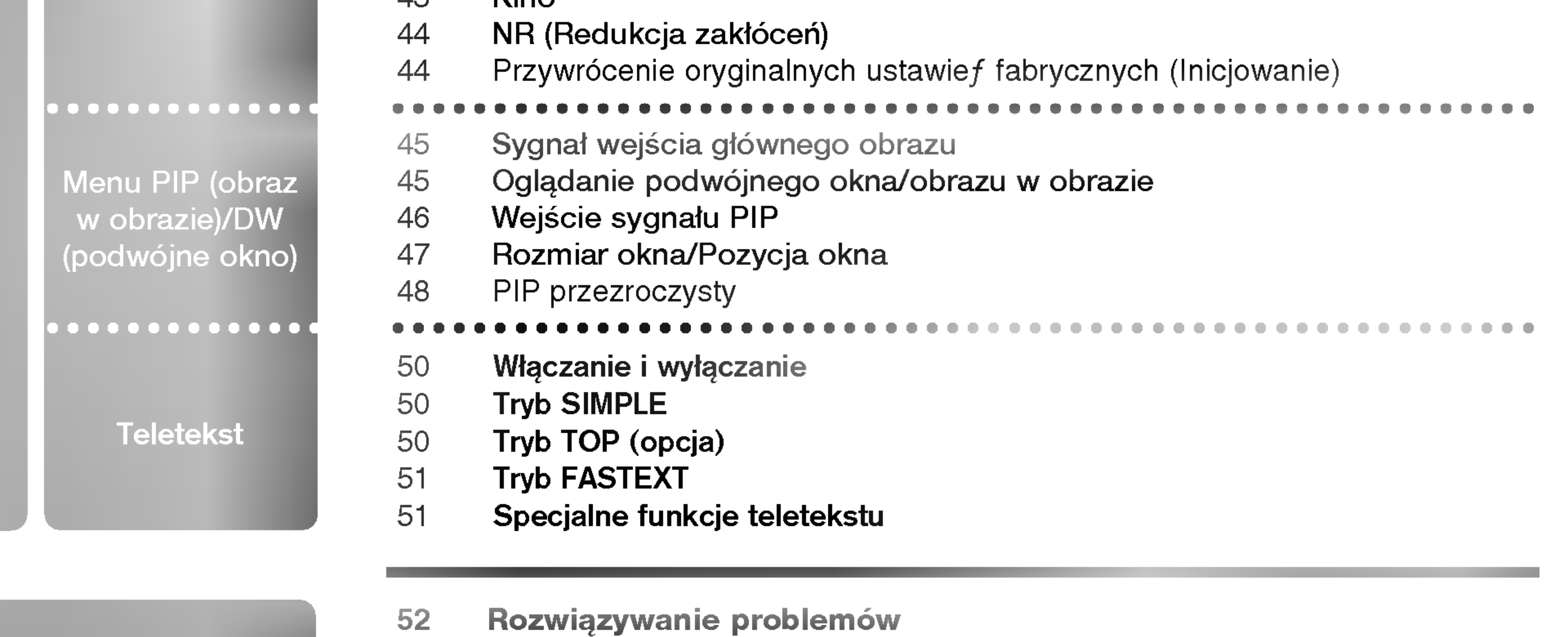

- 57 Kody IR
- 59 Podłączanie zewnętrznego urządzania sterującego; port RS-232C
- 63 Mocowanie urządzenia do ściany w sposób zabezpieczający je przed spadnięciem
- 53 Parametry produktu
- 54 Programowanie pilota zdalnego sterowania
- 55 Kody programowania

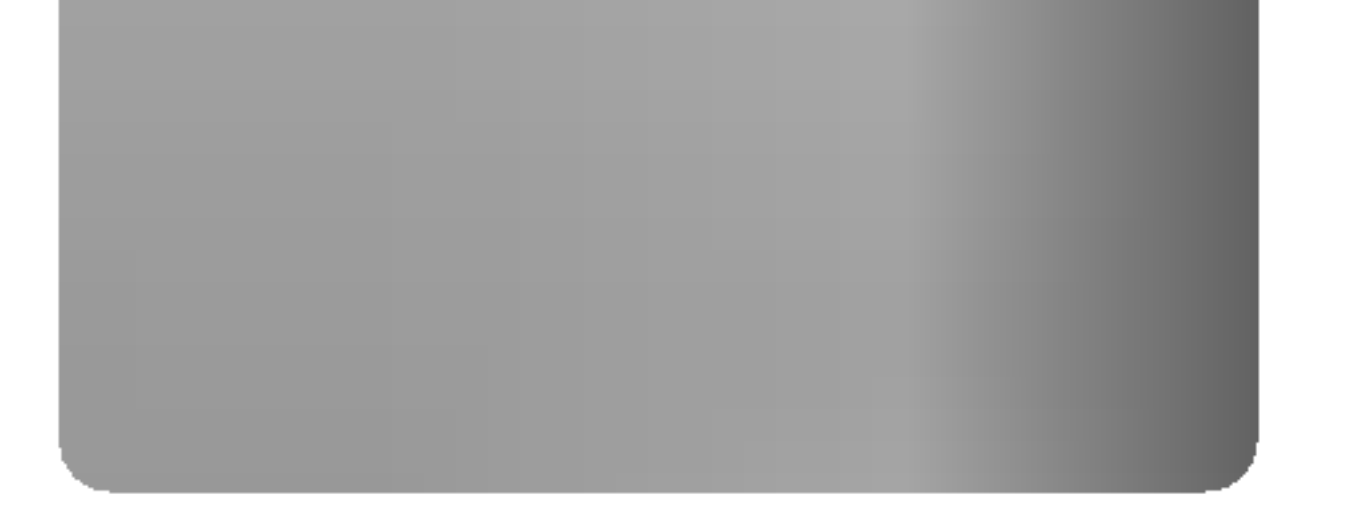

# Przyciski sterujące Wstęp

- To jest uproszczony widok panelu przedniego.

- Pokazane tutaj elementy mogą nieco różnić się od elementów telewizora posiadanego przez użytkownika.

Model: 32/26LX1R\*\* Model: 32/26LX2R\*\*

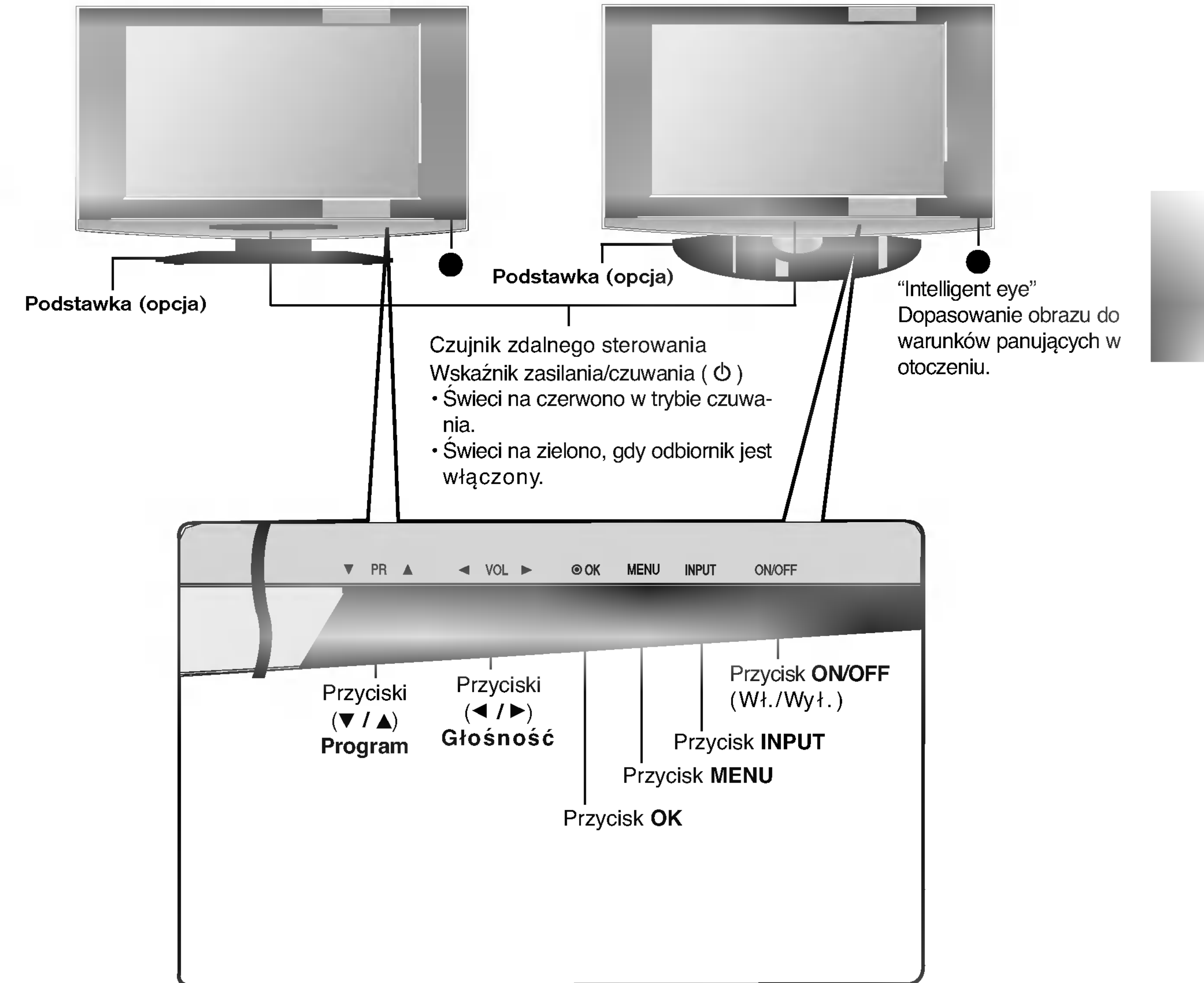

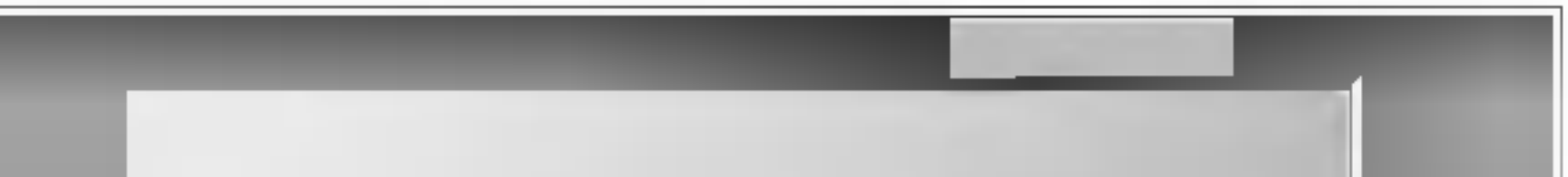

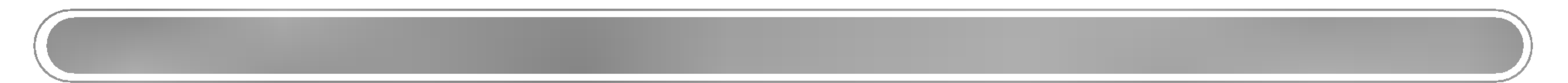

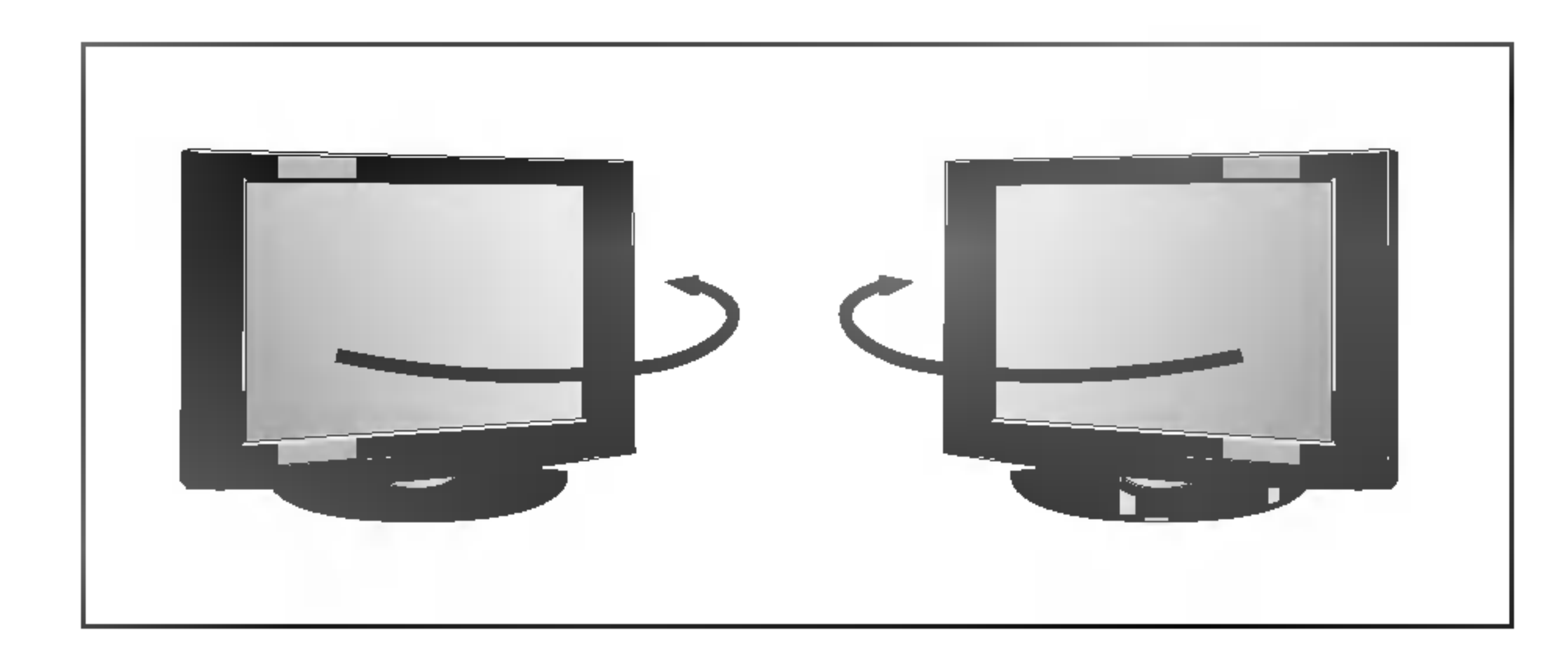

- Telewizor można wygodnie obracać na podstawce o 30 $^\circ$ w lewo lub w prawo, aby ustawic go pod najlepszym kątem widzenia.

# Opcje połączeń (Model: 32LX1R\*\*/32LX2R\*\*) Wstęp

- Pokazane tutaj elementy mogą nieco różnić się od elementów telewizora posiadanego przez użytkownika.

6

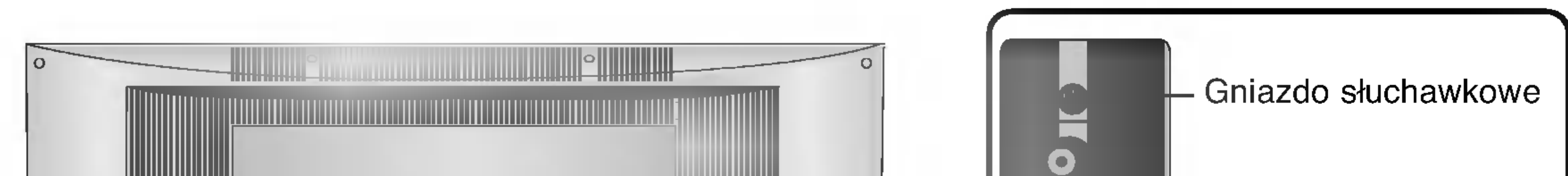

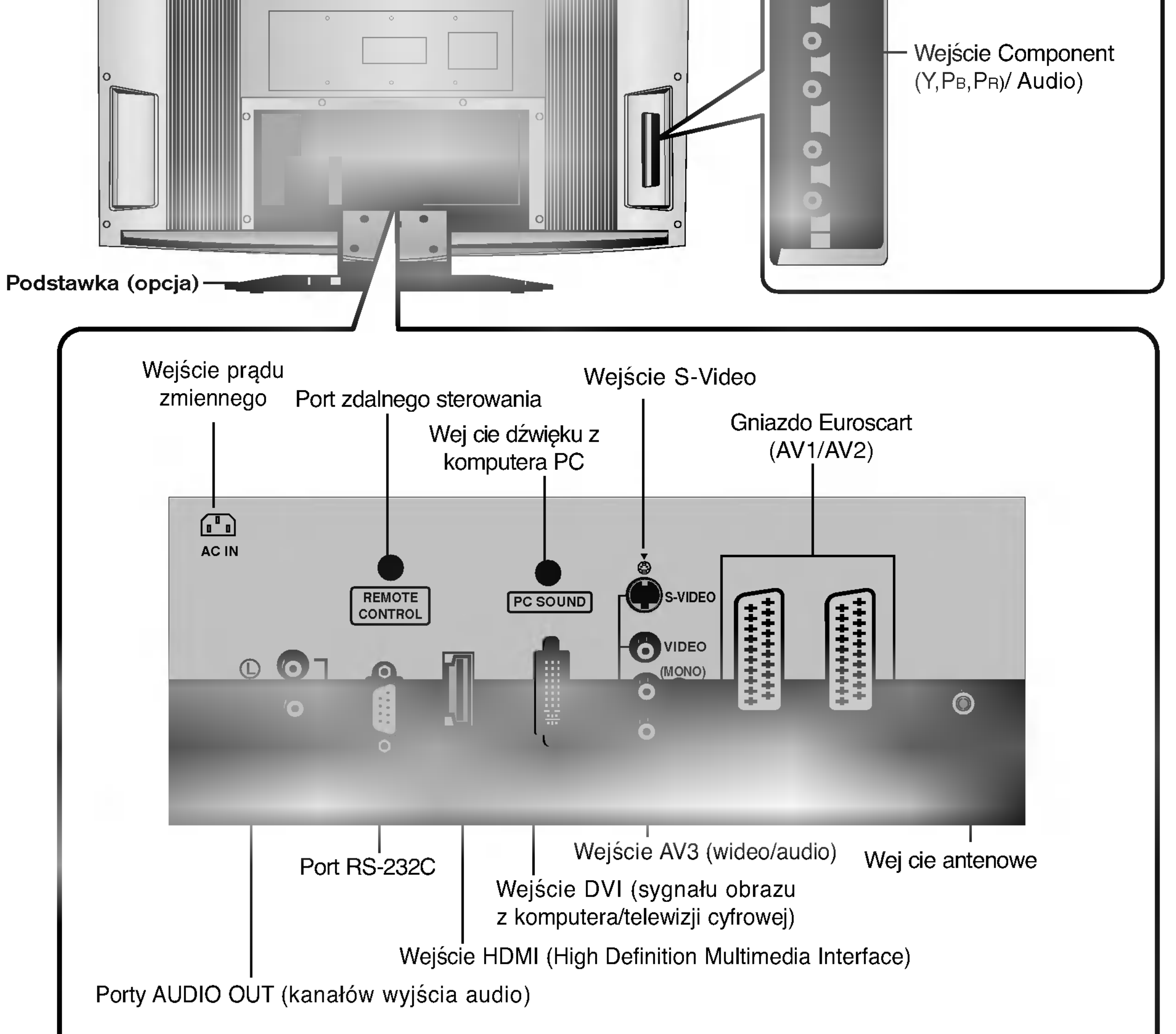

### Opcje połączeń (Model: 26LX1R\*\*/26LX2R\*\*)

- Pokazane tutaj elementy mogą nieco różnić się od elementów telewizora posiadanego przez użytkownika.

7

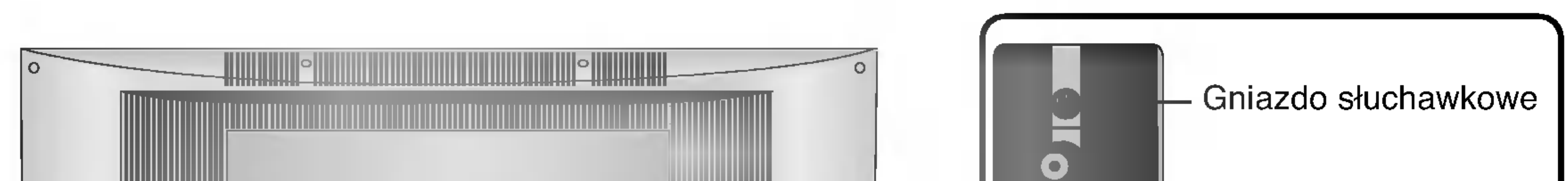

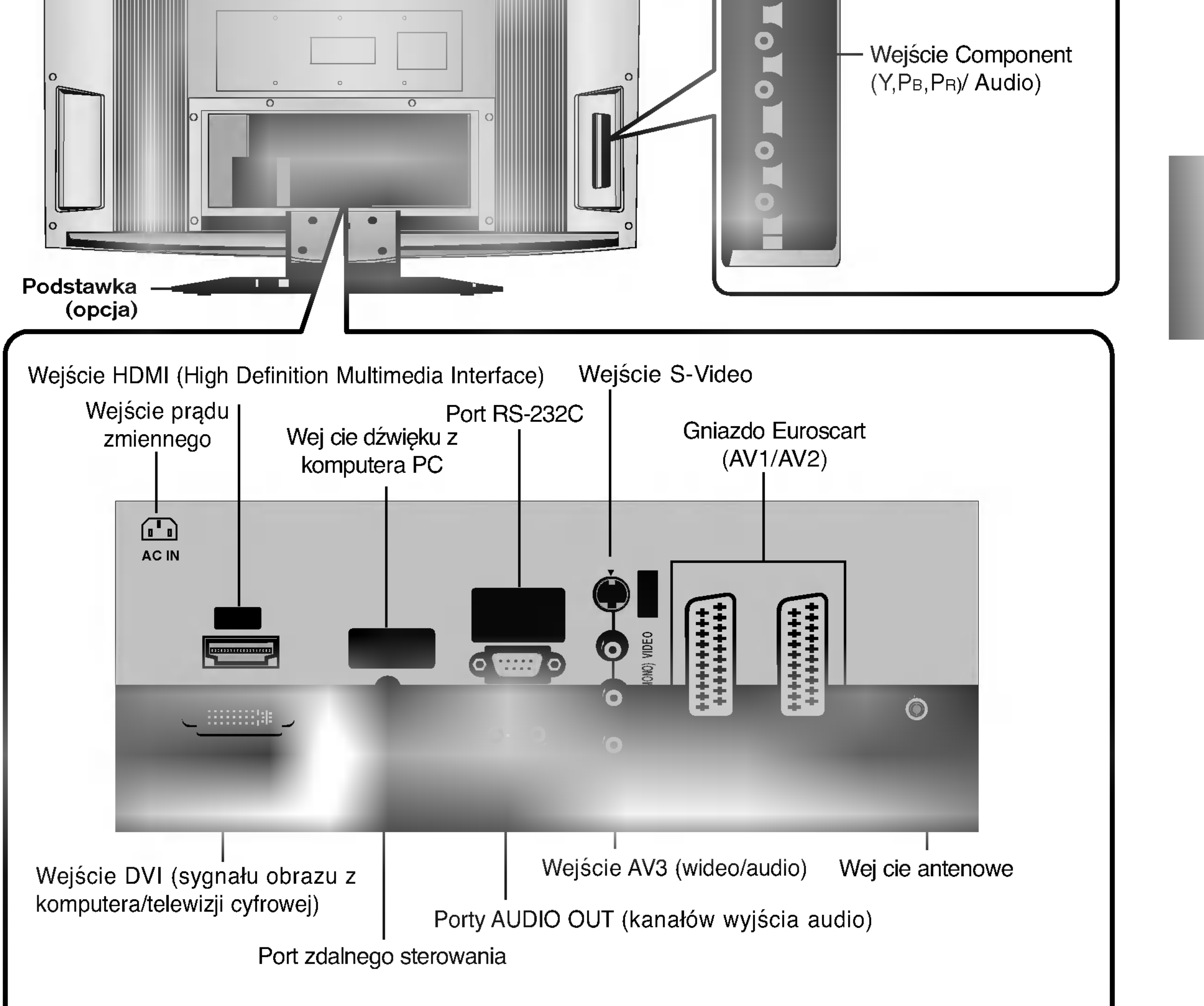

## Funkcje przycisków pilota zdalnego sterowania Wstęp

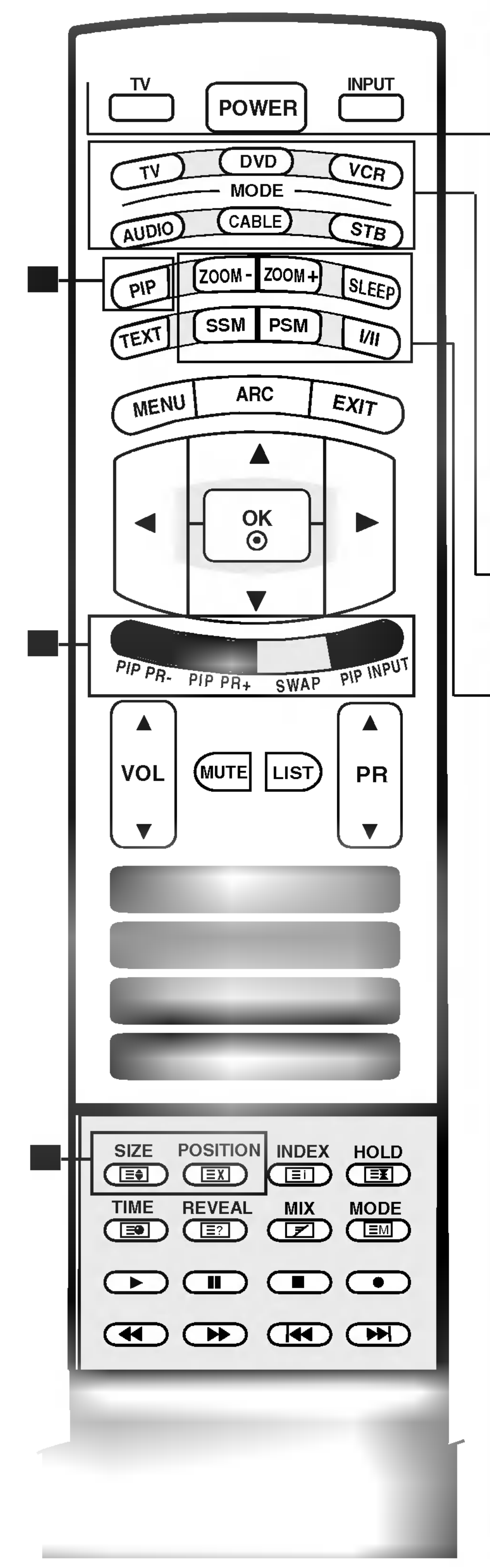

Wybieranie trybów zdalnego działania:TV (Telewizor), DVD (Odtwarzacz DVD), VCR (Magnetowid), AUDIO (Urządzenie audio), CABLE (Telewizja kablowa)lub STB (Odbiornik STB).

ich. PIP PR -/+ (Patrz strona 49) Wybór programu dla obrazu wewnętrznego. SWAP (Patrz strona 49) Zamiana obrazu głównego i wewnętrznego. PIP INPUT (Patrz strona 46) Wybór trybu wejścia dla obrazu wewnętrznego. SIZE (Patrz strona 47) Regulacja rozmiaru obrazu wewnętrznego. POSITION (Patrz strona 47) Przesuwanie obrazu wewnętrznego w poziomie  $\blacktriangle$  /  $\blacktriangledown$  i w pionie  $\blacktriangle$  /  $\blacktriangleright$ .

\* PRZYCISKI KOLOROWE: Te przyciski służą do obsługi teletekstu (tylko modele z teletekstem) lub edycji programów.

#### MODE (Tryb)

PRZYCISKI PIP

PIP (Patrz strona 46)

Wybieranie trybów obrazu wewnętrznego PIP,DW,POP lub wyłączenie

Umożliwia przywołanie preferowanego ustawienia dźwięku. (Patrz strona 32)

PSM (Pamięć stanu obrazu)

Umożliwia przywołanie preferowanego ustawienia obrazu. (Patrz strona 29)

TV Powrót do obrazu telewizyjnego z dowolnego trybu.

> Jeśli naciśniesz przycisk jeden raz, zostanie wyświetlone następujące menu ekranowe źródła sygnału wejściowego.Za pomocą przycisków ▲ / ▼ zaznacz żądane źródło sygnału wejściowego (TV ,AV1 ,AV2 ,AV3 , S-Video ,Component ,DVI PC/DVI DTV lub HDMI PC/HDMI DTV ), a następnie naciśnij przycisk OK.

#### ZOOM- / ZOOM+

Powiększenie lub pomniejszenie rozmiaru obrazu głównego.

SLEEP (Automatyczne wyłączanie) Umożliwia włączenie programatora wyłączania. (Patrz strona 37)

SSM (Pamięć stanu dźwięku)

I/II

• Umożliwia wybór wyjścia dźwięku.

POWER (Zasilanie)

Włączanie odbiornika ze stanu czuwania i wyłączanie do stanu czuwania.

**INPUT (Wejście)** 

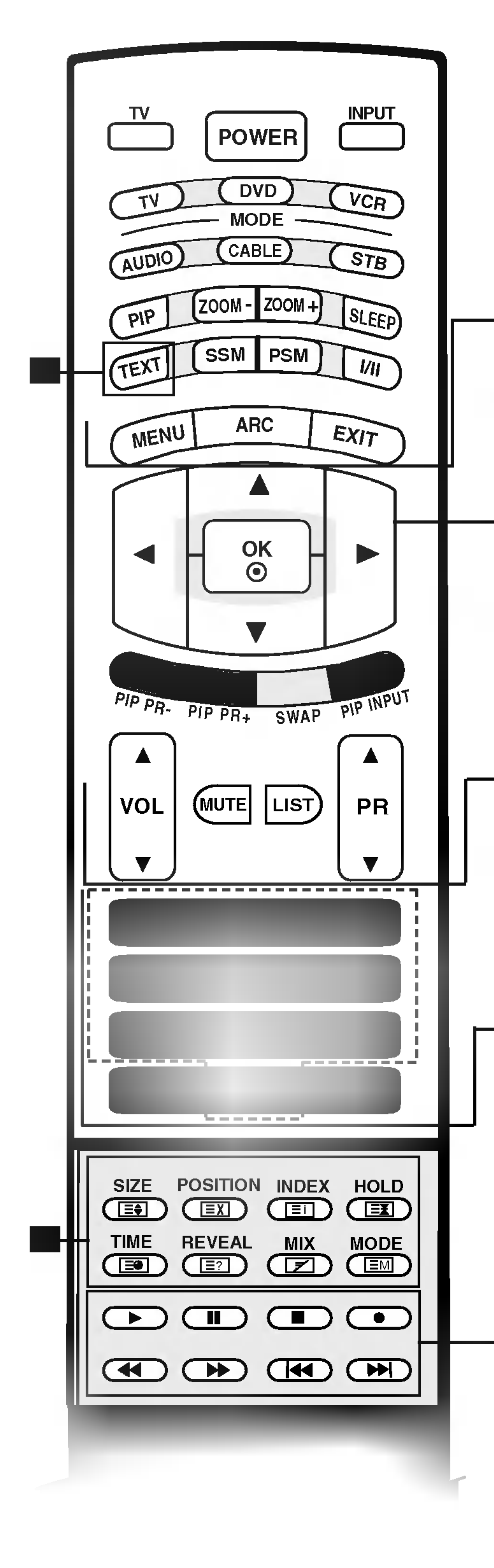

**Przyciski TELETEXT** (Teletekst)

MUTE (Wycisz) Umożliwia włączanie i wyłączanie dźwięku.

#### **LIST**

Wyświetlenie tablicy programów. (Patrz strona 28).

PR (Program)  $\blacktriangle$  /  $\blacktriangledown$ Umożliwia wybór programu.

#### OK

Umożliwia zatwierdzenie wyboru lub wyświetlenie bieżącego trybu.

VOL (Głośność) ▲ / ▼ Umożliwia regulację głośności.

Te przyciski służą do obsługi teletekstu. Szczegółowe informacje na ich temat znajdują się w podrozdziale Teletekst. (Patrz strona 50)

#### Przyciski numeryczne 0-9

- Umożliwiają wybór programu.
- · Úmożliwiają wybór numerowanych elementów menu.

### FAVOURITE (Ulubione)

Wyświetlenie wybranego ulubionego programu (patrz strona 28).

#### Q.VIEW (Podgląd)

· Umożliwia powrót do poprzednio oglądanego programu.

Przyciski sterowania VCR/DVD (Magnetowid/DVD) Sterowanie magnetowidem lub odtwarzaczem DVD LG.

MENU

Umożliwia wybór menu.

#### ARC (Format)

Umożliwia wybranie żądanego formatu obrazu. (Patrz strona 42)

EXIT (Wyjście)<br>Umożliwia usunięcie wszystkich znaków z ekranu i powrót z każdego menu do oglądania telewizji.

A / V / < / → (w górę/w dół/w lewo/w prawo) A / v / v / v (w **yor***ę***/w uovw iewo/w prawo)**<br>Umożliwiają wybranie lub dostosowanie elementu w menu.

\*

Włóż dwie baterie AA o napięciu 1,5 V <sup>z</sup> zachowaniem odpowiedniej polaryzacji (+ do +, - do -). Nie wolno mieszać nowych baterii ze starymi lub używanymi. 2

Zamknij pokrywę. 3

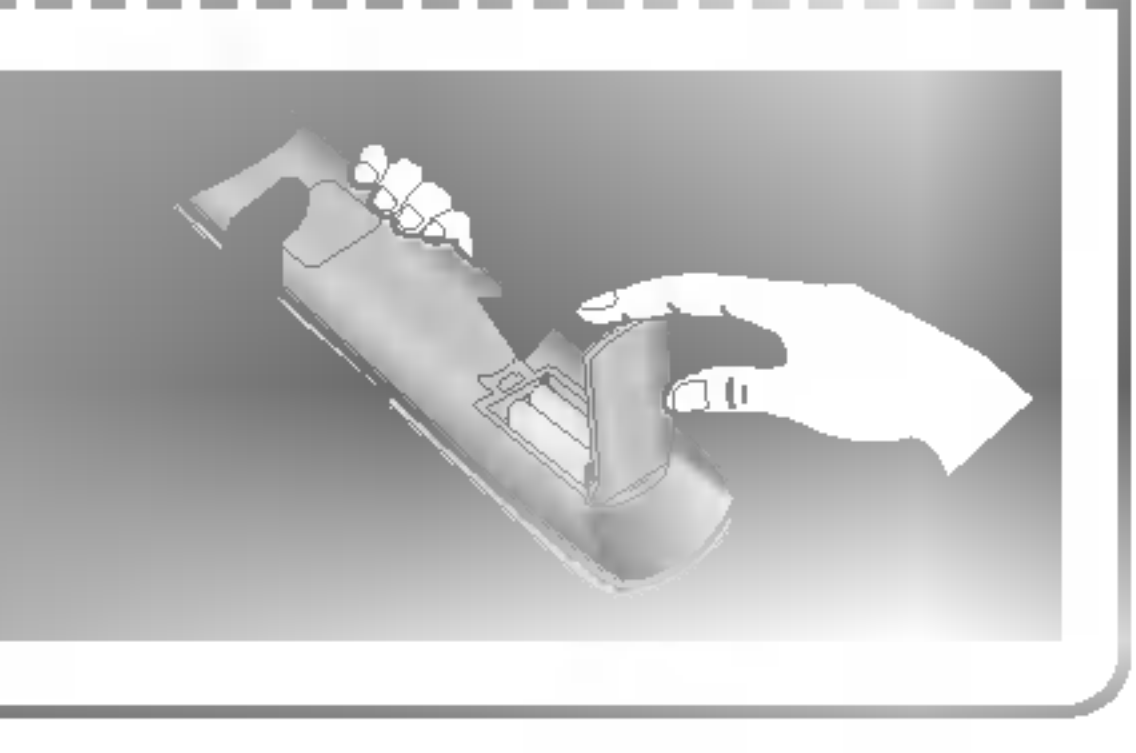

## Funkcje przycisków pilota zdalnego sterowania Wstęp

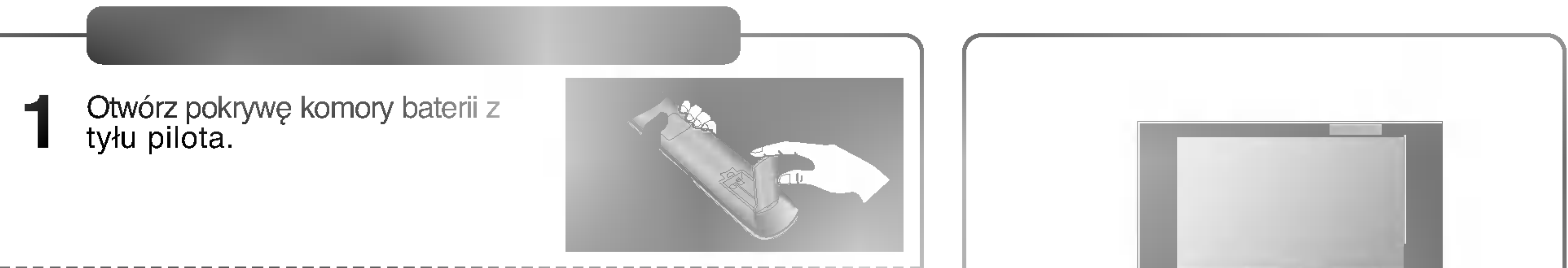

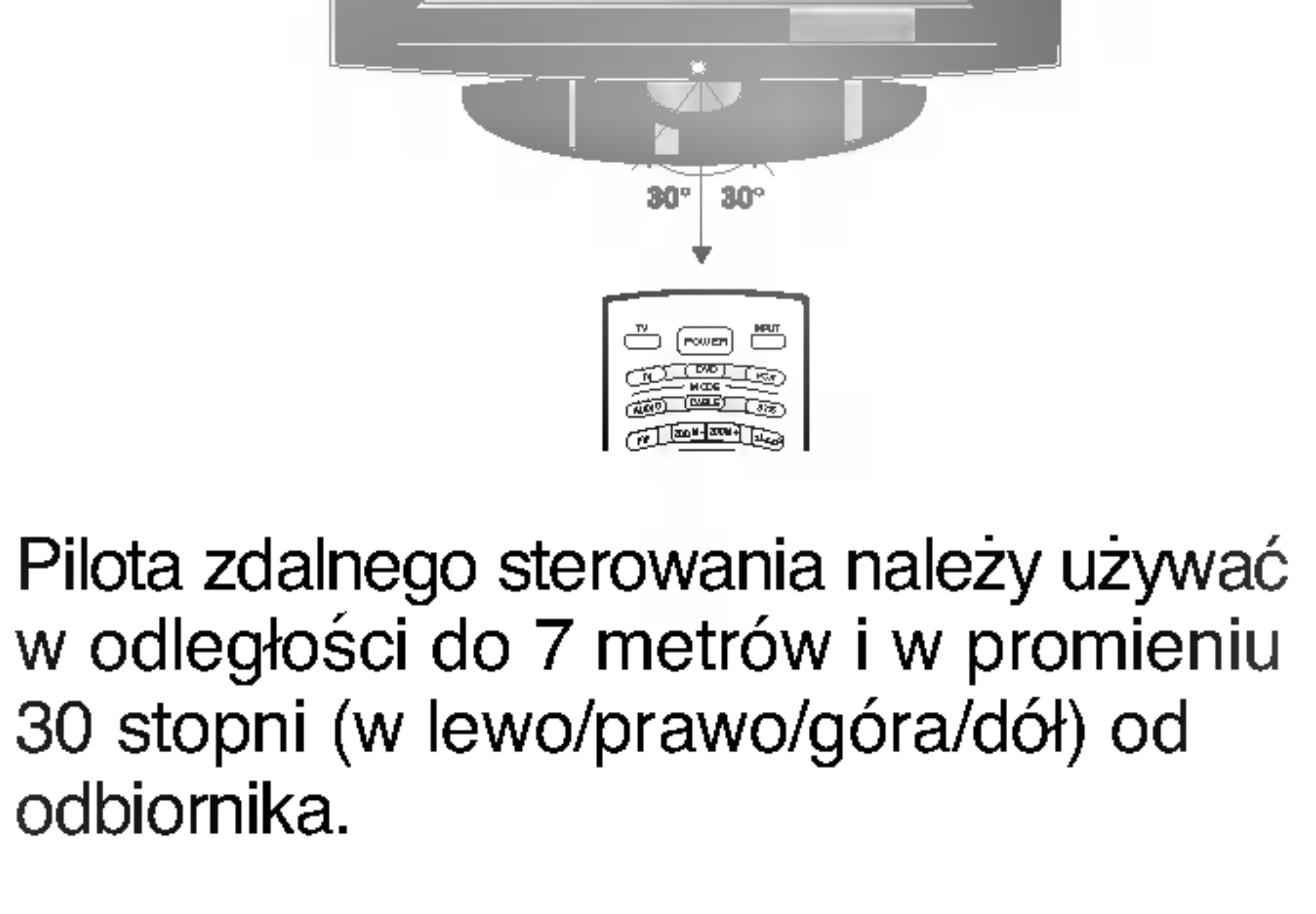

\* Zużyte baterie należy wyrzucić do odpowiedniego pojemnika, aby chronić środowisko.

#### Montaż na ścianie: Instalacja w poziomie

Aby zapewnić prawidłową wentylację, z każdej strony odbiornika (również od strony ściany) musi być ok. 10 cm wolnego miejsca. Szczegółowe instrukcje instalacji można uzyskać u sprzedawcy. Można też zapoznać się z opcjonalnym dokumentem poświęconym instalacji klamry do montażu telewizora na ścianie pod kątem oraz podręcznikiem instalacji.

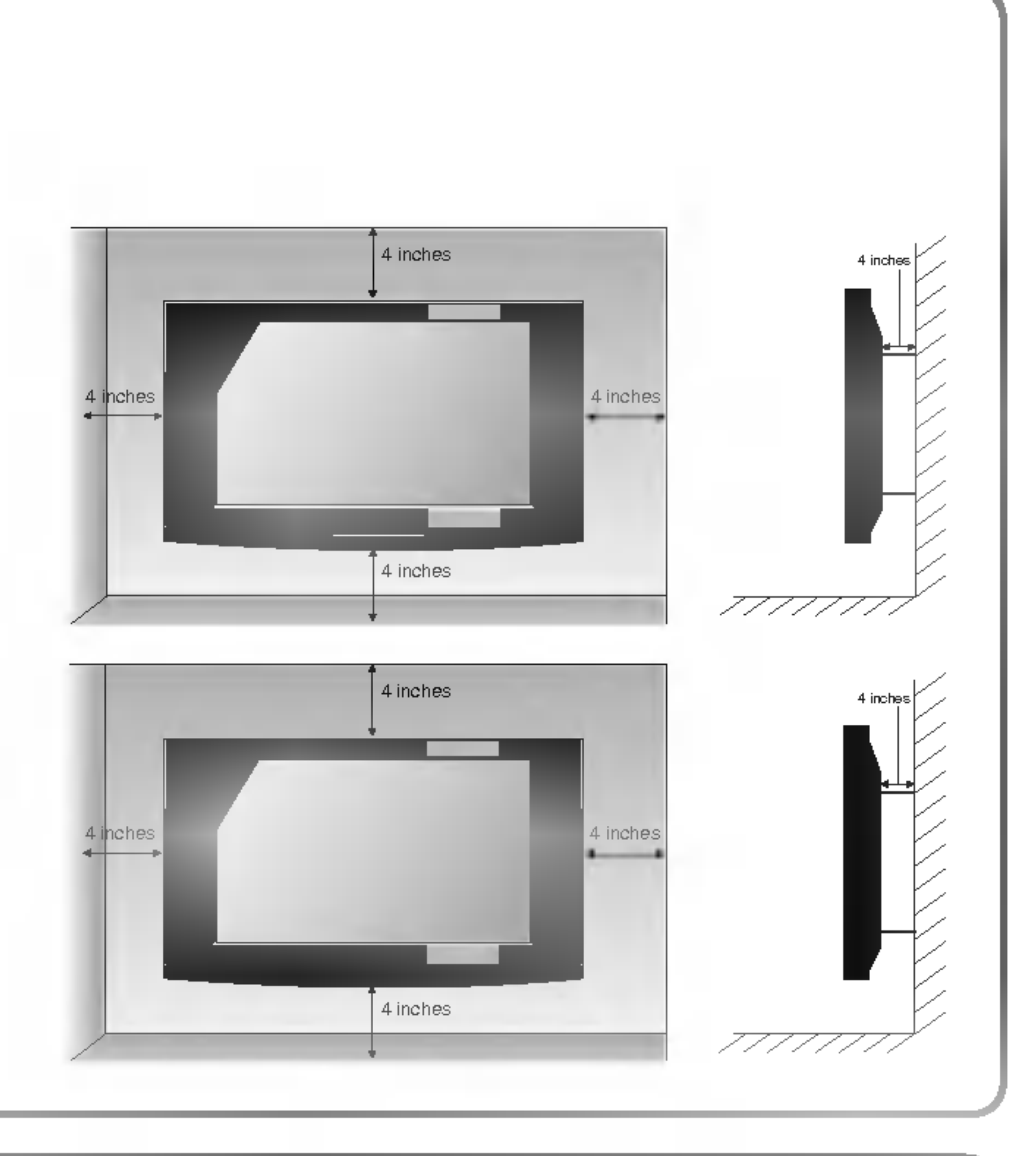

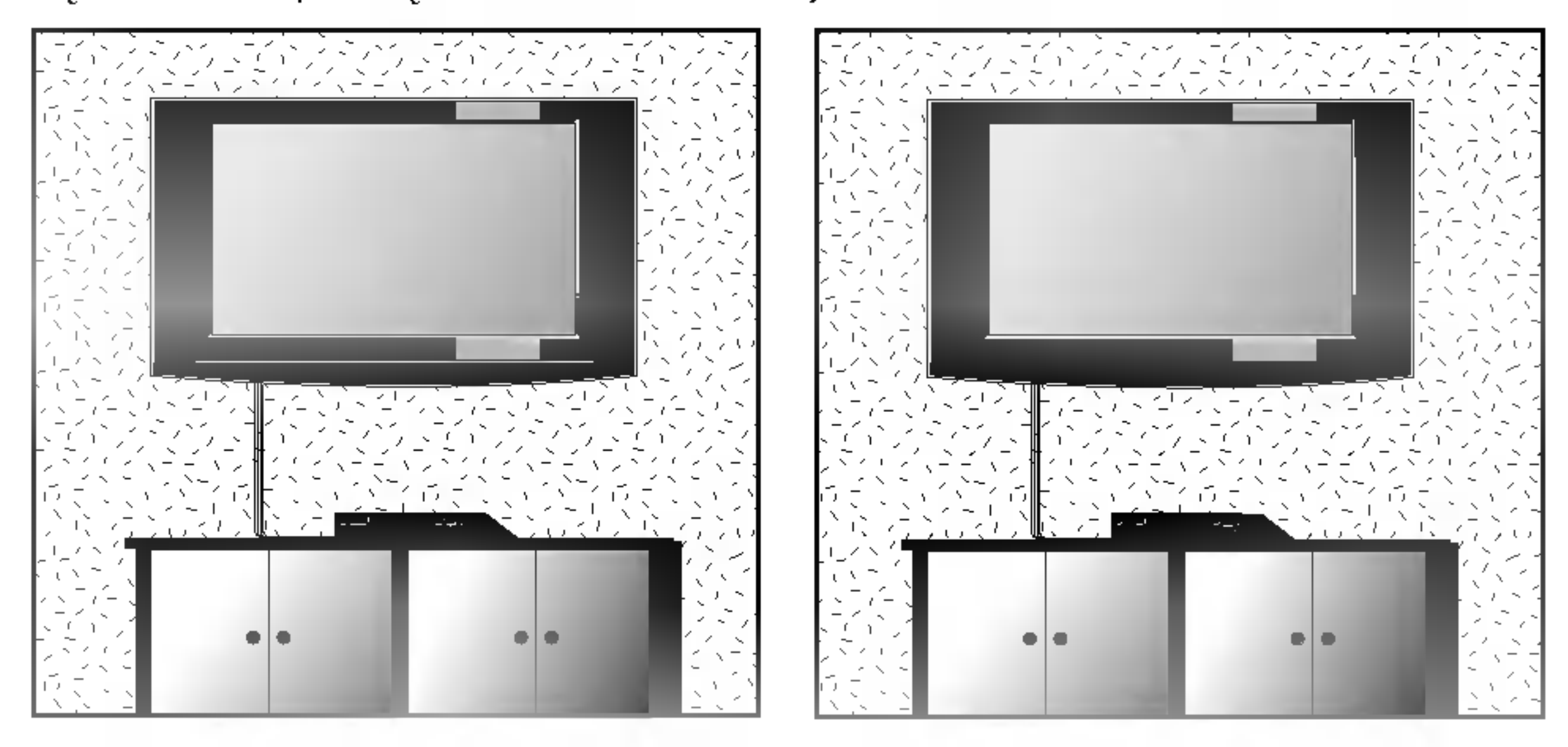

#### Instalacja stojaka stolikowego

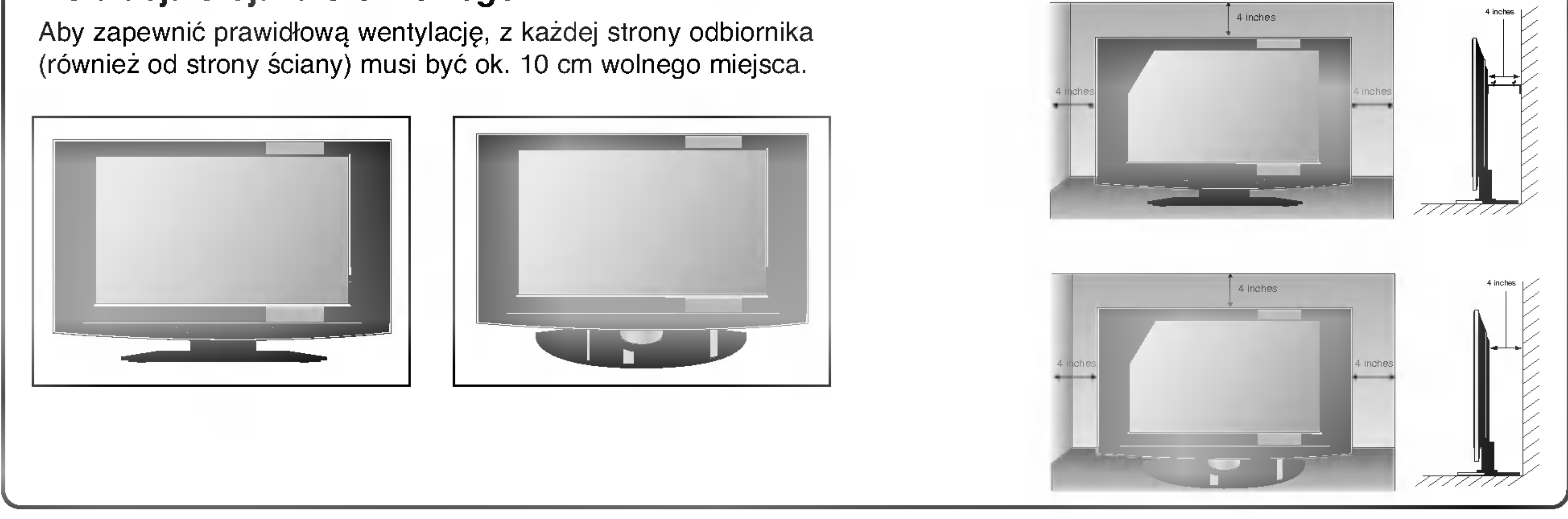

## Podstawowe połączenie Instalacja / podłączenie

Przytrzymaj panel oburącz i pociągnij go do siebie. 1

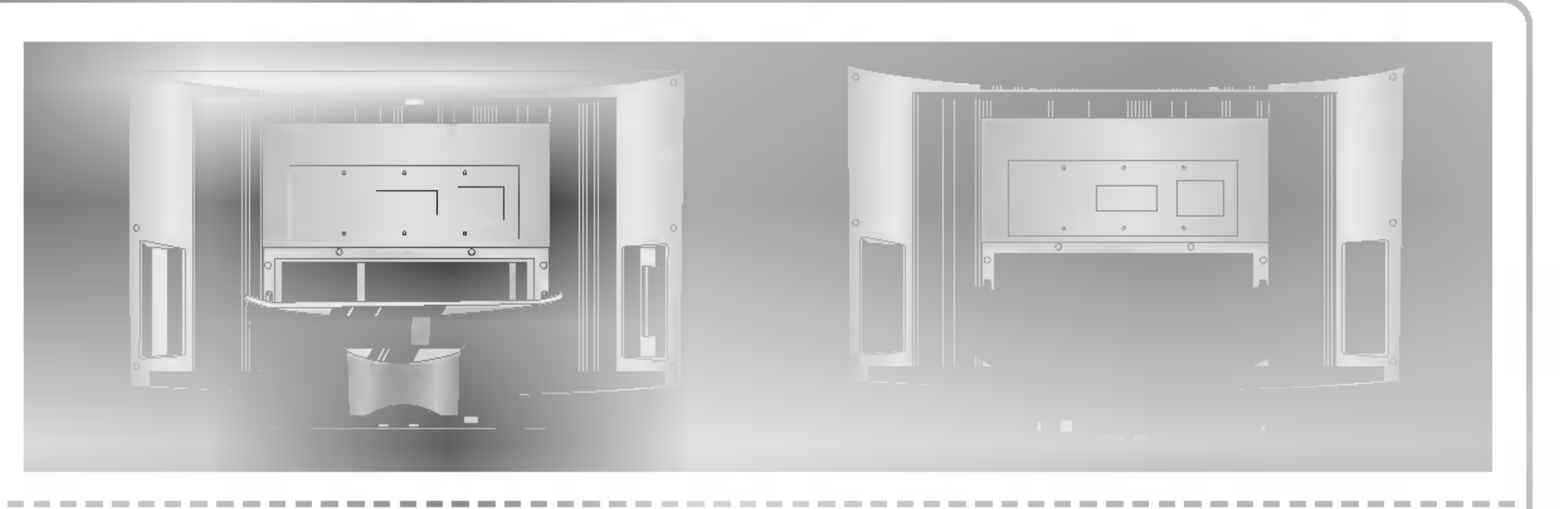

Podłącz kable zgodnie z potrzebami. 2

> Aby podłączyć dodatkowy sprzęt, zobacz podrozdział Połączenia urządzeń zewnętrznych.

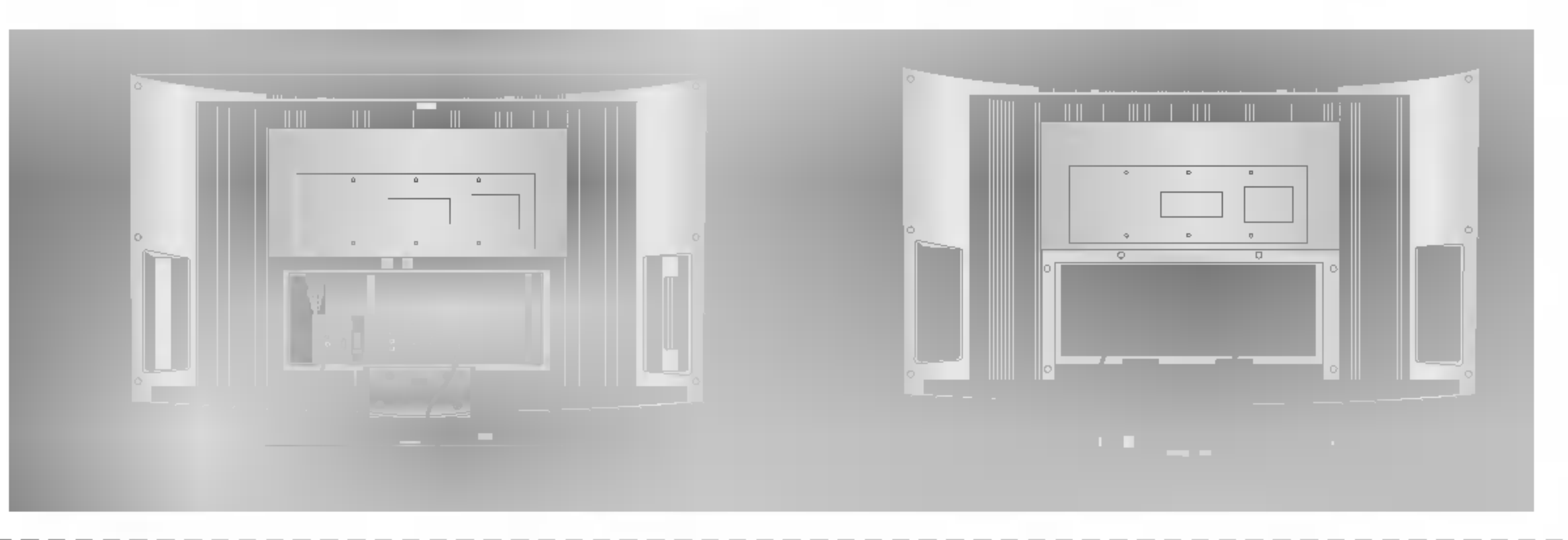

Dopasuj otwory na panelu tylnym telewizora do wypukłości na pokrywie tylnej i załóż tę pokrywę. 3

> Przeciągnij kable przez otwór w odbiorniku i zbierz je w wiązkę za

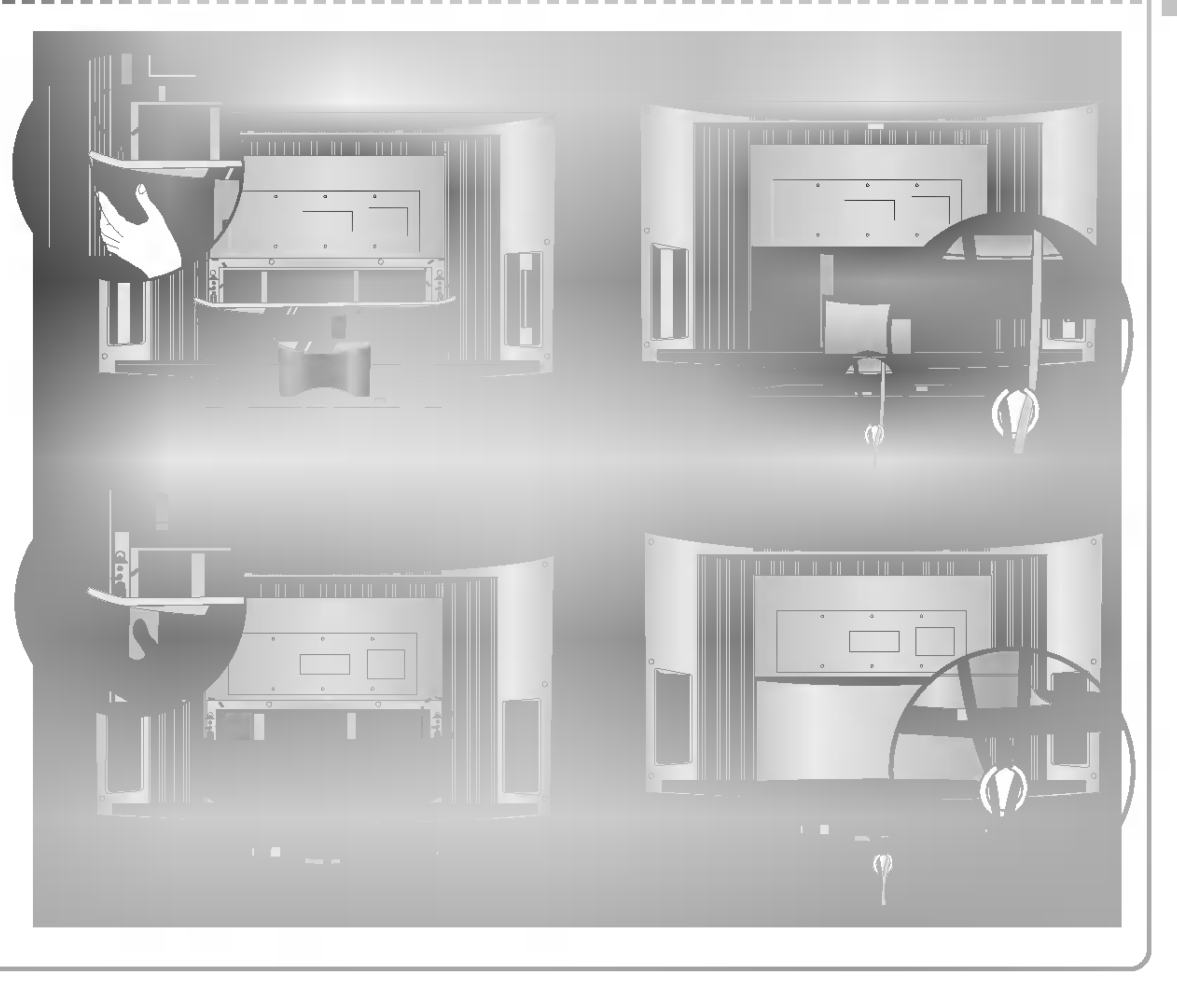

pomocą dostarczonego uchwytu przewodów.

## Połączenia urządzeń zewnętrznych Instalacja / podłączenie

Aby zapobiec uszkodzeniu urządzeń, nigdy nie wolno podłączać przewodów zasilających przed zakończeniem łączenia urządzeń.

Poł?czenie antenowe

- Aby uzyskać optymalną jakość obrazu, należy dostosować położenie anteny.

?

- Aby w lokalizacjach, w których sygnał ma małą moc, uzyskać lepszą jakość obrazu, należy zainstalować wzmacniacz sygnału antenowego tak, jak pokazano <sup>z</sup> prawej strony.
- ? .<br>Jeśli konieczne jest rozdzielanie sygnału na dwa telewizory, połączenie należy wykonać za pomocą rozdzielacza sygnału antenowego.

- Kabel antenowy i konwerter nie są dostarczane.

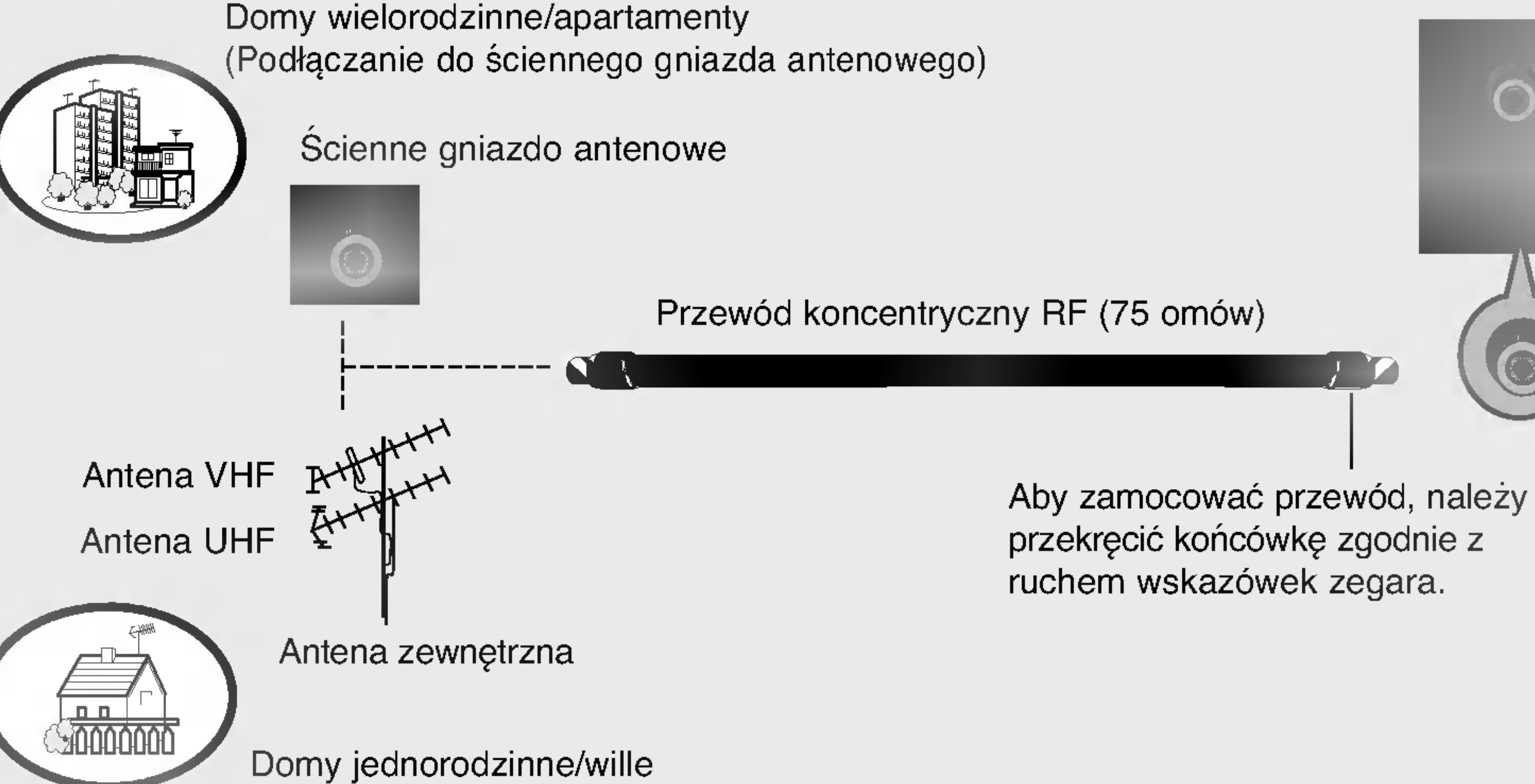

(Podłączanie do gniazda ściennego połączonego z anteną zewnętrzną)

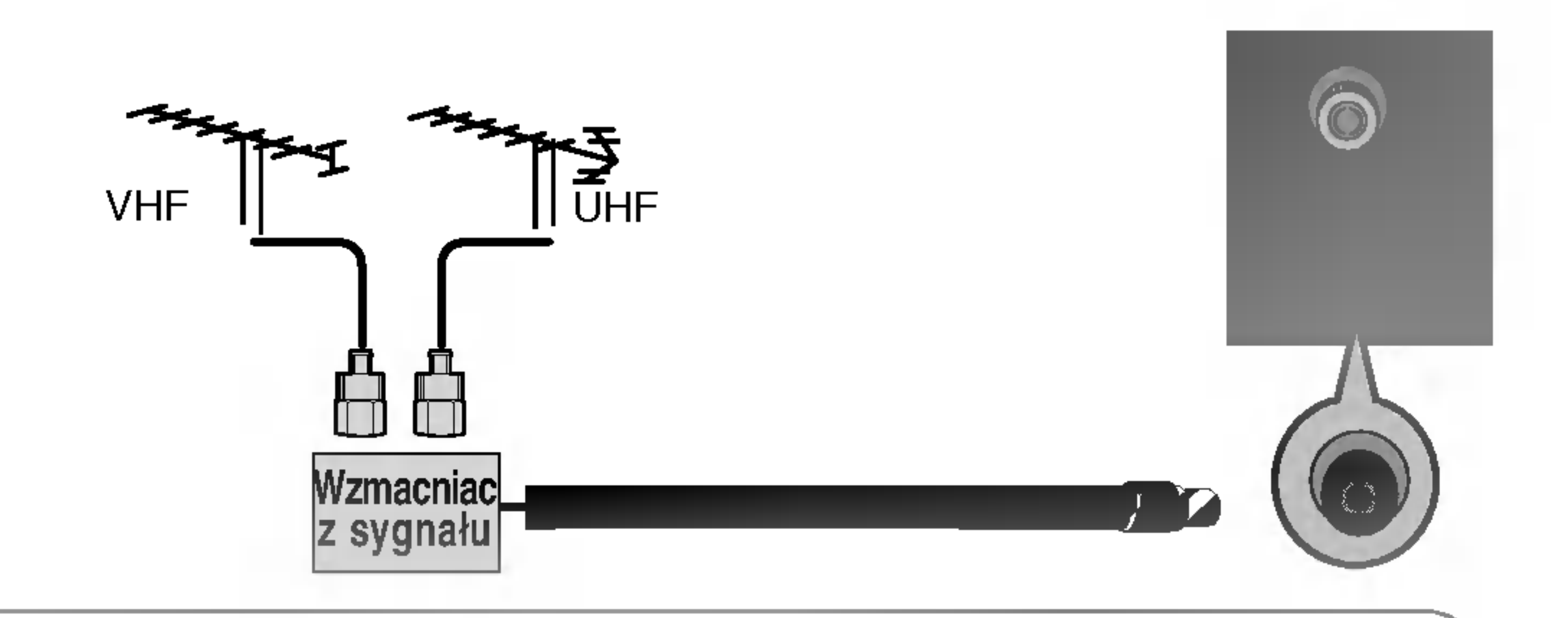

 $\mathbf O$ 

Dźwięk będzie wówczas słysza<mark>ny</mark> w słuchawkach.

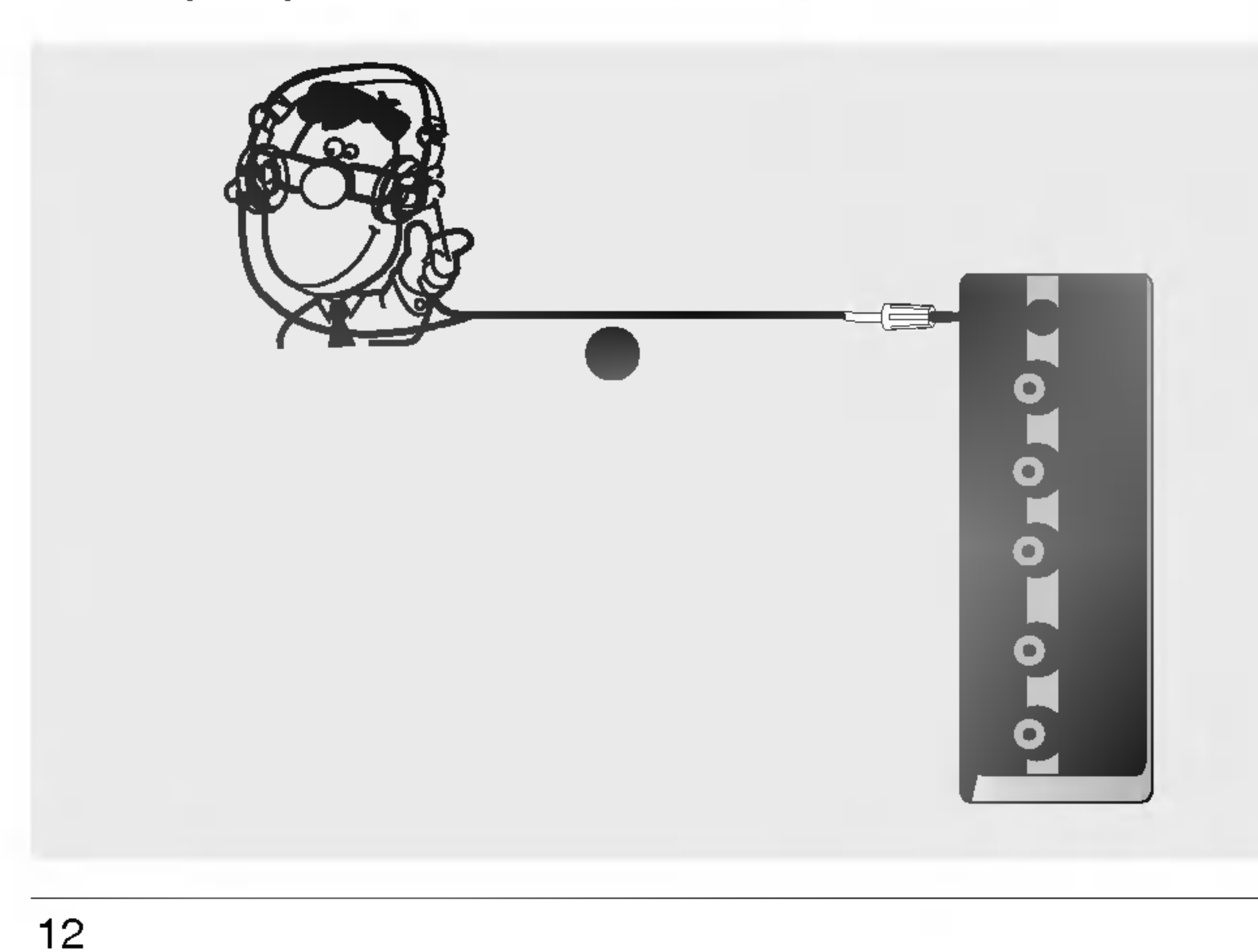

- Podłącz słuchawki do gniazda słuchawkowego.
- 2 Aby ustawić głośność w słuchawkach, naciśnij przycisk VOL A / V. Jeśli naciśniesz przycisk

MUTE, dźwięk w słuchawkach zostanie wyłączony.

• Podczas słuchania dźwięku przez słuchawki głośniki telewizora będą wyłączone.

### Aby uniknąć zakłóceń obrazu (interferencji), należy umieścić magnetowid w odpowiedniej odległości od telewizora.

- Typowy obraz nieruchomy z magnetowidu. Jeśli używany jest format obrazu 4:3, na ekranie mogą pozostać widoczne stałe obrazy wyświetlane po bokach ekranu.

Połącz kablem gniazdo ANT OUT (Wyjście antenowe) magnetowidu z gniazdem Antenna (Wejście antenowe) odbiornika.

Podłącz kabel antenowy do gniazda ANT IN (Wejście antenowe) w magnetowidzie.

Naciśnij przycisk PLAY (Odtwórz) magnetowidu i wybierz odpowiedni program, na którym będzie wyświetlany obraz z magnetowidu.

2

3

- Jeśli magnetowid wysyła sygnał napięcia przełączającego przez gniazda scart AV1 lub AV2, odbiornik automatycznie przełączy się na źródło sygnału wejściowego **AV1**. Aby jednak kontynuować oglądanie w trybie TV, należy nacisnąć przycisk PR ▲ / ▼ lub przy-<br>się na źródło sygnału wejściowego **AV1**. Aby jednak kontynuować oglądanie w trybie TV, nal ciski numeryczne.
- Programy odbierane przez telewizor można także nagrywać na kasetach wideo.
- ? . Togramy odbierane przez telewizor można także nagrywać na kasetach wiąco.<br>Sygnał typu RGB (sygnały koloru czerwonego, zielonego i niebieskiego) można wybrać tylko dla gniazda scart **AV1** i można go oygnar typu nab (sygnały koloru czerwonego, zlelonego i mebieśkiego) można wybrać tylko dia gmażda scart AV i mnożna go<br>odbierać tylko ze źródła sygnału wejściowego AV 1. Takie sygnały są transmitowane np. przez dekodery p sole do gier, urządzenia do odtwarzania dysków Photo CD itp. I taki sygnał cyfrowy można nagrywać za pomocą gniazda scart **AV1**. ? Jeśli do gniazd scart AV1 i AV2 podłączono równocześnie dwa magnetowidy, można odbierać tylko sygnał ze źródła sygnału wejściowego AV 2.
- ? wejsciowego **AV 2.**<br>W gnieździe scart **AV2** wyjście wideo nie jest dostępne.

3

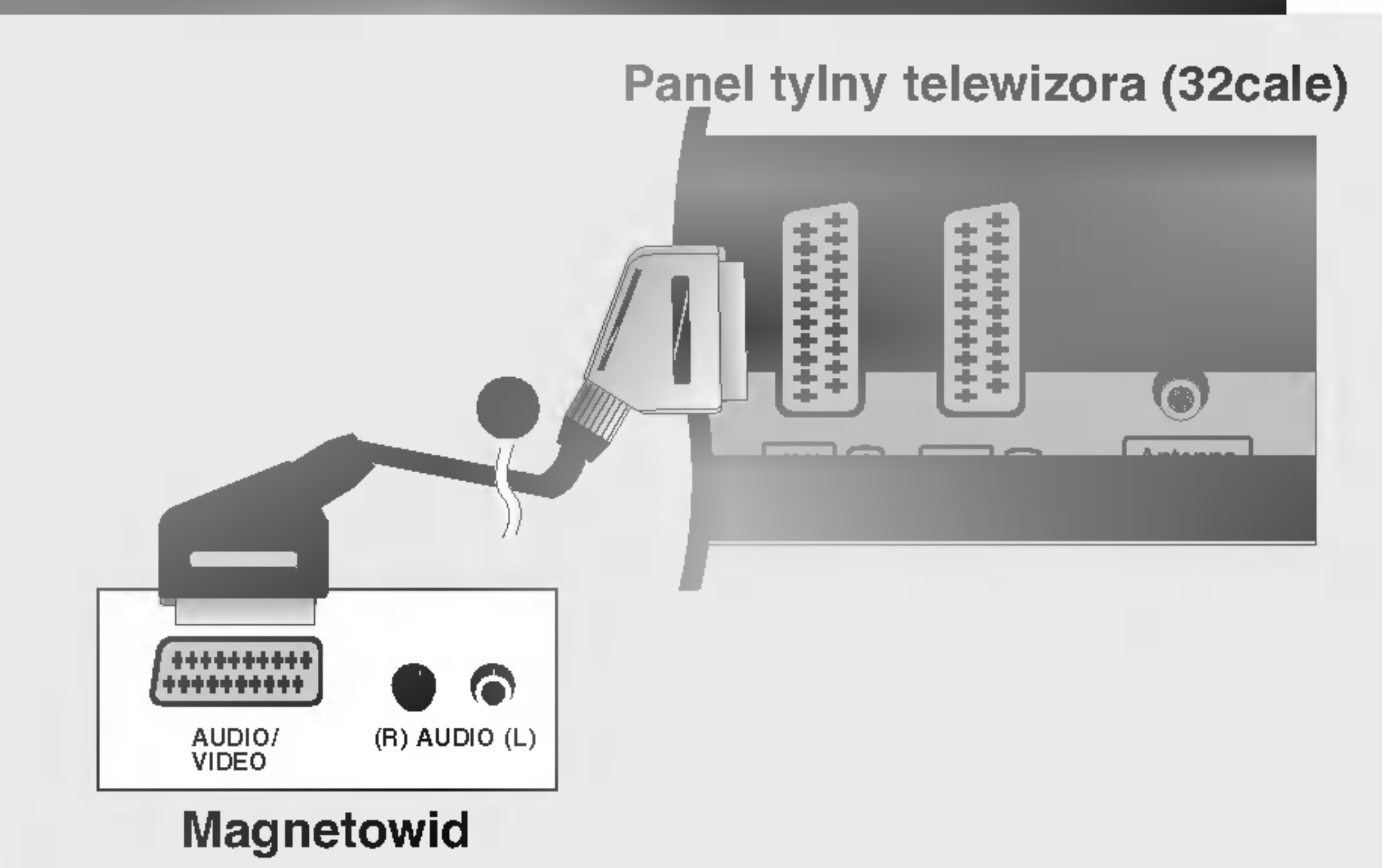

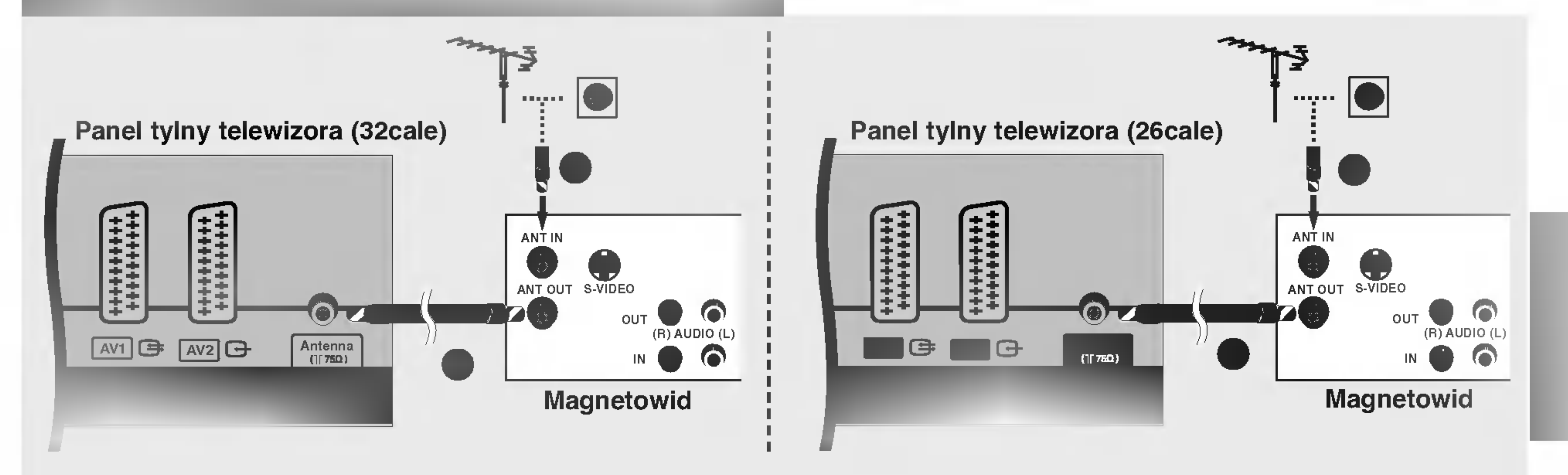

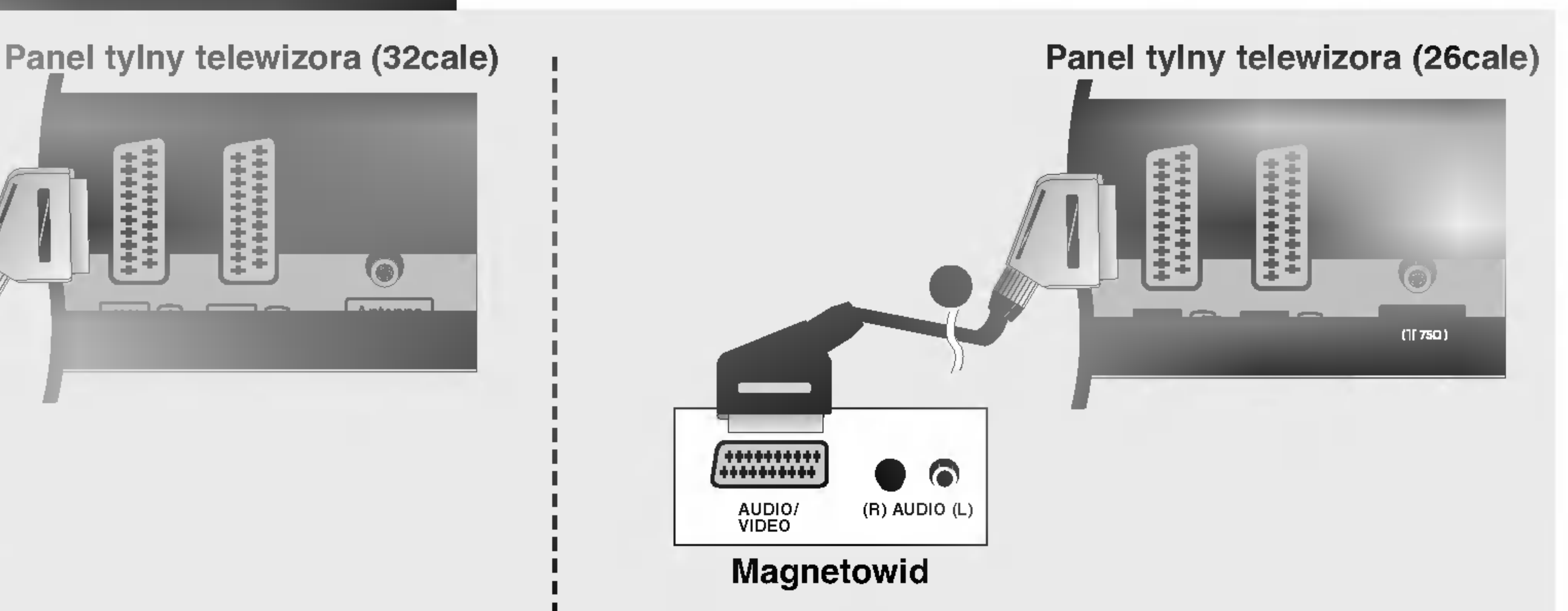

- Połącz kablem gniazdo scart magnetowidu z gniazdem scart AV1 w odbiorniku. Należy użyć ekranowanego kabla scart.
- 2 Włóż kasetę wideo do magnetowidu i naciśnij przycisk PLAY (Odtwórz) magnetowidu. (Szczegółowe informacje znajdują się w instrukcji obsługi magnetowidu).
	- Za pomocą przycisku INPUT na pilocie zdalnego sterowania wybierz źródło sygnału wejściowego AV1. u pomocą przysiska **na on**na pilosie zdalnogo sterowania wybiorz zrodio sygnału wejsciowego AV2.<br>Jeśli magnetowid podłączono do gniazda scart AV2, należy wybrać źródło sygnału wejściowego AV2.
- 原理

Podł?czanie za pomoc? przewodu RCA

- Połącz ze sobą gniazda AUDIO/VIDEO telewizora i magnetowidu. Dopasuj gniazda kolorami. (Wideo = żółty, Audio, kanał lewy = biały, Audio, kanał prawy = czerwony)
- Włóż kasetę wideo do magnetowidu i naciśnij przycisk PLAY (Odtwórz) magnetowidu. (Szczegółowe informacje znajdują się w instrukcji obsługi magnetowidu).
- 1

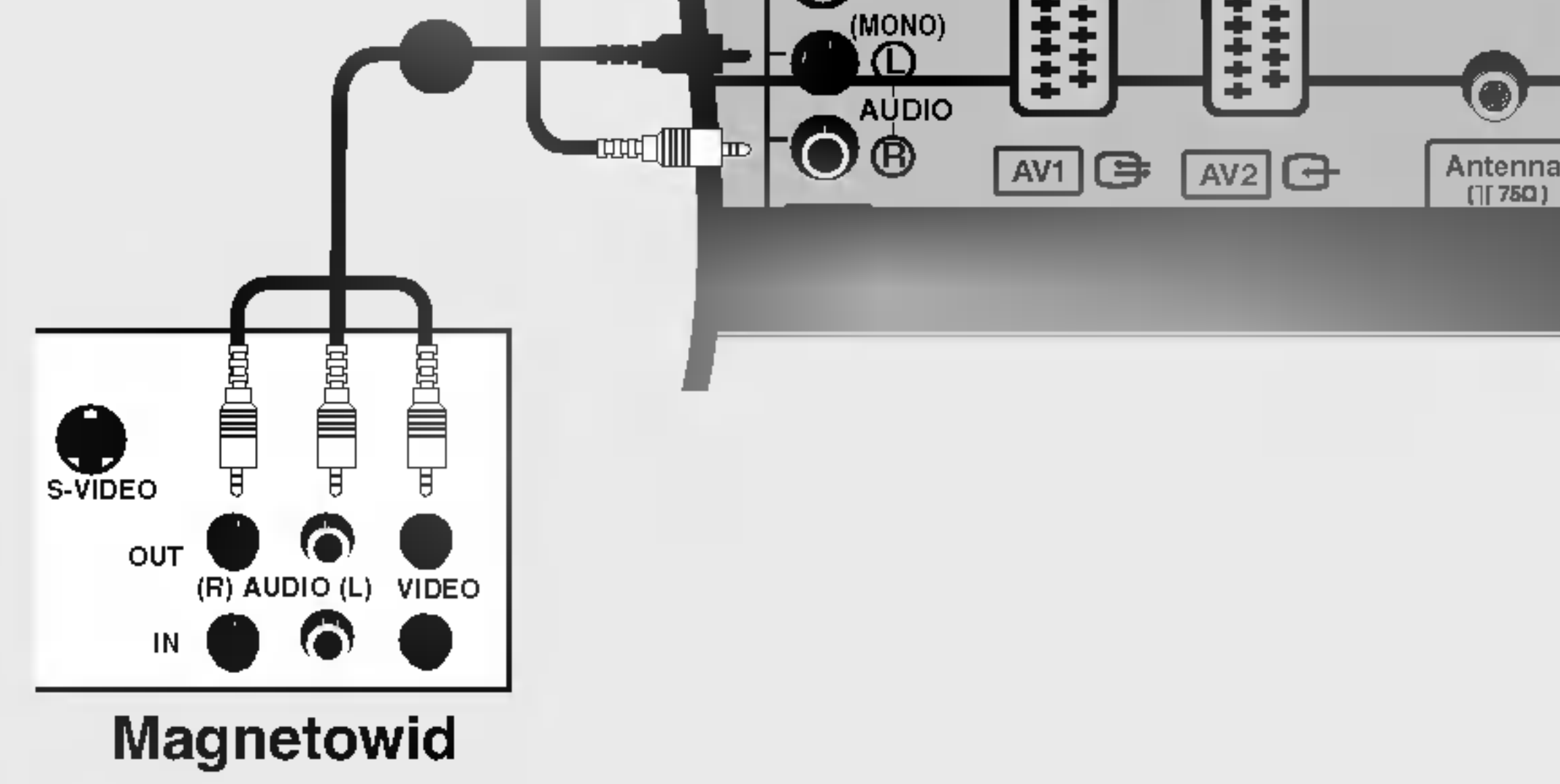

2

Za pomocą przycisku INPUT na pilocie zdalnego sterowania wybierz źródło sygnału wejściowego AV3.

· Jeśli magnetowid jest monofoniczny, podłącz przewód audio z magnetowidu do gniazda AUDIO L/MONO w telewizorze.

- odbiornika. Jakość obrazu poprawi się w porównaniu z osiąganą po podłączeniu magnetowidu do zwykłego wejścia wideo telewizora.
- **D** Połącz kablem gniazda AUDIO telewizora i magnetowidu.
- 3 Włóż kasetę wideo do magnetowidu i naciśnij przycisk PLAY (Odtwórz) magnetowidu. (Szczegółowe informacje znajdują się w instrukcji obsługi magnetowidu).
- 4 Za pomocą przycisku INPUT na pilocie zdalnego sterowania wybierz źródło sygnału wejściowego S-Video.

## Połączenia urządzeń zewnętrznych Instalacja / podłączenie

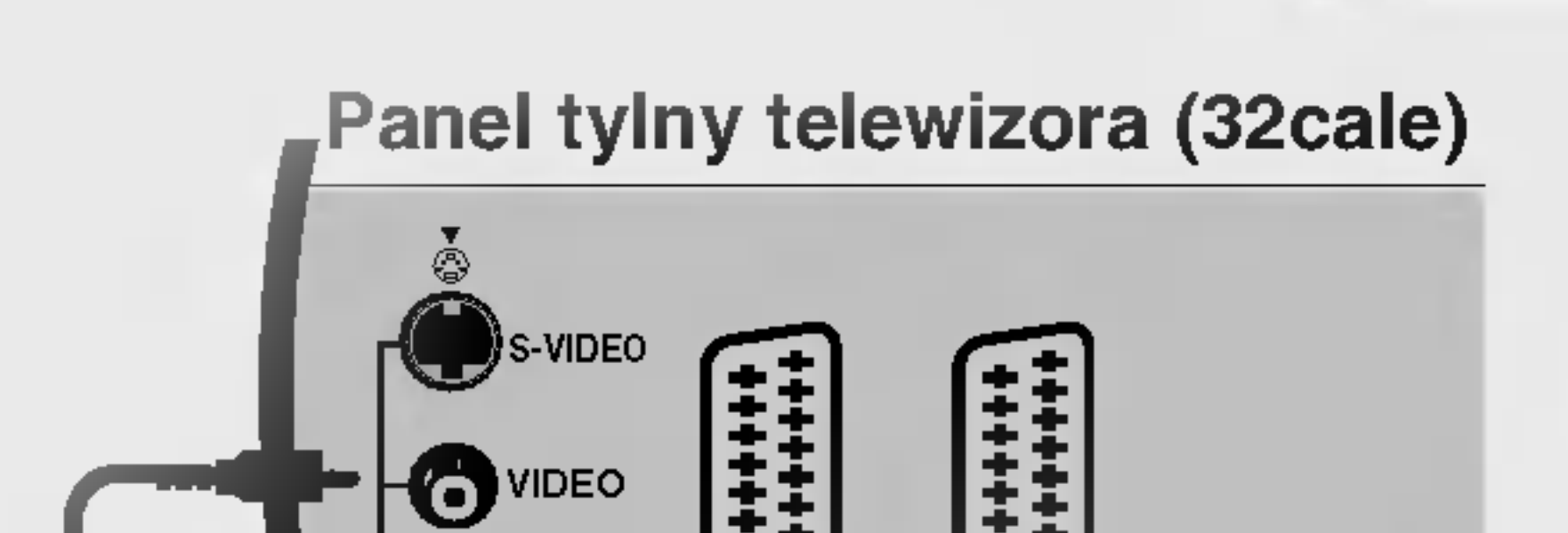

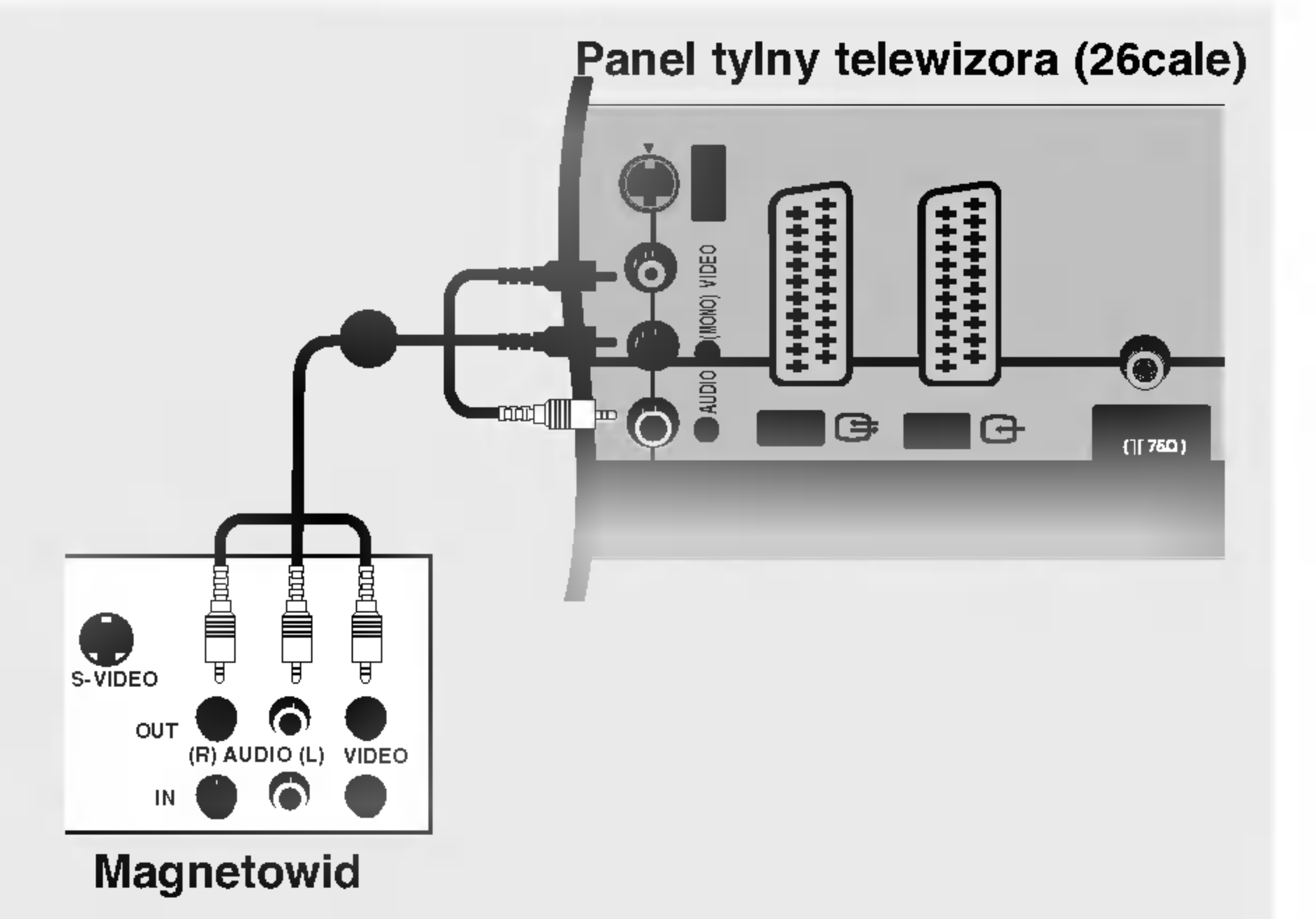

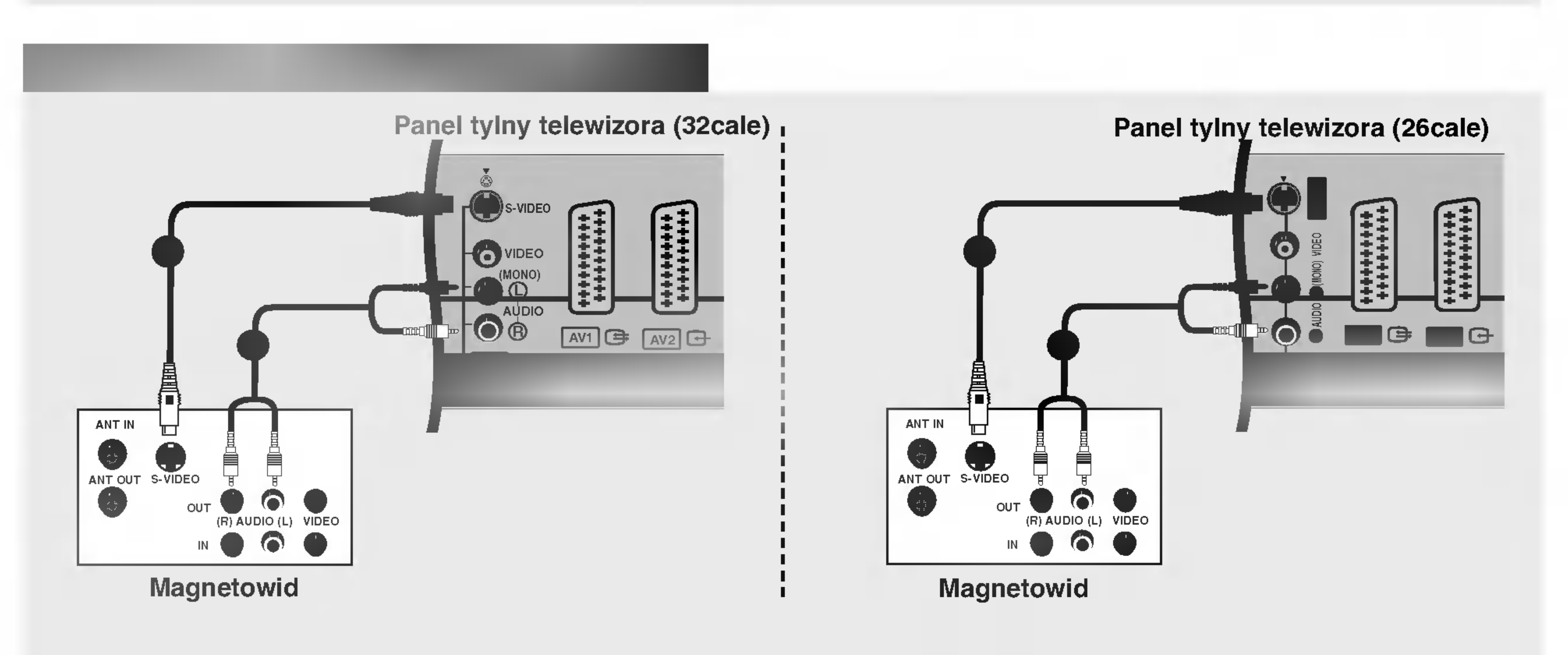

Połącz kablem gniazdo wyjściowe S-VIDEO magnetowidu z gniazdem wejściowym S-VIDEO

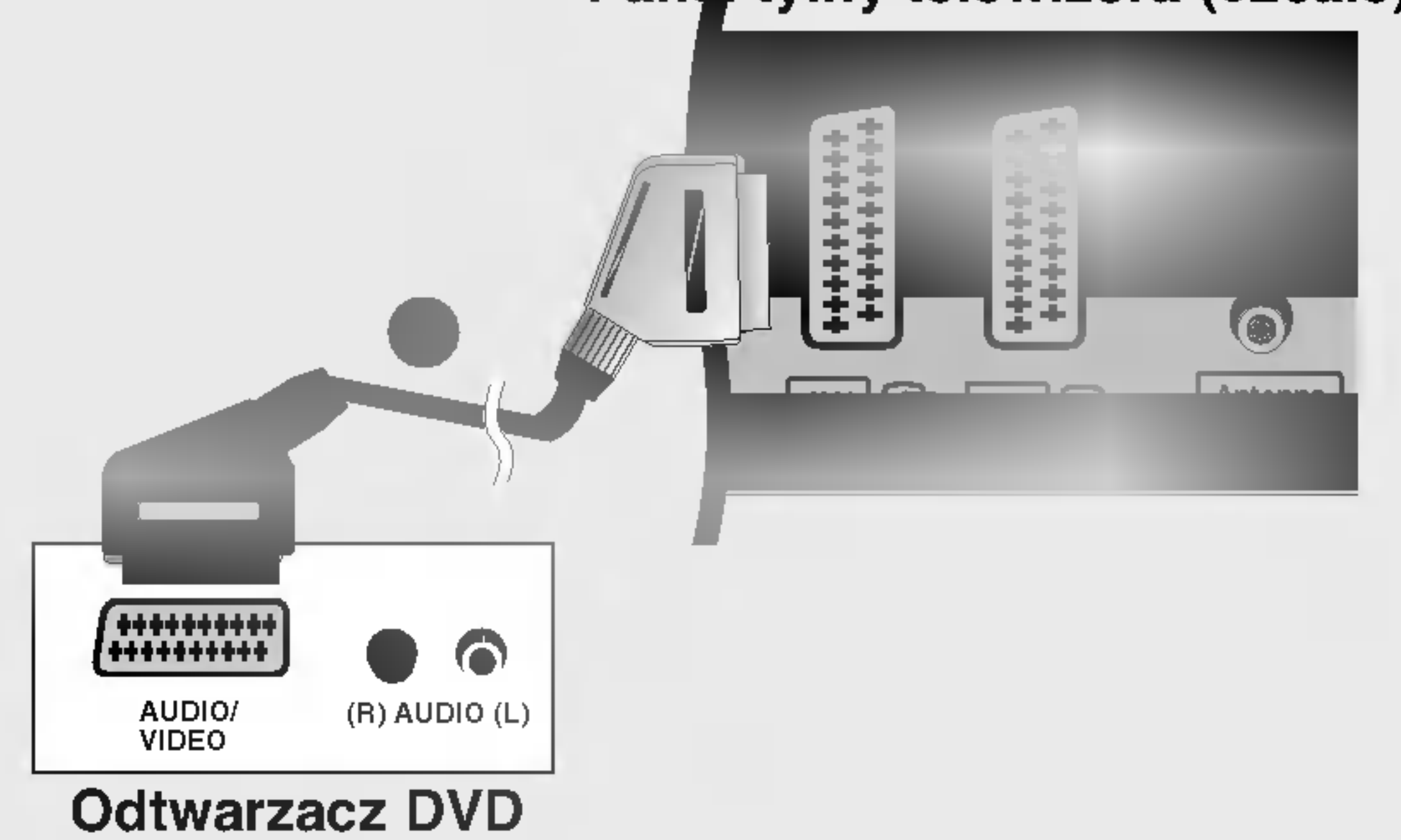

#### PaneLtylny telewizora (26cale)

3

- Połącz kablem gniazdo scart odtwarzacza DVD z gniazdem scart AV1 w odbiorniku. Należy użyć ekranowanego kabla scart.
- 2 Włącz odtwarzacz DVD i włóż do niego dysk DVD.
- Za pomocą przycisku INPUT na pilocie zdalnego sterowania wybierz źródło sygnału wejściowego AV1. u pomocą przycienu mir o i mu procio zaumogo cieremumu iryciorz zrodro sygnaru irojcololicgo z iz m<br>Jeśli odtwarzacz DVD podłączono do gniazda scart AV2, należy wybrać źródło sygnału wejściowego AV2.

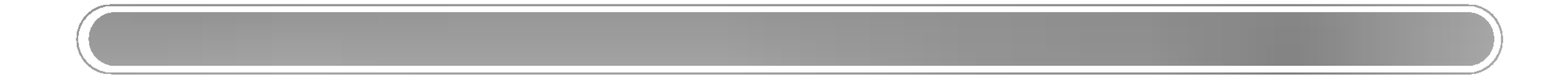

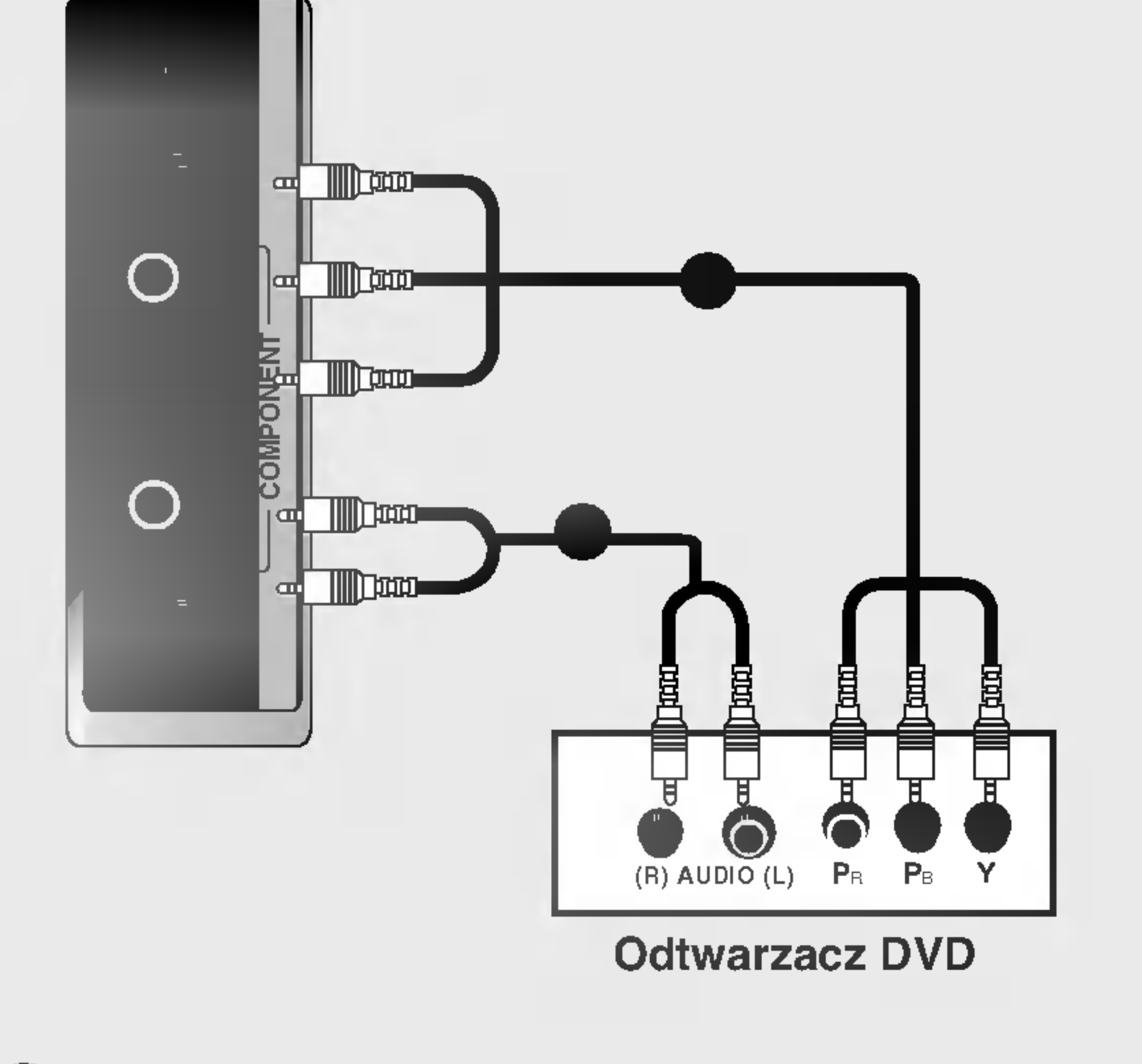

![](_page_14_Figure_3.jpeg)

#### · Porty wejścia Component

Aby uzyskać lepszą jakość obrazu, należy podłączyć odtwarzacz DVD do portów wejścia Component, tak jak pokazano poniżej.

2

![](_page_14_Picture_528.jpeg)

- Połącz kablem wyjścia wideo (Y, PB, PR) odtwarzacza DVD z gniazdami COMPONENT VIDEO (Y, PB, PR) odbiornika.
- Połącz kablem wyjścia audio odtwarzacza DVD z gniazdami wejściowymi COMPONENT AUDIO odbiornika.
- 
- 3 Włącz odtwarzacz DVD i włóż do niego dysk DVD.
- 4 Za pomocą przycisku INPUT na pilocie zdalnego sterowania wybierz źródło sygnału wejściowego Component.
- 5 Szczegółowe informacje dotyczące odtwarzania znajdują się w instrukcji obsługi odtwarzacza DVD.

![](_page_14_Picture_13.jpeg)

![](_page_14_Figure_16.jpeg)

#### Panel boczny telewizora (32, 26cale)

 $\blacksquare$  Za pomocą przycisku INPUT na pilocie zdalnego sterowania wybierz źródło sygnału wejściowego HDMI DTV.

Instalowanie odbiornika STB (Przystawka Set-Top Box)

- Połącz kablem wyjścia wideo (Y, PB, PR) odtwarzacza DVD z gniazdami COMPONENT VIDEO (Y, PB, PR) odbiornika.
- 2 Połącz kablem wyjścia audio odtwarzacza DVD z gniazdami wejściowymi COMPONENT AUDIO odbiornika.
- 3 Włącz cyfrową przystawkę set-top box. (odpowiednie informacje można znaleźć w instrukcji obsługi cyfrowej przystawki set-top box).
- Za pomocą przycisku INPUT na pilocie zdalnego sterowania wybierz źródło sygnału wejściowego Component.

Podł?czanie za pomoc? kabla HDMI

![](_page_15_Picture_4.jpeg)

3

Szczegółowe informacje dotyczące odtwarzania znajdują się w instrukcji obsługi odtwarzacza DVD.

• Przez przewód HDMI telewizor może równocześnie odbierać sygnał audio i wideo.

![](_page_15_Picture_5.jpeg)

![](_page_15_Picture_2.jpeg)

![](_page_15_Picture_6.jpeg)

Odtwarzacz DVD

Połącz wyjście HDMI odtwarzacza DVD z gniazdem HDMI telewizora.

![](_page_15_Picture_9.jpeg)

![](_page_15_Figure_14.jpeg)

## Połączenia urządzeń zewnętrznych Instalacja / podłączenie

Panel tylny telewizora (32cale) Panel tylny telewizora (26cale)

#### Panel boczny telewizora (32, 26cale)

![](_page_16_Picture_1.jpeg)

Podł?czanie za pomoc? kabla HDMI

![](_page_16_Figure_4.jpeg)

Połącz wyjścia audio cyfrowej przystawki set-top box z gniazdem PC SOUND telewizora.

1 Włącz cyfrową przystawkę set-top box. (odpowiednie informacje można znaleźć w instrukcji obsługi cyfrowej przystawki set-top box).

Za pomocą przycisku INPUT na pilocie zdalnego sterowania wybierz źródło sygnału wejściowego DVI DTV.

2

4

![](_page_16_Figure_3.jpeg)

![](_page_16_Figure_12.jpeg)

HDMI-DTV OUTPUT

Odbiornik telewizji cyfrowej (Przystawka Set-top Box)

- Połącz wyjście HDMI cyfrowej przystawki set-top z gniazdem HDMI telewizora.
- Włącz cyfrową przystawkę set-top box. (odpowiednie informacje można znaleźć w instrukcji obsługi cyfrowej przystawki set-top box).
- 3 Za pomocą przycisku INPUT na pilocie zdalnego sterowania wybierz źródło sygnału wejściowego HDMI DTV.
- 
- Przez przewód HDMI telewizor może równocześnie odbierać sygnał audio i wideo.

2

Odbiornik telewizji cyfrowej (Przystawka Set-top Box)

a.

#### Panel tylny telewizora (32cale) Panel tylny telewizora (26cale)

# Połączenia urządzeń zewnętrznych Instalacja / podłączenie

w celu oglądania programów telewizji kablowej należy podpisać umowę z lokalnym operatorem telewizji kablowej i zainstalować konwerter.

- Dalsze informacje na temat telewizji kablowej można uzyskać od lokalnego operatora telewizji kablowej.

18

![](_page_17_Picture_3.jpeg)

2

3

- Połącz wyjście S-VIDEO przystawki telewizji kablowej z wejściem S-VIDEO odbiornika. Jakość obrazu poprawi się.
- Połącz ze sobą gniazda AUDIO telewizora i przystawki telewizji kablowej.
- 3 Za pomocą przycisku INPUT na pilocie zdalnego sterowania wybierz źródło sygnału wejściowego S-Video.
- Do wybierania programów użyj pilota zdalnego sterowania przystawki telewizji kablowej.

![](_page_17_Figure_4.jpeg)

Połącz ze sobą gniazda AUDIO/VIDEO telewizora i przystawki telewizji kablowej. Dopasuj gniazda kolora-. sięcz zo osisę grinazach rozpromenza ceremizenin przystamia teremizji nalisteli<br>mi. (Wideo = żółty, Audio, kanał lewy = biały, Audio, kanał prawy = czerwony)

Za pomocą przycisku INPUT na pilocie zdalnego sterowania wybierz źródło sygnału wejściowego AV3.

Do wybierania programów użyj pilota zdalnego sterowania przystawki telewizji kablowej.

![](_page_17_Figure_8.jpeg)

Połącz ze sobą gniazda **AUDIO/VIDEO** telewizora i magnetowidu. Dopasuj gniazda kolorami. (Wideo = żółty, Audio, kana∏ lewy = bia∏y, Audio, kana∏ prawy = czerwony)

■ Za pomocą przycisku INPUT na pilocie zdalnego sterowania wybierz źródło sygnału wejściowego AV3.

Uruchom odpowiednie urządzenie zewnętrzne. Szczegółowe informacje znajdują się w instrukcji obsługi tego urządzenia.

![](_page_18_Figure_1.jpeg)

![](_page_18_Figure_5.jpeg)

- Połącz kablem gniazdo wyjściowe S-VIDEO urządzenia zewnętrznego z gniazdem wejściowym S-VIDEO odbiornika. Jakość obrazu poprawi się.
- Połącz ze sobą gniazda AUDIO telewizora i urządzenia zewnętrznego.
- Za pomocą przycisku INPUT na pilocie zdalnego sterowania wybierz źródło sygnału wejściowego S-Video.
- 4 Uruchom odpowiednie urządzenie zewnętrzne. Szczegółowe informacje znajdują się w instrukcji obsługi tego urządzenia.

![](_page_18_Picture_0.jpeg)

Za pomocą przycisku INPUT na pilocie zdalnego sterowania wybierz źródło sygnału wejściowego HDMI PC.

![](_page_19_Figure_18.jpeg)

- 2 Połącz kablem wyjście audio komputera PC z wejściem PC SOUND telewizora.
- Włącz komputer PC.

Konfiguracja komputera PC

3

4

Za pomocą przycisku INPUT na pilocie zdalnego sterowania wybierz źródło sygnału wejściowego DVI PC.

![](_page_19_Picture_5.jpeg)

- Połącz wyjście DVI komputera z gniazdem HDMI telewizora.
- Podłącz wyjście audio komputera z gniazdem PC SOUND telewizora. 2
- 3

Włącz komputer i telewizor.

#### UWAGA

Gdy używany jest komputer z wyjściem DVD, należy podłączyć kabel sygnałowy (kabel DVI-D, nie kabel .<br>DVI — D-Sub) do gniazda wyjściowego DVD komputera i gniazda wejściowego DVI odbiornika. Wyjście DVI-Analog, w jakie wyposażone są niektóre karty wideo, może nie być obsługiwane.

![](_page_19_Figure_4.jpeg)

4

• Jeśli komputer jest wyposażony w wyjście DVI i nie ma w nim wyjścia HDMI, oddzielne połączenie audio nie jest potrzebne. ? Nie można podłączyć przewodu HDMI do wejścia DVI znajdującego się na zestawie za pomocą przewodu DVI.

![](_page_19_Figure_12.jpeg)

![](_page_19_Figure_9.jpeg)

## Połączenia urządzeń zewnętrznych Instalacja / podłączenie

Panel tylny telewizora (32cale)

![](_page_19_Picture_2.jpeg)

Panel tylny telewizora (26cale)

#### **Komputer PC**

(Parametry wyświetlania monitora)

21

a. Aby uzyskać optymalną jakość obrazu, należy korzystać ze standardowego sygnału wyjściowego komputera (WXGA 1360 x 768) przy częstotliwości odświeżania 60 Hz. Użycie innych formatów (VGA, SVGA itp.) lub częstotliwości odświeżania może spowodować obniżenie jakości obrazu. (Aby zmienić format wyjściowego sygnału wideo komputera, należy skorzystać z instrukcji obsługi używanego komputera).

b. Jeśli na ekranie pojawi się komunikat Brak sygnału, format sygnału wyjściowego komputera PC należy przestawić na zgodny z jednym z formatów w tabeli Parametry wyświetlania monitora. c. Częstotliwości pozioma i pionowa sygnału wejściowego są synchronizowane osobno.

Tryb DPM (Zarządzanie zasilaniem wyświetlacza) Jeśli komputer przejdzie do trybu oszczędzania energii, monitor automatycznie przełączy się do trybu DPM. Jeśli nie będzie używany dostarczony kabel PC, tryb DPM może nie działać

.<br>Funkcja **Tryb DPM** nie jest dostępna w trybie HDMI PC.

#### **A** Telewizor cyfrowy

![](_page_20_Picture_3.jpeg)

![](_page_20_Picture_611.jpeg)

![](_page_20_Picture_612.jpeg)

- Podłącz prawidłowo przewód zasilający, tak jak pokazano.

![](_page_20_Picture_12.jpeg)

# Funkcje podstawowe Użytkowanie

![](_page_21_Picture_1.jpeg)

Najpierw podłącz wszystkie urządzenia. Podłącz przewód zasilający prądu zmiennego do telewizora, a następnie do ściennego gniazda zasilania. Naciśnij przycisk POWER (Zasilanie) na telewizorze, aby go włączyć. Zacznie świecić wskaźnik zasilania. 1

- Jeśli odbiornik jest w trybie czuwania, naciśnij przycisk POWER (Zasilanie), **PR**  $\triangle$  **/**  $\nabla$ **, TV, INPUT** lub jeden z przycisków numerycznych na pilocie zdalnego sterowania, aby włączyć telewizor.
- Aby wyłączyć telewizor, naciśnij przycisk POWER (Zasilanie) na pilocie zdalnego sterowania. Jeśli użytkownik wyjeżdża na dłużej (np. na urlop) należy odłączyć telewizor od gniazda ściennego. 2
- Naciśnij przycisk VOL (Głośność) A / V, aby wyregulować głośność. 1
- Aby wyłączyć dźwięk, naciśnij przycisk MUTE (Wycisz). Wyciszenie można anulować, naciskając przycisk MUTE (Wycisz), VOL (Głośność) A / V, I/II lub SSM (Pamięć stanu dźwięku). 2

Naciśnij przycisk MENU, a następnie przycisk ▲ / V, aby wybrać menu SPEC-JAL. (Specjalne). 1

- Naciśnij przycisk ▶, a następnie przycisk ▲ / ▼, aby wybrać polecenie Język (Language). 2
- $\bf 3$  Naciśnij przycisk ▶, a następnie przycisk ▲ / ▼, aby wybrać żądany język. Wszystkie informacje na ekranie będą wyświetlane w wybranym języku.

4 Naciśnij przycisk OK.

 ${\bf 5}\;$  Naciśnij przycisk  ${\sf EXIT}$ , aby powrócić do normalnego oglądania telewizji.

![](_page_21_Picture_8.jpeg)

Sposob regulacji ekranu OSD

## Funkcje podstawowe Użytkowanie

1

Naciśnij przycisk MENU, a następnie przycisk A / V, aby wyświetlić każde z menu.

- 2 Naciśnij przycisk ►, a następnie przycisk ▲ / ▼, aby wybrać element menu.
- 3

Za pomocą przycisku < /> / E zmień ustawienie elementu w menu podrzędnym lub rozwijanym. Aby przejść na wyższy poziom menu, należy nacisnąć przycisk OK lub MENU.

![](_page_22_Picture_12.jpeg)

 $\mathscr{D}% _{k}(G)$  Uwaga

a. Funkcja OSD (menu ekranowe) umożliwia wygodne regulowanie stanu ekranu, ponieważ ustawienia są przedstawione w postaci graficznej.

b. Menu ekranowe w tej instrukcji może być inne niż w telewizorze, jako że jest to tylko przykład pomagający w obsłudze telewizora.

 $\ll$   $\gg$ 

c. W trybie teletekstu menu nie są wyświetlane.

![](_page_22_Figure_8.jpeg)

![](_page_22_Figure_5.jpeg)

![](_page_22_Figure_10.jpeg)

![](_page_22_Figure_6.jpeg)

OBRAZ

# Nastawianie stacji telewizyjnych

 $\geqslant$ 

Pod numerami programów można zapisać maksymalnie 100 stacji telewizyjnych (od 0 do 99). Po zaprogramowaniu stacji, można je przeglądać, korzystając z przycisków ▲ / V i przycisków NUMERYCZNYCH. Stacje można dostroić w trybie automatycznym lub ręcznym.

![](_page_23_Figure_2.jpeg)

- Przy użyciu tej metody można zapisać wszystkie odbierane stacje telewizyjne. Automatyczne dostrajanie programów jest zalecane przy instalacji odbiornika.

> **3** Naciśnij przycisk  $\blacktriangleright$ , a następnie przycisk  $\blacktriangle$  /  $\blacktriangledown$  , aby wybrać polecenie System.

 $\blacktriangle$  Za pomocą przycisku  $\blacktriangleleft$  / $\blacktriangleright$  wybierz z menu system telewizyjny:

BG : PAL B/G, SECAM B/G (Europa/Europa Wschodnia) : PAL I/II (Wielka Brytania/Irlandia) DK : PAL D/K, SECAM D/K (Europa Wschodnia) : SECAM L/L' (Francja)

5 Naciśnij przycisk ▲ / V,aby wybrać polecenie Zacznij od.

6 Za pomocą przycisku < /> ID lub przycisków NUMERYCZNYCH wybierz początkowy numer programu. W przypadku korzystania z przycisków NUMERYCZNYCH numery mniejsze niż 10 należy wprowadzać z poprzedzającą cyfrą '0', na przykład '05' dla numeru 5.

7 Naciśnij przycisk ▲ / V, aby wybrać polecenie Start.

![](_page_23_Picture_781.jpeg)

 $8$  Aby rozpocząć automatyczne dostrajanie, naciśnij przycisk ▶. Wszystkie dostępne stacje zostaną zapisane. Nazwa stacji zostanie zapamiętana, jeśli nadaje ona sygnał VPS, PDC lub dane teletekstu. Jeśli stacji nie można przyporządkować, nazwy, nazwą będzie numer kanału zapisywany jako C (V/UHF 01-69) lub S (kablowe 01-47) <sup>z</sup> odpowiednim numerem.

Aby zakończyć automatyczne dostrajanie, naciśnij przycisk MENU.

Po zakończeniu automatycznego dostrajania na ekranie pojawia się menu Edycja programu. Informacje na temat edycji zapisanych programów znajdują się w podrozdziale "Edycja programów".

 $\bf 9$  Naciśnij przycisk  $\bf E XIT$ , aby powrócić do normalnego oglądania telewizji.

Naciśnij przycisk MENU, a następnie przycisk ▲ / V, aby wybrać menu PROGRAM. 1

Naciśnij przycisk ▶, a następnie przycisk ▲ / ▼, aby wybrać polecenie Strojenie auto. 2

![](_page_23_Picture_782.jpeg)

![](_page_23_Picture_4.jpeg)

- Ręczne programowanie umożliwia ręczne dostrojenie i uporządkowanie stacji w dowolnej kolejno∂ci.

![](_page_24_Picture_0.jpeg)

![](_page_24_Picture_1.jpeg)

Reczne programowanie umożliwia **IMA PROGRAM.**<br>PROGRAM.<br>PROGRAM. PROGRAM PROGRAM PROGRAM PROGRAM PROGRAM PROGRAM PROGRAM PROGRAM PROGRAM PROGRAM PROGRAM PROGRAM PROGRAM Naciśnij przycisk MENU, a następnie przycisk ▲ / V, aby wybrać menu PROGRAM. 1

Naciśnij przycisk ▶, a następnie przycisk ▲ / ▼, aby wybrać polecenie Strojenie ręczne. 2

Naciśnij przycisk ▶, a następnie przycisk ▲ / ▼, aby wybrać polecenie Pamięć. 3

 $4$  Za pomocą przycisku  $\triangleleft$  /  $\blacktriangleright$  lub przycisków NUMERYCZNYCH wybierz żądany numer programu (od 0 do 99). W przypadku korzystania z przycisków NUMERYCZNYCH numery mniejsze niż 10 należy wprowadzać z poprzedzającą cyfrą '0', na przykład '05' dla numeru 5.

5 Naciśnij przycisk ▲ / V, aby wybrać polecenie System.

 $6$  Za pomocą przycisku  $\triangleleft$  / $\blacktriangleright$  wybierz z menu system telewizyjny: BG : PAL B/G, SECAM B/G (Europa/Europa Wschodnia) : PAL I/II (Wielka Brytania/Irlandia) DK : PAL D/K, SECAM D/K (Europa Wschodnia) : SECAM L/L' (Francja)

7 Naciśnij przycisk ▲ / V,aby wybrać polecenie Tuner.

 $8$  Za pomocą przycisku  $\blacktriangleleft$  / $\blacktriangleright$  wybierz ustawienie Tv kab lub V/UHF.

 $9$  Naciśnij przycisk ▲ / ▼, aby wybrać polecenie Kanał.

 $10$  Żądany numer programu można wybrać za pomocą przycisku <  $\prime$   $\blacktriangleright$  lub przycisków numerycznych. Jeśli to możliwe, wybierz numer programu bezpośrednio przyciskami numerycznymi. Numery mniejsze niż 10 należy wprowadzać z poprzedzającą cyfrą '0', na przykład '05' dla numeru 5.

11 Naciśnij przycisk ▲ / V, aby wybrać polecenie Strojenie.

 $12$  Naciskaj przycisk  $\blacktriangleleft$  /  $\blacktriangleright$ , aby prowadzić wyszukiwanie. Po znalezieniu stacji wyszukiwanie zostanie zakończone.

13 Naciśnij przycisk OK, aby zapisać stację.

14 Aby zapisać kolejną stacją, powtarzaj kroki od 3 do 13.

 ${\bf 15}\,$  Naciśnij przycisk EXIT, aby powrócić do normalnego oglądania telewizji.

# Nastawianie stacji telewizyjnych

 $\sim$ 

- Zazwyczaj precyzyjne dostrajanie jest konieczne tylko w warunkach słabego odbioru sygnału.
- Naciśnij przycisk MENU, a następnie przycisk ▲ / V, aby wybrać menu PROGRAM. 1
- 2 Naciśnij przycisk ▶, a następnie przycisk ▲ / ▼, aby wybrać polecenie Strojenie ręczne.
- Naciśnij przycisk ▶, a następnie przycisk ▲ / ▼, aby wybrać polecenie Dostrojenie. 3
- **4** Naciskaj przycisk  $\blacktriangleleft$  /  $\blacktriangleright$ , aby precyzyjnie dostroić obraz i dźwięk.
- 5 Naciśnij przycisk OK, aby zapisać stację.
- 6 Naciśnij przycisk EXIT, aby powrócić do normalnego oglądania telewizji.

![](_page_25_Picture_728.jpeg)

![](_page_25_Picture_729.jpeg)

Każdemu numerowi programu można także przypisać nazwę stacji składającą się z pięciu znaków.

![](_page_25_Picture_3.jpeg)

![](_page_25_Picture_730.jpeg)

Naciśnij przycisk MENU, a następnie przycisk ▲ / ▼, aby wybrać menu PROGRAM. 1

2 Naciśnij przycisk ▶, a następnie przycisk ▲ / ▼, aby wybrać polecenie Strojenie ręczne.

3 Naciśnij przycisk ▶, a następnie przycisk ▲ / ▼, aby wybrać polecenie

![](_page_25_Picture_731.jpeg)

#### Nazwa.

4 Naciśnij przycisk ▶, a następnie przycisk ▲ / ▼. Można używać spacji, +, -, numerów od 0 do 9 i znaków alfabetu od A do Z.

- $5$  Za pomocą przycisku  $\triangleleft$  / $\blacktriangleright$  zaznacz pozycję, a następnie wybierz drugi znak <sup>i</sup> tak dalej.
- **6** Naciśnij przycisk OK, aby zapisać stację.

7 Naciśnij przycisk EXIT, aby powrócić do normalnego oglądania telewizji.

- Naciśnij przycisk MENU, a następnie przycisk ▲ / V, aby wybrać menu PROGRAM. 1
- 2 Naciśnij przycisk ▶, a następnie przycisk ▲ / ▼, aby wybrać polecenie Edycja programu.

 $\bf 3$  Naciśnij przycisk ▶, aby wyświetlić menu Programme edit(**Edycja programu)** 

#### **M** Usuwanie programu

- 1. Wybierz program, który chcesz usunąć, korzystając z przycisków ▲ / ▼ /  $4/$  F.
- 2. Naci∂nij dwa razy przycisk CZERWONY.

Wybrany program zostanie usunięty, a kolejne programy zostaną przesunięte o jedną pozycję.

#### **Kopiowanie programu**

- 1. Wybierz program, który chcesz skopiować, korzystając z przycisków ▲ /  $\blacktriangledown$  /  $\blacktriangleleft$  /  $\blacktriangleright$  .
- 2. Naci∂nij przycisk ZIELONY. Wszystkie kolejne programy zostaną odsunięte o jedną pozycję.

#### **A** Przenoszenie programu

- 1. Wybierz program, który chcesz przenieść, korzystając z przycisków A  $/\nabla / \blacktriangleleft / \blacktriangleright$ .
- 2. Naciśnij przycisk ŽîŁTY.
- 3. Przyciskiem A / V / < / Przenieś program pod żądany numer programu.
- 4. Naciśnij ponownie przycisk ŻîŁTY, aby wyłączyć tę funkcję.

- 1. Wybierz numer programu, który chcesz pominąć, korzystając z przycisków  $\triangle$  /  $\P$  /  $\P$  /  $\triangle$  /  $\triangleright$ .
- 2. Naci∂nij przycisk NIEBIESKI. Pomijany program jest oznaczony na niebiesko.
- 3. Naciśnij ponownie przycisk NIEBIESKI, aby zrezygnować z pomijania tego programu.

Kiedy numer programu jest pomijany, oznacza to, że nie można go wybrać przyciskiem ▲ / V podczas normalnego oglądania telewizji. Aby wybrać pomijany program, wpisz bezpośrednio numer programu przyciskami NUMERYCZNYMI lub wybierz go w menu edycji programów lub tablicy programów.

4 Naciśnij przycisk EXIT, aby powrócić do normalnego oglądania telewizji.

![](_page_26_Picture_0.jpeg)

![](_page_26_Picture_1.jpeg)

- Ta funkcja umożliwia usunięcie lub pominięcie programów zapisanych w pamięci odbiornika. Można także przenieść niektóre stacje pod inne numery programów lub wstawić "pustą" stację pod wybrany numer programu.

#### Pomijanie numeru programu

# Nastawianie stacji telewizyjnych

![](_page_27_Picture_867.jpeg)

![](_page_27_Picture_2.jpeg)

- Ta funkcja umożliwia bezpośredni wybór ulubionych programów.
- Naciskaj kilkakrotnie przycisk FAVOURITE aby wybierać zapisane ulubione programy.

![](_page_27_Figure_15.jpeg)

**A** Wybór programu z tablicy programów Wybierz program, korzystając z przycisków  $\triangle / \blacktriangledown / \blacktriangleright$ . Naciśnij następnie przycisk OK. Odbiornik przełączy się na wybrany numer programu.

one tak ustawione, że są pomijane.

#### ■ Zmiana strony tablicy programów

![](_page_27_Picture_5.jpeg)

- Naciśnij przycisk MENU, a następnie przycisk A / V, aby wybrać menu PRO-GRAM. 1
- Naciśnij przycisk ▶, a następnie przycisk ▲ / ▼, aby wybrać polecenie Ulubione programy. 2
- 3 Naciśnij przycisk  $\blacktriangleright$ .

Uwaga

- Naciśnij przycisk ▲ / ▼, aby wybrać pozycję -------.
- $5$  Wybierz żądany program za pomocą przycisku  $\blacktriangleleft$  /  $\blacktriangleright$  lub przycisków NUMERYCZNYCH. Numery mniejsze niż 10 należy wprowadzać z poprzedzającą cyfrą '0', na przykład '05' dla numeru 5.
- $\bf 6$  Aby zapisać inny program, powtarzaj kroki od 4 do  $\bf 5$ . Można zapisać maksymalnie 8 programów.
	- 7 Naciśnij przycisk EXIT, aby powrócić do normalnego oglądania telewizji.

Można sprawdzić programy zapisane w pamięci, wyświetlając tablicę programów.

**■ Wyświetlanie tablicy programów** Naciśnij przycisk LIST, aby wyświetlić menu Tablica programów. Tablica programów pojawi się na ekranie. Jedna tablica zawiera dziesić programów, jak pokazano poniżej.

a. Niektóre programy mogą być oznaczone na niebiesko. Przy

b. Numer kanału widoczny w tablicy programów oznacza, że stacji

automatycznym dostrajaniu lub w trybie edycji programów zostały

 $\frac{4 \quad C \quad 05}{4 \quad 7 \quad 4 \quad 6}$ 

2011

1 BLN 2 6 6 C 07

3 C 04 8 S 27

nie przydzielono nazwy.

Jest 10 stron tablicy programów, na których może znajdować się 100 programów.

Kolejne naciśnięcia przycisku A /  $\blacktriangledown$  /  $\blacktriangle$  /  $\blacktriangleright$  powodują zmiany strony.

Naciśnij przycisk EXIT, aby powrócić do normalnego oglądania telewizji.

5C05

7C55

9 S 29

PSM (PamiIE stanu obrazu)

![](_page_28_Picture_4.jpeg)

# Regulacja obrazu

- Ta funkcja s∏u˝y do regulowania telewizora w celu uzyskania jak najlepszej jakości obrazu.
- Ręczna regulacja ustawień **Kontrast,** Jasność, Kolor, Ostrość i Odcień

![](_page_28_Picture_9.jpeg)

![](_page_28_Picture_3.jpeg)

- Odcień-NTSC (tylko tryb NTSC) automatycznie powoduje przestawienie trybu PSM na Użytkownik.
- Ustawienia obrazu **Dynamiczny**, Standard i Łagodny zostały fabrycznie zaprogramowane pod katem najlepszej jakości obrazu i nie można ich zmienic.
- Gdy funkcja "Intelligent eye" jest w∏aczona, ustawienia obrazu sa automatycznie dopasowywane do warunków panujących w otoczeniu.
- Tryb PSM można również zmienić w menu OBRAZ.

- Aby zastosowac ustawienia (przywrocic ustawienia domyślne), wybierz opcję Normlany.
- Podczas ręcznej regulacji opcji temperatury kolorów (czerwony, zielony lub niebieski) tryb CSM (Pamięć stanu kolorów) jest automatycznie zmieniany na

![](_page_28_Picture_874.jpeg)

- Naciśnij przycisk MENU, a następnie przycisk A / V, aby wybrać menu OBRAZ. 1
- 2 Naciśnij przycisk ▶, a następnie przycisk ▲ / ▼, aby wybrać polecenie Funkcja CSM.
- Naciśnij przycisk ▶, a następnie za pomocą przycisku ▲ / ▼ zaznacz opcję Ciepły, Normlany, Zimny lub Użytkownik. 3
	- Zimny : Mniej intensywne kolory z większą ilością niebieskiego.
	- Normlany : Przywrócenie ustawień domyślnych.
	- Ciepły : Uwydatnienie żywych kolorów, jak np. czerwonego. • Użytkownik : Ustawienie dowolnej preferowanej temperatury kolorów czerwonego, zielonego <sup>i</sup> niebieskiego. 1. Naciśnij przycisk▲ / V, aby wybrać polecenie Użytkownik. 2. Naciśnij przycisk ▶, a następnie za pomocą przycisku ▲ / ▼ zaznacz opcję Czerwony, Zielony lub Niebieski.

#### Użytkownik.

3. Wprowadź odpowiednie zmiany, naciskając przycisk  $\blacktriangleleft$  / $\blacktriangleright$ .

 $\boldsymbol{4}$  Naciśnij przycisk  $\mathsf{EXIT}\text{, }$ aby powrócić do normalnego oglądania telewizji.

![](_page_28_Picture_10.jpeg)

 $\gg$ 

![](_page_28_Picture_11.jpeg)

- XDto unikatowa technologia ulepszania obrazu firmy LG Electronic, która służy do wyświetlania obrazu ze źródła prawdziwego sygnału HD za pomocą zaawansowanego algorytmu cyfrowego przetwarzania sygnałów.
- Wybór opcji trybu PSM (Dynamiczny, Standard lub Łagodny) powoduje automatyczną zmianę ustawienia **XD** na Wł. Jeśli opcja XD ma ustawienie Wył., tryb PSM jest automatycznie zmieniany na Użytkownik, a funkcja ACM nie jest dostępna.
- Funkcja XD nie jest dostępna w trybie

![](_page_29_Picture_803.jpeg)

- Naciśnij przycisk MENU, a następnie przycisk ▲ / V, aby wybrać menu OBRAZ. 1
- 2 Naciśnij przycisk ►, a następnie przycisk ▲ / ▼, aby wybrać polecenie XD.
- Naciśnij przycisk  $\blacktriangleright$ , a następnie przycisk  $\blacktriangle$  /  $\blacktriangledown$ , aby wybrać opcję Wł. lub Wył.. 23
- Naciśnij przycisk EXIT, aby powrócić do normalnego oglądania telewizji. 4

### DVI PC/HDMI PC.

![](_page_29_Picture_7.jpeg)

Naciśnij przycis ◀ / ▶, aby odpowiednio wyregulować obraz. Ustawienia będą zapisane pod nazwą stanu obrazu Użytkownik. 4

 ${\bf 5}\,$  Naciśnij przycisk  ${\sf EXIT}$ , aby powrócić do normalnego oglądania telewizji.

- PROGRAM Funkcja CSM XD **ACCOUNT AND RESIDENTS**  $\blacktriangleleft$  Jasny  $\Box$  0 **D** DŹWIĘK Zielony 0 Niebieski **0 Z** CZAS Kolor 1986 - 1996 - 1997 - 1998 - 1998 - 1999 - 1999 - 1999 - 1999 - 1999 - 1999 - 1999 - 1999 - 199 **PSPECJAL.** Ostrość 60 60 60 kg EKRAN PIP/DW Menu Poprze.
- Naciśnij przycisk MENU, a następnie przycisk ▲ / V, aby wybrać menu OBRAZ. 1
- Naciśnij przycisk ▶, a następnie przycisk ▲ / ▼, aby wybrać polecenie ACM. 2
- Funkcja A**CM** jest dostępna we wszystkich trybach z wyjatkiem trybu DVI PC/HDMI PC.

3 Naciśnij przycisk ▶, a następnie za pomocą przycisku ▲ / ▼ zaznacz opcję Jasny, Zielony lub Niebieski.

![](_page_29_Figure_13.jpeg)

- Wyreguluj ustawienia ACM, aby wybrać pożądaną opcję koloru skóry.

# Regulacja obrazu

![](_page_29_Picture_804.jpeg)

![](_page_29_Picture_3.jpeg)

![](_page_30_Picture_613.jpeg)

 $\boldsymbol{4}$  Naciśnij przycisk EXIT, aby powrócić do normalnego oglądania telewizji.

• W trybie PC wyświetlają się tylko ustawienia Kontrast i Jasność.

 $\gg$ 

![](_page_30_Picture_614.jpeg)

![](_page_30_Figure_12.jpeg)

- 2 Naciśnij przycisk  $\blacktriangleright$ , a następnie przycisk  $\blacktriangle$  /  $\blacktriangledown$ , aby wybrać odpowiedni element obrazu. (Kontrast, Jasność, Kolor lub Ostrość).
- $\bf 3$  Naciśnij przycis ◀ / ▶, aby odpowiednio wyregulować obraz. Ustawienia będą zapisane pod nazwą stanu obrazu Użytkownik.

![](_page_30_Picture_0.jpeg)

![](_page_30_Picture_3.jpeg)

- Jeśli telewizor został podłączony do urządzenia zewnętrznego za pomocą funkcji sRGB, różnica kolorów jest tak dopasowana, aby by∏y identyczne na obu obrazach.
- Funkcja **sRGB** jest dostępna w trybie DVI PC/HDMI PC.
- Naciśnij przycisk MENU, a następnie przycisk ▲ / V, aby wybrać menu OBRAZ. 1
- 2 Naciśnij przycisk ▶, a następnie przycisk ▲ / ▼, aby wybrać polecenie sRGB.
- 3 Naciśnij przycisk  $\blacktriangleright$ , a następnie przycisk ▲ /  $\blacktriangledown$ , aby wybrać opcję Wł. lub Wył..
- $\boldsymbol{4}$  Naciśnij przycisk EXIT, aby powrócić do normalnego oglądania telewizji.

Uwaga

![](_page_30_Picture_1.jpeg)

![](_page_30_Picture_10.jpeg)

- Można regulować ustawienia Kontrast, Jasność, Kolor, Ostrość i Odcień-NTSC (tylko w trybie NTSC), aby dostosować je do własnych preferencji.

# **A Regulacja dźwięku**

Funkcja SSM umożliwia słuchanie najlepszego dźwięku bez dodatkowej regulacji, ponieważ telewizor sam dostosowuje opcje dźwięku do rodzaju programu.

SSM (PamiE stanu dºwiIku)

![](_page_31_Picture_3.jpeg)

SRS WOW

 $3$  Naciśnij przycisk  $\blacktriangleright$ , a następnie przycisk  $\blacktriangle$  /  $\blacktriangledown$ , aby wybrać opcję Wł. lub Wył..

 $\spadesuit$  Naciśnij przycisk  $\sf EXIT$ , aby powrócić do normalnego oglądania telewizji.

**SRSC** 

![](_page_31_Figure_10.jpeg)

- Naciśnij przycisk MENU, a następnie przycisk ▲ / V, aby wybrać menu DŹWIĘK. 1
- Naciśnij przycisk ▶, a następnie przycisk ▲ / ▼, aby wybrać polecenie SRS WOW. 2
- .<br>Po włączeniu funkcji **SRS WOW** nie można regulować ustawienia dźwięku użytkownika.

- Ręczna regulacja korektora graficznego dźwięku powoduje automatyczną zmianę trybu SSM na Użytkownik.
- Tryby Stonowany, Muzyka, Kino <sup>i</sup> Sport są fabrycznie zaprogramowane w celu zapewnienia najlepszej jakości dźwięku i nie można ich regulować.
- Tryb SSM można również zmienić w menu **SOUND**.
- Naciskając przycisk SSM, wybierz jedną z opcji konfiguracji ustawień obrazu: Stonowany, Muzyka, Kino, Sport lub Użytkownik. 1

SRS WOW jest znakiem towarowym firmy SRS Labs, Inc. Technologia SRS WOW jest używana na podstawie licencji udzielonej przez firmę SRS Labs, Inc.

![](_page_31_Picture_2.jpeg)

![](_page_31_Picture_8.jpeg)

.<br>Funkcja SRS WOW umożliwia odtwarzanie wejściowego dźwięku mono lub stereo wzbogaconego o dynamiczne efekty dźwięku przestrzennego. Dzięki tej funkcji dźwięk staje się bogatszy i głębszy.

![](_page_32_Picture_572.jpeg)

![](_page_32_Picture_0.jpeg)

![](_page_32_Figure_12.jpeg)

- Naciśnij przycisk MENU, a następnie przycisk ▲ / ▼, aby wybrać menu DŹWIĘK. 1
- 2 Naciśnij przycisk  $\blacktriangleright$ , a następnie za pomocą przycisku  $\blacktriangle$  /  $\blacktriangledown$  zaznacz żądaną opcję dźwięku (Balans, Sopran lub Bas).
- $3$  Naciśnij przycisk  $\blacktriangleright$ , a następnie za pomocą przycisku  $\blacktriangleleft$  / $\blacktriangleright$  wprowadź żądane zmiany.

 $\boldsymbol{4}$  Naciśnij przycisk EXIT, aby powrócić do normalnego oglądania telewizji.

![](_page_32_Picture_573.jpeg)

![](_page_32_Picture_3.jpeg)

- Funkcja **Funkcja AVL** utrzymuje jednakową głośność, nawet przy zmianie programów.
- Naciśnij przycisk MENU, a następnie przycisk ▲ / V, aby wybrać menu DŹWIĘK. 1
- 2 Naciśnij przycisk ▶, a następnie przycisk ▲ / ▼, aby wybrać polecenie Funkcja AVL.
- $\bf 3$  Naciśnij przycisk  $\blacktriangleright$ , a następnie przycisk  $\blacktriangle$  /  $\blacktriangledown$ , aby wybrać opcję Wł. lub Wył..
- $\boldsymbol{4}$  Naciśnij przycisk  $\mathsf{EXIT},$  aby powrócić do normalnego oglądania telewizji.

![](_page_32_Picture_9.jpeg)

![](_page_32_Figure_10.jpeg)

.<br>Wyreguluj dźwięk w zależności od swoich upodobań i warunków panujących w pomieszczeniu.

![](_page_33_Picture_319.jpeg)

![](_page_33_Picture_6.jpeg)

- Naciśnij przycisk MENU, a następnie przycisk ▲ / V, aby wybrać menu DŹWIĘK. 1
- $\bf 2$  Naciśnij przycisk ▶, a następnie przycisk ▲ / ▼, aby wybrać polecenie TV głośniki.
- $\bf 3$  Naciśnij przycisk  $\blacktriangleright$ , a następnie przycisk  $\blacktriangle$  /  $\blacktriangledown$ , aby wybrać opcję Wł. lub Wył..
- 4 Naciśnij przycisk EXIT, aby powrócić do normalnego oglądania telewizji.

# a Regulacja dźwięku

![](_page_33_Picture_320.jpeg)

![](_page_33_Picture_3.jpeg)

- Stan wewnętrznego głośnika można ustawić.

- Jeśli chcesz korzystać z zewnętrznego systemu stereofonicznego hi-fi, wyłącz wewnętrzne głośniki telewizora.

Po wybraniu programu informacje o dźwięku stacji pojawiają się wówczas, gdy znika numer programu <sup>i</sup> nazwa stacji.

Sygna≥ Napis na ekranie

![](_page_34_Picture_917.jpeg)

#### • Wybór dźwięku monofonicznego

W trybie odbioru stereofonicznego, gdy sygnał stereo jest słaby, można przełączyć telewizor w tryb mono, naciskając dwukrotnie przycisk I/II. Przy odbiorze monofonicznym poprawia się głębia dźwięku. Aby powrócić do dźwięku stereo, należy ponownie dwukrotnie naciśnięć przycisk I/II.

#### ? Wybór języka w wypadku audycji dwujęzycznych

Jeśli program jest odbierany w dwóch językach (program dwujęzyczny), można przełączyć się w tryb DUAL I, DUAL II oraz DUAL I+II, naciskając kilkakrotnie przycisk I/II.

W trybie DUAL I w głośnikach słyszalny jest podstawowy język audycji. W trybie DUAL II w głośnikach słyszalny jest drugi język audycji. W trybie DUAL I+II w poszczególnych głośnikach słyszalne są różne języki.

#### ■ Odbiór w trybie NICAM (opcja)

Jeśli odbiornik jest wyposażony w funkcję NICAM, można odbierać wysokiej jakości dźwięk cyfrowy NICAM (Near Instantaneous Companding Dźwięk Multiplex).

Wyjście dźwięku można wybrać zgodnie z rodzajem odbieranej audycji w następujący sposób, naciskając kilkakrotnie przycisk I/II.

1. Jeżeli odbierany jest dźwięk NICAM mono, można wybrać ustawienie NICAM MONO lub FM MONO.

- 2. Jeżeli odbierany jest dźwięk NICAM stereo, można wybrać ustawienie NICAM STEREO lub FM MONO. Jeżeli sygnał stereofoniczny jest słaby, należy przełączyć na ustawienie FM mono.
- 3. Jeżeli odbierany jest dźwięk NICAM dual, można wybrać ustawienie NICAM DUAL I, NICAM DUAL II, NICAM DUAL I+II lub MONO. Gdy wybrane jest ustawienie FM mono, na ekranie ukazuje się napis MONO.

#### ■ Wybór wyjścia dźwięku

W trybie AV można wybrać wyjście dźwięku dla lewego i prawego głośnika.

- Aby wybrać wyjście dźwięku, naciskaj cyklicznie przycisk I/II.
- L+R : Sygnał audio z wejścia audio L jest wysyłany do lewego głośnika, a sygnał audio z wejścia audio R jest wysyłany do prawego głośnika.
- L+L : Sygnał audio z wejścia audio L jest wysy any do lewego i prawego głoćnika.
- R+R : Sygnał audio z wejścia audio R jest wysy any do lewego i prawego głoćnika.

![](_page_34_Picture_1.jpeg)

#### ■ Odbiór dźwięku stereo/dual

I/II

![](_page_35_Picture_0.jpeg)

- Wyłącznik czasowy o ustawionej porze automatycznie wyłącza odbiornik do trybu czuwania.

![](_page_35_Picture_871.jpeg)

Naciśnij przycisk MENU, a następnie przycisk ▲ / V, aby wybrać menu CZAS. 2 Naciśnij przycisk ▶, a następnie przycisk ▲ / ▼, aby wybrać polecenie Czas Wył. lub Czas Wł..

- $\bf 3$  Naciśnij przycisk  $\blacktriangleright$ , a następnie przycisk  $\blacktriangle$  /  $\blacktriangledown$ , aby wybrać ustawienie Wł.. Aby anulować funkcję Wł/Czas Wył., naciśnij przycisk A / W, aby wybrać ustawienie Wył..
- 4 Naciśnij przycisk ►, a następnie przycisk ▲ / ▼, aby ustawić godzinę.
- 5 Naciśnij przycisk ▶, a następnie przycisk ▲ / ▼ aby ustawić minuty.
- $6$  Tylko funkcja Czas Wł. ; Naciśnij przycisk ▶, a następnie przycisk ▲ / ▼, aby ustawić poziom głośności i numer programu.
- 

### Jwaga

- a. W razie zaniku zasilania (odłączenie od zasilania lub awaria) zegar musi zostać ponownie ustawiony.
- b. Dwie godziny po włączeniu odbiornika funkcją włącznika czasowego zostanie on automatycznie przełączony w tryb czuwania, o ile nie zostanie naciśnęty żaden przycisk.
- c. Po ustawieniu godziny włączenia lub wyłączenia funkcje te działają codziennie o ustawionej godzinie.
- d. Funkcja wyłącznika czasowego anuluje funkcję włącznika, jeśli obie zostały ustawione na tą samą godzinę.
- e. Odbiornik musi być w trybie czuwania, aby funkcja włącznika czasowego mogła działać.

- Jeśli dotychczasowe ustawienie zegara zostanie wymazane przez awarię zasilania lub odłączenie telewizora od prądu, ustaw zegar ponownie.

Naciśnij przycisk MENU, a następnie przycisk ▲ / V, aby wybrać menu CZAS.

2 Naciśnij przycisk ▶, a następnie przycisk ▲ / ▼, aby wybrać polecenie Zegar.

 $3$  Naciśnij przycisk ►, a następnie przycisk ▲ / ▼, aby ustawić godzinę.

4 Naciśnij przycisk ►, a następnie przycisk ▲ / ▼, aby ustawić minuty.

 ${\bf 5}$  Naciśnij przycisk EXIT, aby powrócić do normalnego oglądania telewizji.

![](_page_35_Picture_872.jpeg)

![](_page_35_Picture_873.jpeg)

![](_page_35_Picture_11.jpeg)

![](_page_35_Picture_3.jpeg)

- Przed użyciem włącznika/wyłącznika czasowego należy poprawnie ustawić czas.

- Jeśli telewizor jest włączony i nie ma żadnego sygnału wejściowego, zostanie wyłączony automatycznie po 10 minutach.

![](_page_36_Picture_588.jpeg)

- Naciśnij przycisk MENU, a następnie przycisk ▲ / V, aby wybrać przycisk → / E, aby wybrać menu CZAS. 1
- 2 Naciśnij przycisk ▶, a następnie przycisk ▲ / ▼, aby wybrać polecenie Auto wyłączanie.
- $\bf 3$  Naciśnij przycisk ▶ a następnie przycisk ▲ / ▼, aby wybrać ustawienie Wł. lub Wył..
- $\boldsymbol{4}$  Naciśnij przycisk  $\mathsf{EXIT},$  aby powrócić do normalnego oglądania telewizji.

![](_page_36_Picture_10.jpeg)

![](_page_36_Picture_2.jpeg)

Naciskaj przycisk SLEEP (Automatyczne wyłączanie), aby wybrać liczbę minut. 1

Najpierw na ekranie wyświetlana jest opcja ' - - - ', a po niej wyświetlane są następujące opcje zegara: 10, 20, 30, 60, 90, 120, 180 i 240 minut.

2 Zegar odlicza w tył od wybranej liczby minut.

 $\bf 3$  Aby sprawdzić, za ile minut telewizor zostanie wyłączony, naciśnij jeden raz przycisk SLEEP (Automatyczne wyłączanie).

#### Aby anulować zegar automatycznego wyłączania, naciskaj przycisk SLEEP (Automatyczne wyłączanie), aż zostanie wyświetlona opcja ' - - - '. 4

![](_page_36_Picture_11.jpeg)

![](_page_36_Picture_12.jpeg)

### Uwaga

- a. Aby wyświetlić czas pozostały do wyłączenia, naciśnij jeden raz przycisk SLEEP.
- b. Po wyłączeniu odbiornika ustawiony przez użytkownika czas wyłączenia zostaje anulowany.

![](_page_36_Picture_0.jpeg)

![](_page_36_Picture_1.jpeg)

![](_page_36_Picture_3.jpeg)

# Menu SPECIAL (Specjalne) Menu SPECIAL (Specjalne)

![](_page_37_Picture_5.jpeg)

- Opcja ta pozwala zobaczyc różnicę między obrazem z funkcją XD demo <sup>i</sup> bez niej.

Funkcja XD Demo nie jest dostępna w trybie DVI PC/HDMI PC.

Naciśnij przycisk MENU, a następnie przycisk ▲ / ▼, aby wybrać menu SPECJAL.. 1

Naciśnij przycisk ▶, a następnie przycis ▲ / ▼, aby wybrać polecenie XD Demo. 2

3 Naciśnij przycisk  $\blacktriangleright$ , aby uruchomić XD Demo.

4 Aby zakończyć XD Demo, naciśnij przycisk EXIT.

![](_page_37_Picture_733.jpeg)

Telewizor można tak ustawić, aby do jego obsługi konieczny był pilot zdalnego sterowania. Ta funkcja uniemożliwia oglądanie dzieciom programu bez zezwolenia.

 $\mathscr{D}% _{k}(G)$  Uwaga

- Naciśnij przycisk MENU, a następnie przycisk ▲ / V, aby wybrać menu SPECJAL.. 1
- 2 Naciśnij przycisk ▶, a następnie przycis ▲ / ▼, aby wybrać polecenie Blokada.
- Naciśnij przycisk ► a następnie przycisk ▲ / ▼, aby wybrać<br>ustawienie **Wł.** lub **Wył.**. 3

4 Naciśnij przycisk EXIT, aby powrócić do normalnego oglądania telewizji.

a. Zestaw został zaprogramowany w taki sposób, aby pamiętać ostatnio ustawioną opcję, nawet jeżeli zostanie wyłączony. b. Jeżeli w trybie Blokada 'Wł.' (Zabezpieczenie przed dziećmi włączone) urządzenie jest wyłączone, naciśnij przyciski POWER, INPUT, PR ▲ / V na urządzeniu lub przyciski POWER, INPUT, PR ▲ / Valbo przycisk NUMBER na pilocie zdalnego sterowania.

c. Gdy zabezpieczenie jest włączone, w czasie oglądania telewizji po naciśnięciu dowolnego przycisku na panelu przednim na ekranie pojawia się napis Blokada Wł. (Zabezpieczenie przed dziećmi włączone).

![](_page_37_Picture_734.jpeg)

![](_page_37_Picture_735.jpeg)

![](_page_37_Picture_3.jpeg)

![](_page_38_Picture_242.jpeg)

- Jeśli wybierzesz ustawienie Wł., logo na panelu przednim telewizora zostanie podświetlone.

![](_page_38_Picture_4.jpeg)

- 1 Naciśnij przycisk MENU, a następnie przycisk ▲ / ▼, aby wybrać menu SPECJAL..
- 2 Naciśnij przycisk ▶, a następnie przycisk ▲ / ▼, aby wybrać polecenie Logo light.
- $\bf 3$  Naciśnij przycisk ▶ a następnie przycisk ▲ / ▼, aby wybrać ustawienie Wł. lub Wył..
- $\boldsymbol{4}$  Naciśnij przycisk EXIT, aby powrócić do normalnego oglądania telewizji.

![](_page_38_Picture_1.jpeg)

- Funkcja **Konfiguracja manualna** jest dostępna tylko w trybie DVI PC (RGB) lub Component (480p, 576p, 720p, 1080i).
- Jeśli po przeprowadzeniu automatycznej regulacji obraz nie

- Aby poprawic rozmiar ekranu, dostosuj ustawienie **Zegar**.

W trybie **Component[480i, 576i]** funkcje **H-Pozycja i V-Pozycja** są niedostępne.

- Faza : Ta funkcja umożliwia usunięcie poziomych szumów oraz oczyszczenie lub wyostrzenie obrazu znakow.
- Zegar : Ta funkcja służy do minimalizacji pionowych pasków lub pasm widocznych na tle ekranu. Zmienia też poziomy wymiar ekranu.
- ? ar ekranu.<br>**H-Pozycja / V-Pozycja :** Ta funkcja służy do przesuwania obrazu w lewo/prawo i w górę/dół.
- Naciśnij przycis < /> / ▶, aby odpowiednio wyregulować obraz. Ustawienia będą zapisane pod nazwą stanu obrazu Użytkownik. 4
- ${\bf 5}$  Naciśnij przycisk EXIT, aby powrócić do normalnego oglądania telewizji.

![](_page_39_Picture_1011.jpeg)

- Naciśnij przycisk MENU, a następnie przycisk ▲ / V, aby wybrać menu EKRAN. 1
- Naciśnij przycisk  $\blacktriangleright$ , a następnie przycisk  $\blacktriangle$  /  $\blacktriangledown$ , aby wybrać polecenie Konfiguracja manualna. 2
- 3 Naciśnij przycisk ▶, a następnie za pomocą przycisku ▲ / ▼ zaznacz opcję Faza, Zegar, H-Pozycja lub V-Pozycja.

jest wyraźny (w szczególności jeśli wyświetlane litery drżą), należy ręcznie wyregulować fazę obrazu.

- Funkcja **Auto. Konfiguracja** jest dostępna tylko w trybie DVI PC (RGB).
- Ta funkcja umożliwia automatyczną regulację położenia obrazu i minimalizuje drgania obrazu.
- Jeśli po regulacji obraz nadal jest nieprawidłowy, nie oznacza to nieprawidłowego funkcjonowania telewizora wymaga on jedynie dalszej regulacji.
- Możliwość automatycznego dostosowania położenia ekranu, zegara i fazy. (Podczas automatycznej konfiguracji wyświetlany obraz zniknie na kilka sekund).
- Naciśnij przycisk MENU, a następnie przycisk ▲ / V, aby wybrać menu EKRAN.
- Naciśnij przycisk  $\blacktriangleright$ , a następnie przycisk  $\blacktriangle$  /  $\blacktriangledown$ , aby wybrać polecenie Auto. Konfiguracja. 2
- Naciśnij przycisk  $\blacktriangleright$  aby uruchomić funkcję Auto. Konfiguracja. • Jeśli położenie obrazu nadal będzie nieprawidłowe, należy ponownie przeprowadzić automatyczną regulację. 3

![](_page_39_Picture_1012.jpeg)

# $\rightarrow$  Menu SCREEN (Ekran)

1

 $\gg$ 

![](_page_39_Picture_1013.jpeg)

![](_page_39_Picture_3.jpeg)

![](_page_39_Picture_12.jpeg)

![](_page_40_Picture_13.jpeg)

- Naciśnij przycisk MENU, a następnie przycisk ▲ / V, aby wybrać menu EKRAN. 1
- 2 Naciśnij przycisk  $\blacktriangleright$ , a następnie przycisk  $\blacktriangle$  /  $\blacktriangledown$ , aby wybrać polecenie Powiększenie +/-.
- Naciśnij przycisk  $\blacktriangleright$ , a następnie przycisk  $\blacktriangleleft$  /  $\blacktriangleright$ , aby zwiększyć lub zmniejszyć rozmiar obrazu. 3
	- Zakres dopuszczalnych regulacji powiększenia wynosi od 100 do 300.

4 Naciśnij przycisk EXIT, aby powrócić do normalnego oglądania telewizji.

- Funkcja **XGA Tryb** jest dostępna tylko w trybie DVI PC (RGB) <sup>i</sup> XGA/WXGA.
- w celu uzyskania lepszej jakości obrazu wybierz tryb odpowiadający rozdzielczości komputera.
- 1 Naciśnij przycisk MENU, a następnie przycisk  $\blacktriangle$  /  $\blacktriangledown$ , aby wybrać menu EKRAN.
- 2 Naciśnij przycisk  $\blacktriangleright$ , a następnie przycisk  $\blacktriangle$  /  $\blacktriangledown$ , aby wybrać polecenie XGA Tryb.
- $3$  Naciśnij przycisk  $\blacktriangleright$ , a następnie za pomocą przycisku  $\blacktriangle$  /  $\blacktriangledown$  wybierz odpowiedni tryb.

Od tego momentu rozpoczyna się regulacja.

![](_page_40_Picture_20.jpeg)

![](_page_40_Picture_0.jpeg)

![](_page_40_Picture_7.jpeg)

![](_page_40_Picture_9.jpeg)

 $\gg$ 

- Podczas powiększania lub pomniejszania obrazu, na ekranie może być wyświetlany nienaturalny obraz.
- Rozmiar obrazu można też zwiększyć lub zmniejszyc za pomoca przycisku Zoom+/Zoom- na pilocie, a następnie w trybie powiększonego obrazu można wyregulować położenie obrazu głównego za pomocą przycisków ▲ / ▼  $i\blacktriangleleft/\blacktriangleright$ .
- Funkcja **Powiększenie +/-** nie jest dostępna w trybie DVI PC.

![](_page_41_Picture_0.jpeg)

![](_page_41_Picture_1.jpeg)

![](_page_41_Picture_2.jpeg)

![](_page_41_Picture_3.jpeg)

- Telewizję można oglądać w różnych formatach obrazu: **Specjalny, Pełny**, Oryginalny, 4:3, 16:9, 14:9, Zoom.
- Naciskaj kilkakrotnie przycisk  $ARC$ , aby wybrać żądany format obrazu.
- naciskaj klikakrotnie przycisk ARC, aby wybrac ząda<br>Tryb ARC można również zmienić w menu EKRAN.

#### **Specjalny**

Kiedy odbiornik otrzyma sygnał obrazu szerokoekranowego, ta opcja umożliwi dostosowanie obrazu w poziomie, w proporcjach nie liniowych, tak aby wypełnił ekran.

#### Pełny

Kiedy odbiornik otrzyma sygnał obrazu szerokoekranowego, ta opcja umożliwi dostosowanie obrazu w poziomie lub w pionie, w proporcjach liniowych, tak aby całkowicie wypełnił ekran.

#### **Oryginalny**

Kiedy odbiornik otrzyma sygnał obrazu szerokoekranowego, automatycznie przełączy się na format obrazu, który zostanie przesłany.

Tryb 14:9 jest przystosowany do zwykłych programów telewizyjnych i obrazów w formacie 14:9.

Ekran 14:9 wyświetla się tak jak ekran 4:3, ale powiększenie następuje na dole i górze oraz z lewej i prawej strony obrazu.

a. W trybie PC (DVI lub HDMI) są dostępne tylko współczynniki proporcji ekranu 16:9 <sup>i</sup> 4:3.

- b. W trybie DW (z podwójnym oknem) funkcja ARC nie jest dostępna.
- c. W trybie Component są dostępne tylko współczynniki 4:3,16:9 i

Zoom (Powiększenie).

#### 4:3

Format obrazu 4:3 jest formatem ekranu standardowego odbiornika telewizyjnego.

#### 16:9

Tryb 16:9 jest przystosowany do oglądania filmów kinowych (format obrazu 16:9) oraz zwykłych programów telewizyjnych.

Proporcje ekranu 16:9 są wyświetlane w zwykły sposób, natomiast ekran 4:3 jest powekszany z lewej i prawej strony, aby ekran 16:9 był cały wypełniony.

#### 14:9

#### Zoom

Funkcja Zoom umożliwia oglądanie w formacie kinowym na całym ekranie. Normalny format obrazu 4:3 jest powiększany tak, aby wypełnić cały ekran, lecz krawędzie górna i dolna są tracone.

![](_page_41_Picture_23.jpeg)

- Podczas ogladania filmu ta funkcja wybiera ustawienia zapewniające najlepszą jakość obrazu.
- Funkcja **Kino** jest dostępna w try-

bach TV, AV, S-Video i Component (480i, 576i).

![](_page_42_Picture_14.jpeg)

- 1 Naciśnij przycisk MENU, a następnie przycisk ▲ / ▼, aby wybrać menu EKRAN.
- 2 Naciśnij przycisk ▶, a następnie przycisk ▲ / ▼, aby wybrać

polecenie Kino.

 $\bf 3$  Naciśnij przycisk ▶ a następnie przycisk ▲ / ▼, aby wybrać ustawienie Wł. lub Wył..

Funkcja **Pozycja** nie jest dostępna w trybie DVI PC.

4 Naciśnij przycisk EXIT, aby powrócić do normalnego oglądania telewizji.

![](_page_42_Picture_613.jpeg)

![](_page_42_Picture_6.jpeg)

- Naciśnij przycisk MENU, a następnie przycisk  $\blacktriangle$  /  $\blacktriangledown$ , aby wybrać menu EKRAN. 1
- 2 Naciśnij przycisk ▶, a następnie przycisk ▲ / ▼, aby wybrać polecenie Pozycja.
- $3$  Naciśnij przycisk  $\blacktriangleright$ , a następnie za pomocą przycisku  $\blacktriangle$  /  $\blacktriangleright$  /  $\blacktriangle$  /  $\blacktriangleright$ ustaw pozycję.

4 Naciśnij przycisk EXIT, aby powrócić do normalnego oglądania telewizji.

![](_page_42_Picture_614.jpeg)

![](_page_42_Picture_3.jpeg)

-Gdy ekran jest powiększony, można zmienić położenie obrazu.

![](_page_42_Figure_11.jpeg)

Ta funkcja dzia∏a w ka˝dym trybie. Powoduje inicjowanie wyregulowanych wartości.

2 Naciśnij przycisk ▶, a następnie przycisk ▲ / ▼, aby wybrać polecenie Kasowanie.

Naciśnij przycisk MENU, a następnie przycisk ▲ / ▼, aby wybrać menu EKRAN. 1

Naciśnij przycisk  $\blacktriangleright$ , aby rozpocząć przywracanie ustawień fabrycznych Kasowanie. 3

Zostanie wyświetlony tekst OK.

![](_page_43_Picture_764.jpeg)

- Można wybrać opcje 3D NR (Redukcja zakłóceń 3D) lub MPEG NR (Redukcja zakłóceń MPEG), aby zmniejszyć zakłócenia obrazu, które mogą pojawiać się na ekranie w czasie oglądania telewizji.
- Ta funkcja jest niedostępna w trybach DVI PC oraz HDMI PC.

Opcja 3D NR (Redukcja zakłóceń 3D) jest niedostępna w trybach Component, DVI DTV oraz HDMI DTV.

#### **Auto. K**onfigu NR sowanie PROGRAM **OBRAZ DŹWIĘK** CZAS SPECJAL. PIP/DW

 $\gg$ 

-Można zainicjować ustawienia Powiększenie +/-, Pozycja, Konfiguracja manualna, rozmiar <sup>i</sup> pozycję obrazu PIP oraz rozmiar obrazu wewnętrznego wyświetlanego w trybie dwóch obrazów.

NR (Redukcja zak∏oce?)

![](_page_43_Picture_765.jpeg)

![](_page_43_Picture_7.jpeg)

- 1 Naciśnij przycisk MENU, a następnie przycisk ▲ / ▼, aby wybrać menu EKRAN.
- 2 Naciśnij przycisk ▶, a następnie przycisk ▲ / ▼, aby wybrać polecenie NR
- $\bf 3$  Naciśnij przycisk ▶ a następnie przycisk ▲ / ▼, aby wybrać ustawienie 3D NR lub MPEG NR.
- 4 Wprowadź odpowiednie zmiany, naciskając przycisk < /></a>.
	- Zakres regulacji ustawienia 3D NR wynosi od 0 do 2.
	- Zakres regulacji ustawienia MPEG NR wynosi od 0 do 15.

 ${\bf 5}$  Naciśnij przycisk EXIT, aby powrócić do normalnego oglądania telewizji.

# $\rightarrow$  Menu SCREEN (Ekran)

![](_page_43_Picture_766.jpeg)

![](_page_43_Picture_3.jpeg)

# **The Menu PIP (obraz w obrazie)/DW** (podwójne okno)

 $\gg$ 

45

- Sygnał wejściowy można wybierać także za pomocą przycisku INPUT (Wejście) na pilocie zdalnego sterowania.
- Naciśnij przycisk MENU, a następnie przycisk ▲ / V, aby wybrać menu PIP/DW. 1
- Naciśnij przycisk ▶, a następnie przycisk ▲ / ▼, aby wybrać polecenie Wej∂cie. 2
- $\bf 3$  Naciśnij przycisk  $\blacktriangleright$ , a następnie za pomocą przycisku  $\blacktriangle_I\blacktriangledown$  wybierz opcję TV, AV1, AV2, AV3, S-Video, Component, DVI PC/DVI DTV lub HDMI PC/HDMI DTV.

4 Naciśnij przycisk EXIT, aby powrócić do normalnego oglądania telewizji.

- Funkcja PIP umożliwia oglądanie na ekranie telewizora obrazu z dwóch źródeł równocześnie. Jedno źródło będzie większe, a drugie będzie wyświetlane jako mniejszy, wklejony obraz.

W trybie DW (podwojne okno) ekran jest podzielony na dwie części, co umożliwia wyświetlanie na ekranie telewizora obrazów z dwóch źródeł równocześnie. Każde źródło ma do dyspozycji połowę ekranu.

![](_page_44_Picture_747.jpeg)

- Funkcję **DW/PIP** można włączyć także za pomocą przycisku PIP na pilocie zdalnego sterowania.

3 Naciśnij przycisk ▶, a następnie zaznacz opcję za pomocą przycisku ▲ / V.

4 Naciśnij przycisk EXIT, aby powrócić do normalnego oglądania telewizji.

![](_page_44_Picture_748.jpeg)

Naciśnij przycisk MENU, a następnie przycisk ▲ / V, aby wybrać menu PIP/DW. 1

Naciśnij przycisk ► a następnie przycisk ▲ / ▼, aby wybrać ustawienie DW lub PIP. 2

Ogladanie podwojnego okna/obrazu w obrazie

![](_page_44_Picture_749.jpeg)

![](_page_44_Picture_3.jpeg)

![](_page_44_Figure_9.jpeg)

# **The Menu PIP (obraz w obrazie)/DW** (podwójne okno)

![](_page_45_Figure_1.jpeg)

■ Naciśnij przycisk PIP, aby przejść do obrazu wewnętrznego. Za każdym razem, gdy naciskasz przycisk PIP, opcje PIP zmieniają się w następujący sposób. W trybie PIP można słuchać dźwięku do głównego obrazu. Aby usłyszeć dźwięk do obrazu wewnętrznego, należy zamienić obraz główny i wewnętrzny.

Tryb PIP Tryb DW1 Tryb DW2

![](_page_45_Picture_17.jpeg)

■ Naciskając przycisk PIP INPUT, wybierz źródło sygnału wejściowego dla obrazu wewnętrznego.

![](_page_45_Picture_6.jpeg)

- Sygnał wejściowy obrazu wewnętrznego można wybierać także za pomocą przycisku PIP INPUT (Wejście) na pilocie zdalnego sterowania.

![](_page_45_Picture_905.jpeg)

![](_page_45_Picture_906.jpeg)

- Naciśnij przycisk MENU, a następnie przycisk ▲ / V, aby wybrać menu PIP/DW.
- Naciśnij przycisk ▶, a następnie przycisk ▲ / ▼, aby wybrać polecenie PIP wejście. 12
- Naciśnij przycisk ▶, a następnie za pomocą przycisku ▲ / ▼ wybierz opcję 3 TV, AV1, AV2, AV3, S-Video, Component, DVI lub HDMI.
- Naciśnij przycisk EXIT, aby powrócić do normalnego oglądania telewizji. 4

![](_page_45_Picture_907.jpeg)

PROGRAM

 $\gg$ 

? Pozycja okna : Naciskaj przycisk ▲ / ▼ / ◀ / ▶, dopóki nie zostanie osiągnięta odpowiednia pozycja.

3 Naciśnij przycisk EXIT, aby powrócić do normalnego oglądania telewizji.

![](_page_46_Picture_10.jpeg)

 $\begin{bmatrix} 1 & 1 \\ 1 & 1 \\ 1 & 1 \end{bmatrix}$ 

Naciśnij przycisk SIZE, a następnie ustaw rozmiar obrazu wewnętrznego za pomocą przycisku  $\blacktriangleleft$  / $\blacktriangleright$ . Użycie przycisku SIZE w trybach DW1, DW2 powoduje równoczesną regulację obrazu głównego i wewnętrznego. Użycie przycisku **SIZE** w trybie PIP powoduje zmianę ustawień obrazu wewnętrznego.

**A Przesuwanie obrazu wewnętrznego (tylko tryb PIP)** Naciśnij przycisk **POSITION**.

Naciskaj przycisk ▲ / ▼ / ◀ / ▶, dopóki nie zostanie osiągnięta odpowiednia pozycja. Obraz wewnętrzny przesuwa się w górę/dół lub w lewo/prawo.

![](_page_46_Picture_8.jpeg)

#### **A Regulacja rozmiaru obrazu wewnętrznego**

Naciśnij przycisk MENU, a następnie przycisk ▲ / V, aby wybrać menu PIP/DW. 1

Naciśnij przycisk ▶ a następnie przycisk ▲ / ▼, aby wybrać ustawienie Rozmiar okna lub Pozycja okna. 2

• Rozmiar okna : Za pomocą przycisku < /> </a> ustaw rozmiar obrazu wewnętrznego.

![](_page_46_Picture_0.jpeg)

![](_page_46_Figure_1.jpeg)

- Ustawienia Rozmiar okna <sup>i</sup> Pozycja okna można zmienić również za pomoca przycisku SIZE/POSITION na pilocie zdalnego sterowania.

# **The Menu PIP (obraz w obrazie)/DW** (podwójne okno)

 $\gg$ 

48

![](_page_47_Picture_330.jpeg)

![](_page_47_Picture_331.jpeg)

![](_page_47_Picture_3.jpeg)

- Ta funkcja sprawia, że obraz PIP staje się przezroczysty lub nieprzezroczysty.
- Naciśnij przycisk MENU, a następnie przycisk ▲ / V, aby wybrać menu PIP/DW. 1
- Naciśnij przycisk ▶ a następnie przycisk ▲ / ▼, aby wybrać ustawienie PIP przezroczysty. 2
- Naciśnij przycisk  $\blacktriangleright$ , a następnie za pomocą przycisku  $\blacktriangleleft$  /  $\blacktriangleright$  wybierz odpowiednie ustawienie. 3
	- ? Zakres regulacji wynosi od 0 do 10.
- 4 Naciśnij przycisk EXIT, aby powrócić do normalnego oglądania telewizji.

![](_page_48_Figure_0.jpeg)

![](_page_48_Picture_4.jpeg)

Teletekst jest nadawany bezpłatnie przez większość stacji telewizyjnych. Zawiera najświeższe wiadomości, prognozę pogody, program telewizyjny, ceny akcji <sup>i</sup> wiele innych informacji.

Dekoder teletekstu tego telewizora obsługuje systemy SIMPLE, TOP i FASTEXT. SIMPLE (standardowy teletekst) składa się z wielu stron wybieranych bezpośrednio przez wpisywanie odpowiedniego numeru strony. TOP i FASTEXT to nowocześniejsze metody, umożliwiające szybki i łatwy wybór informacji teletekstowych.

#### Włączanie i wyłączanie

Naciśnij przycisk TEXT, aby przełączyć się na teletekst. Na ekranie pojawi się pierwsza lub ostatnia strona. U góry ekranu wyświetlane są dwa numery stron, nazwa stacji telewizyjnej, data i godzina. Pierwszy numer strony wskazuje dokonany przez użytkownika wybór, zaś drugi — aktualnie wyświetlaną stronę. Naciśnij przycisk **TEXT**, aby wyłączyć teletekst. Zostanie przywrócony poprzedni tryb wyświetlania.

### **Tryb SIMPLE**

#### $\blacksquare$  Wybór strony

- 1. Wprowadź za pomocą przycisków NUMERYCZNYCH żądany numer strony jako trzycyfrową liczbę. Jeśli podczas wybierania zostanie naciśnięta niewłaściwa cyfra, trzycyfrową liczbę trzeba wpisać do końca, a następnie ponownie wprowadzić poprawną liczbę.
- 2. Przycisku PR  $\triangle$  /  $\blacktriangledown$  można używać do wybierania poprzedniej lub następnej strony.

#### ■ Programowanie kolorowego przycisku w trybie LIST

Jeśli telewizor jest w trybie SIMPLE, TOP lub FASTEXT, naciśnij przycisk <u>EM</u> , aby przełączyć się w tryb LIST.

Cztery wybrane strony teletekstu można zakodować kolorami i łatwo wybierać, naciskając przycisk w odpowiednim kolorze na pilocie zdalnego sterowania.

- 1. Naci∂nij kolorowy przycisk.
- 2. Za pomocą przycisków NUMERYCZNYCH wybierz stronę, która ma być zaprogramowana.
- 3. Naciśnij przycisk OK. Wybrana strona zostanie zapisana po jednokrotnym mignięciu. Od tej pory stronę tę będzie można wybrać przyciskiem o danym kolorze.
- 4. Trzy pozostałe kolorowe przyciski programuje się w analogiczny sposób.

### **Tryb TOP (opcja)**

Na dole ekranu telewizora wyświetlane są cztery pola — czerwone, zielone, żółte i niebieskie. Żółte pole oznacza następną grupę, a niebieskie — następny blok.

#### ■ Wybór bloku/grupy/strony

1. Za pomocą niebieskiego przycisku można przesuwać się z bloku do bloku.

2. Żółty przycisk służy do przechodzenia do następnej grupy z automatycznym przejściem do następnego bloku.

3. Zielony przycisk służy do przechodzenia do następnej istniejącej strony z automatycznym przejściem do następnej

grupy. Zamiennie można używać przycisku PR $\blacktriangle$ .

4. Przycisk czerwony umożliwia powrót do poprzedniego wyboru. Zamiennie można używać przycisku PR  $\blacktriangledown$ .

#### ■ Bezpośredni wybór strony

Tak jak w trybie SIMPLE można wybrać stronę, wpisując ją w trybie TOP jako trzycyfrową liczbę przy użyciu przycisków NUMERYCZNYCH.

# Teletekst Teletekst

Teletekst (lub tryb TOP) jest funkcją opcjonalną, w związku z tym tylko odbiorniki z systemem teletekstu mogą odbierać sygnał teletekstu.

### **Tryb FASTEXT**

Strony teletekstu są zakodowane kolorami na dole ekranu i wybiera się je, naciskając przycisk w odpowiednim kolorze.

#### $\blacksquare$  Wybór strony

51

- 1. Naciśnij przycisk $\bm \boxdot\,$ , aby wybrać stronę indeksową. i
- 2. Strony teletekstu są zakodowane kolorami na dole ekranu i można je wybrać, naciskając przycisk w odpowiednim kolorze.
- 3. Tak jak w trybie SIMPLE można wybrać stronę, wpisując ją w trybie FASTEXT jako trzycyfrową liczbę przy użyciu przycisków NUMERYCZNYCH.
- 4. Przycisk PR  $\triangle$  /  $\blacktriangledown$  może służyć do wyboru poprzedniej lub następnej strony.

#### Specjalne funkcje teletekstu

#### REVEAL (Odkrywanie) 드?|

Naciśnij ten przycisk, aby ujawnić ukryte informacje, na przykład rozwiązania zagadek lub łamigłówek. Naciśnij ten przycisk ponownie, aby usunąć te informacje z ekranu.

#### SIZE (Rozmiar) ⊨≑∣

Powoduje wyświetlanie tekstu o podwójnej wysokości. Naciśnij ten przycisk, aby powiększyć górną połowę strony. Naciśnij ten przycisk ponownie, aby powiększyć dolną połowę strony. Naciśnij ten przycisk po raz kolejny, aby przywrócić wyś wietlanie normalne.

#### 드케 HOLD (Zatrzymanie)

Zatrzymuje automatyczną zmianę strony, która odbywa się, jeśli strona teletekstu składa się z co najmniej 2 stron podrzędnych. Liczba stron podrzędnych i wyświetlana strona podrzędna są zwykle pokazane na ekranie poniżej godziny. Po naciśnięciu tego przycisku w górnym lewym rogu ekranu wyświetlany jest symbol zatrzymania, a automatyczna zmiana strony jest niemożliwa.

Aby kontynuować, naciśnij ten przycisk ponownie.

### MIX (Nakładanie)

Wyświetla strony teletekstu nałożone na obraz telewizyjny. Aby wyłączyć obraz telewizyjny, naciśnij ten przycisk ponownie.

### **CZAS**

Oglądając program telewizyjny, naciśnij ten przycisk, aby wyświetlić w górnym prawym rogu ekranu aktualny czas. Naciśnij ten przycisk ponownie, aby usunąć te informacje z ekranu. W trybie teletekstu naciśnij ten przycisk, aby wybrać numer strony podrzędnej. Numer strony podrzędnej jest wyświetlany na dole ekranu. Aby zatrzymać lub zmienić stronę podrzędną, naciśnij przycisk CZERWONY/ZIELONY, A / V lub przyciski NUMERYCZNE. Naciśnij przycisk ponownie, aby wyłączyć tę funkcję.

![](_page_50_Picture_12.jpeg)

Wyświetla obraz telewizyjny na ekranie w czasie oczekiwania na nową stronę teletekstu. Symbol  $(\equiv \times)$ pojawi się w górnym lewym rogu ekranu. Gdy zaktualizowana strona będzie dostępna, symbol  $(\equiv \times)$  zostanie zastąpiony numerem strony. Naciśnij ten przycisk, aby wyświetlić zaktualizowaną stronę teletekstu.

![](_page_51_Picture_646.jpeg)

# Rozwiązywanie problemów Materiały referencyjne

![](_page_51_Picture_647.jpeg)

![](_page_52_Picture_557.jpeg)

![](_page_52_Picture_558.jpeg)

• Podane powyżej parametry mogą zostać zmienione bez powiadomienia w celu poprawy jakości.

![](_page_52_Picture_559.jpeg)

![](_page_52_Picture_560.jpeg)

# Parametry produktu

#### 3. Naciśnij jednocześnie przyciski MENU i MUTE. Pilot zdalnego sterowania będzie gotowy do zaprogramowania kodu.

- 4. Wprowadź numer kodu, używając przycisków na pilocie zdalnego sterowania. Numery kodów programowania dla odpowiednich urządzeń znajdują się w dalszej części tego dokumentu. Jeśli kod będzie prawidłowy, urządzenie wyłączy się.
- 

5. Naciśnij przycisk MENU, aby zapisać kod.

6. Przetestuj funkcje pilota zdalnego sterowania, aby sprawdzic, czy urzadzenie reaguje prawidłowo. Jeśli nie, powtórz czynności od kroku 2.

## Programowanie pilota zdalnego sterowania Materiały referencyjne

![](_page_53_Figure_1.jpeg)

Ten pilot zdalnego sterowania jest pilotem uniwersalnym. Można go zaprogramować tak, aby umożliwiał sterowanie większością urządzeń innych producentów, którymi można sterować za pomocą pilota. Należy zauważyć, że za pomocą tego pilota może nie być możliwe sterowanie pewnymi modelami innych urządzeń.

#### 1. Sprawdź pilota zdalnego sterowania.

Aby sprawdzić, czy pilot zdalnego sterowania umożliwia sterowanie urządzeniem bez konieczności programowania, włącz urządzenie, np. magnetowid, i naciśnij odpowiedni przycisk trybu (np. DVD lub VCR) na pilocie zdalnego sterowania, wskazując nim urządzenie. Przetestuj przyciski POWER (Zasilanie) i PR  $\blacktriangle$  /  $\blacktriangledown$ , aby sprawdzić, czy urządzenie reaguje prawidłowo. Jeśli urządzenie nie reaguje prawidłowo, należy zaprogramować pilota, tak aby umożliwiał sterowanie urządzeniem. 2. Włącz urządzenie, dla którego ma być programowany pilot, a następnie naciśnij odpowiedni przycisk trybu (np. DVD lub VCR) na pilocie zdalnego sterowania. Przycisk pilota zdalnego sterowania żądanego użytkownika zacznie się świecić.

### Kody programowania

### **Magnetowidy**

![](_page_54_Picture_1900.jpeg)

![](_page_54_Picture_1901.jpeg)

#### $\blacksquare$  Odtwarzacze audio

![](_page_54_Picture_1902.jpeg)

# Kody programowania Materiały referencyjne

#### **A** Odtwarzacze DVD

56

![](_page_55_Picture_1322.jpeg)

#### **A** TELEWIZJA KABLOWA

![](_page_55_Picture_1323.jpeg)

![](_page_55_Picture_1324.jpeg)

#### **A** Odbiorniki STB

![](_page_55_Picture_1325.jpeg)

![](_page_55_Picture_1326.jpeg)

G Przewodowy pilot zdalnego sterowania nale˝y pod∏aczyc do portu pilota zdalnego sterowania w telewizorze.

Kody IR pilota zdalnego sterowania

### ► Sygnał wyjściowy

Pulsacja pojedyncza, modulowana sygnałem 37 917 kHz przy częstotliwości 455 kHz

![](_page_56_Figure_6.jpeg)

Częstotliwość przenoszenia

 $F_{CAR} = 1/T_C = f_{OSC}/12$ Współczynnik obciążenia = T1/Tc = 1/3

► Konfiguracja ramki

**•** Pierwsza ramka

![](_page_56_Figure_16.jpeg)

▶ Opis bitów

![](_page_56_Figure_18.jpeg)

![](_page_56_Figure_19.jpeg)

#### $\blacktriangleright$ Interwał ramki: Tf

Sygnał jest transmitowany tak długo, jak wciśnięty jest przycisk.

### Kody IR

#### Sposób łączenia

![](_page_56_Figure_15.jpeg)

![](_page_56_Figure_22.jpeg)

![](_page_56_Figure_13.jpeg)

![](_page_56_Figure_14.jpeg)

![](_page_56_Picture_327.jpeg)

• Powtórzona ramka

## **Kody IR** Materiały referencyjne

![](_page_57_Picture_666.jpeg)

![](_page_57_Picture_667.jpeg)

ote Control Button ote Control Button ote Control Button

### Podłączanie zewnętrznego urządzania sterującego; port RS-232C

- Podłącz kabel RS-232C do portu szeregowego urządzenia zewnętrznego (takiego jak komputer czy system sterowania A/V), które ma służyć do sterowania funkcjami odbiornika TV.
- Drugi koniec kabla podłącz do gniazda RS-232C na tylnym panelu odbiornika TV.
- Kabel RS-232C nie jest dostarczany wraz <sup>z</sup> odbiornikiem.

Instalacja RS-232C

- Nr Nazwa styku
- Brak połączenia
- <sup>2</sup> RXD (Odbior danych)
- 3 TXD (Transmisja danych)
- DTD (Strong DTE gotowa)

- <sup>5</sup> GND (Zerowanie)
- <sup>6</sup> DSR (Strona DCE gotowa)
- 7 RTS (Gotowość do wysyłania)
- 8 CTS (Przygotowane do wysyłania)
- 9 Brak połączenia

#### Konfiguracje połączeń RS-232C

Konfiguracje 7-żyłowe (standardowy kabel RS-232C)

![](_page_58_Figure_12.jpeg)

![](_page_58_Picture_543.jpeg)

![](_page_58_Figure_21.jpeg)

![](_page_58_Figure_24.jpeg)

![](_page_58_Figure_23.jpeg)

![](_page_58_Figure_22.jpeg)

![](_page_58_Figure_5.jpeg)

### Typ złącza: D-Sub 9-stykowe, męskie

# Materiały referencyjne

Podłączanie zewnętrznego urządzania sterującego; port RS-232C

- 4. Naciśnij przycisk OK, aby zapisać ustawienia.
- Szybkość transmisji bitów:9600 b/s (UART)
- Długość danych: 8 bitów
- Parzystość: brak
- Bit stopu: 1 bit
- ? Kod komunikacji: Kod ASCII
- \* Należy używać kabla krosowego (skrzyżowane żyły łączące styki TXD <sup>i</sup> RXD).

![](_page_59_Picture_15.jpeg)

![](_page_59_Picture_1376.jpeg)

- Ta funkcja służy do określania numeru identyfikacyjnego monitora.
- Id idnieja daży do okrodania namora idontylitacyjnogo monitor<br>Informacje znajdują się w tabeli "Mapowanie danych rzeczywistych 1". Patrz strona 61.
- 1. Naciśnij przycisk MENU, a następnie przycisk  $\blacktriangle$  /  $\blacktriangledown$ , aby wybrać menu **SPECJAL.**.
- 2. Naciśnij przycisk ▶, a następnie za pomocą przycisku ▲ / ▼ wybierz opcję **Set ID** (Identyfikator odbiornika). 3. Naciśnij przycisk ▶, a następnie użyj przycisku ◀ /▶, aby za pomocą opcji **Set ID** (Identyfikator odbiornika) wybrać odpowiedni numer identyfikacyjny monitora. Zakres dopuszczalnych regulacji funkcji Set ID (Identyfikator odbiornika) wynosi od <sup>1</sup> do 99.

- \* [Command 1]: Pierwsze polecenie. (k,x lub m) \*
- [Command 2]: Drugie polecenie.
- \* [Set ID]: Parametrowi Set ID (Identyfikator odbiornika) można nadać wartość, aby wybrać monitor o odpowiednim numerze identyfikacyjnym z menu Special (Specjalne). Zakres warto∂ci wynosi od <sup>1</sup> do 99. Nadanie wartości 0 spowoduje, że polecenia sterujące będą wysyłane do każdego podłączonego zestawu. Wartość parametru Set ID (Identy-fikator odbiornika) jest wyświetlana w menu w postaci liczby dziesiętnej (od <sup>1</sup> do 99), <sup>a</sup> w protokole transmisji/odbioru w postaci liczby szesnastkowej (od 0x0 do 0x63).
- [DATA]: Transmisja danych polecenia. Transmisja danych "FF" umożliwia odczyt stanu polecenia. \* [Cr]: Powrót karetki.

![](_page_59_Picture_1377.jpeg)

![](_page_59_Picture_1378.jpeg)

![](_page_59_Picture_7.jpeg)

#### Set ID (Identyfikator odbiornika)

- \* Monitor transmituje sygna≥ ACK (potwierdzenie) w tym formacie, gdy odbiera niepoprawne dane od nieprawidłowo wykonywanych funkcji lub gdy występują błędy komunikacji.
- Dane 1: Nieprawidłowy kod 2: nieobsługiwana funkcja
- · Komunikaty o błędach
- 1. Illegal ID (Nieprawidłowy identyfikator): pojawia się w przypadku niepodania identyfikatora lub podania nieprawidłowego.
- 2. **B\_TokenLength !=2** (B\_Długość tokenu !=2): pojawia się w przy-

![](_page_59_Picture_1379.jpeg)

\* : Zobacz część "02~03. Wybór wejścia" na stronie 61.

padku, gdy pierwszy argument polecenia nie jest liczbą 2. 3. **Error ==TOKEN\_ERROR** (Błąd == BŁĄD\_TOKENU): pojawia się w przypadku, gdy niektóre znaki specjalne lub numeryczne zostaną wpisane w miejscu pierwszego argumentu polecenia lub spacja w pierwszym argumencie polecenia ma nieprawidłowe położenie. 4. Illegal Opcodes (Nieprawidłowe kody operacji): pojawia się w przypadku, gdy w miejscu pierwszego argumentu polecenia zostanie użyty nieprawidłowy alfabet.

5. Illegal Params (Nieprawidłowe parametry): pojawia się w przypadku, gdy na końcu wiersza polecenia zostanie podany nieprawidłowy parametr (zostanie podana nieobsługiwana wartość parametru)

#### Transmisja

\*

- Kod ASCII "0x0D"
- \* [ ]: Kod ASCII "spacja (0x20)"

Potwierdzenie prawidłowości

#### [Command1][Command2][ ][Set ID][ ][Data][Cr]

\* Monitor transmituje sygna≥ ACK (potwierdzenie) w tym formacie, gdy odbiera normalne dane. Je∂li w tym czasie jest aktywny tryb odczytu danych, potwierdzenie wskazuje aktualny stan danych. Je∂li jest aktywny tryb zapisu danych, kod ten zwraca dane do komputera PC.

Potwierdzenie błędu

#### [Command2][ ][Set ID][ ][OK][Data][x]

#### [Command2][ ][Set ID][ ][NG][Data][x]

Transmisja

Data 10 : TV 20 :AV1 21:AV2 22 :AV3 30 : S-Video 40 : Component 50or60:DVI 90 : HDMI [x][y][ ][Set ID][ ][Data][Cr]

30 : S-Video 40 : Component

![](_page_60_Picture_1077.jpeg)

#### 06. Wyciszenie dźwięku (Polecenie: e)

91 : HDMI DTV

\* Mapowanie danych rzeczywistych <sup>1</sup>  $0 :$  Krok 0

Potwierdzenie

[y][ ][Set ID][ ][OK][Data][x]

04. Współczynnik proporcji (Polecenie: c) (Format obrazu głównego)

#### $\blacktriangleright$  Wybór formatu ekranu.

Potwierdzenie

[b][ ][Set ID][ ][OK][Data][x]

03. Wybór wejścia (Polecenie: y) (Wejście obrazu wewnętrznego)

#### 01. Zasilanie (Polecenie: a)

► Włączanie i wyłączanie odbiornika TV.

► Włączanie i wyłączanie wyciszenia dźwięku. Do wyciszania dźwięku służy także przycisk MUTE na pilocie.

Transmisja

[k][a][ ][Set ID][ ][Data][Cr]

Data 0: Zasilanie wyłączone 1 : Zasilanie włączone

#### Potwierdzenie

[a][ ][Set ID][ ][OK][Data][x]

G Wy∂wietlanie stanu zasilania.

Format ekranu można wybrać także za pomocą przycisku ARC (Aspect Ratio Control - Wybor proporcji obrazu) na pilocie.

Transmisja

- Data 0: Normalny ekran (4:3)
	- <sup>1</sup> : Szeroki ekran (16:9)
	- 2:14:9

5 : Pełny 6 : Oryginalny

[k][a][ ][Set ID][ ][FF][Cr]

Potwierdzenie \* U → COOm (Powiększenie)<br>W trybie PC są dostępne tylko współczynniki proporcji ekranu 16:9 i 4:3.

Potwierdzenie

[a][ ][Set ID][ ][OK][Data][x]

Data 0: Zasilanie wyłączone 1 : Zasilanie włączone

#### 02. Wybór wejścia (Polecenie: b) (Wejście obrazu głównego)

► Wybór źródła sygnału wejoeciowego dla odbiornika TV. ródło sygnału wejściowego można wybierać także za pomocą przycisku INPUT na pilocie.

> A:Krok10  $F :$  Krok 15 10:Krok16 64 : Krok 100 \* Odcień: R50 ~ G50 \* Balans: L50 ~ R50

Data Min.: 0 ~ Maks.: 64 (przesyłane w postaci kodu szesnastkowego) \* Zobacz tabela "Mapowanie danych rzeczywistych 1" dalej w tym tek∂cie.

Transmisja

▶ Zwiększanie i zmniejszanie kontrastu obrazu. Kontrast można regulować także w menu Picture (Obraz). Transmisja

#### [k][e][ ][Set ID][ ][Data][Cr]

Data 0: Wyciszenie dźwięku włączone (dźwięk jest wyłączony) 1: Wyciszenie dźwięku wyłączone (dźwięk jest włączony)

Data Min.: 0 ∼ Maks.: 64 (przesyłane w postaci kodu szesnastkowego) \* Zobacz tabela "Mapowanie danych rzeczywistych 1" dalej w tym tek∂cie.

Potwierdzenie

[e][ ][Set ID][ ][OK][Data][x]

#### 07. Regulacja głośności (Polecenie: f)

► Zwiększanie i zmniejszanie głośności. Głośność można regulować także za pomocą przycisków regulacji głośności na pilocie.

Transmisja

4 : Specjalny

3 : Zoom (Powiększenie)

#### [k][c][ ][Set ID][ ][Data][Cr]

[c][ ][Set ID][ ][OK][Data][x]

#### 05. Wygaszenie ekranu (Polecenie: d)

► Włączanie i wyłączanie wygaszenia ekranu.

Transmisja

#### [k][d][ ][Set ID][ ][Data][Cr]

Data 0: Wygaszenie ekranu wyłączone (obraz jest wyświetlany) 1: Wygaszenie ekranu włączone (obraz nie jest wyświetlany)

#### Transmisja

[k][f][ ][Set ID][ ][Data][Cr]

#### Potwierdzenie

[f][ ][Set ID][ ][OK][Data][x]

#### 08. Kontrast (Command:g)

#### [k][g][ ][Set ID][ ][Data][Cr]

Potwierdzenie

[g][ ][Set ID][ ][OK][Data][x]

# Materiały referencyjne

### Podłączanie zewnętrznego urządzania sterującego; port RS-232C

#### 09. Jasność (Polecenie: h)

► Zwiększanie i zmniejszanie jasności obrazu. Jasność można regulować także w menu Picture (Obraz).

#### 10. Kolor (Polecenie: i)

▶ Regulacja koloru obrazu. Kolor można regulować także w menu Picture (Obraz). Transmisja

————————————————————<br>Data Min.: 0 ∼ Maks.: 64 (przesyłane w postaci kodu szesnastkowego) \* Zobacz tabela "Mapowanie danych rzeczywistych 1" na stronie 61. Potwierdzenie

Regulacja odcienia obrazu. (Tylko wejoecie NTSC M) Odcień można regulować także w menu Picture (Obraz). Transmisja

[k][i][ ][Set ID][ ][Data][Cr]

————————————————————<br>Data Min.: 0 ∼ Maks.: 64 (przesyłane w postaci kodu szesnastkowego) \* Zobacz tabela "Mapowanie danych rzeczywistych 1" na stronie 61.

[i][ ][Set ID][ ][OK][Data][x]

#### 11. Odcień (Polecenie: j)

Aby zablokować przyciski panelu przedniego na telewizorze. Transmisja

Potwierdzenie Data 0: Blokada wyłączona 1: Blokada włączona

► Zwiększanie i zmniejszanie ostrości obrazu. Ostrość można regulować także w menu Picture (Obraz). Transmisja

[k][j][ ][Set ID][ ][Data][Cr]

Potwierdzenie

[j][ ][Set ID][ ][OK][Data][x]

#### 12. Ostrość (Polecenie: k)

————————————————————<br>Data Min.: 0 ∼ Maks.: 64 (przesyłane w postaci kodu szesnastkowego) \* Zobacz tabela "Mapowanie danych rzeczywistych 1" na stronie 61.

#### 14. Blokada (Polecenie: m)

#### [k][m][ ][Set ID][ ][Data][Cr]

#### [m][ ][Set ID][ ][OK][Data][x]

• Z tego trybu można korzystać, gdy nie używa się przycisków na przednim panelu telewizora. Włączenie/wyłączenie zasilania powoduje usunięcie blokady przycisków pilota.

————————————————————<br>Data Min.: 0 ∼ Maks.: 64 (przesyłane w postaci kodu szesnastkowego) \* Zobacz tabela "Mapowanie danych rzeczywistych 1" na stronie 61.

[k][k][ ][Set ID][ ][Data][Cr]

#### Potwierdzenie

#### [k][ ][Set ID][ ][OK][Data][x]

- 13. Wyoewietlanie <sup>i</sup> wygaszanie menu ekranowego (Polecenie: l)
- G Wy∂wietlanie <sup>i</sup> wygaszanie menu ekranowego (OSD - On Screen Display).

Transmisja

[k][l][ ][Set ID][ ][Data][Cr]

#### Potwierdzenie

0: Menu ekranowe wy∂wietlone 1: Menu ekranowe wygaszone

#### [l][ ][Set ID][ ][OK][Data][x]

————————————————————<br>Min.: 0 ~ Maks.: 64 (przesyłane w postaci kodu szesnastkowego) Zobacz tabela "Mapowanie danych rzeczywistych 1" na stronie 61.

#### 18. Klucz (Polecenie: m c)

► Wysyłanie kodu klucza pilota (podczerwień).

#### Transmisja

[m][c][ ][Set ID][ ][Data][Cr]

Potwierdzenie

[c][ ][Set ID][ ][OK][Data][x]

Data: Kod klucza (Patrz strona 58)

#### Transmisja

[k][h][ ][Set ID][ ][Data][Cr]

#### Potwierdzenie

[h][ ][Set ID][ ][OK][Data][x]

#### Transmisja

#### [m][a][ ][Set ID][ ][Data0][Cr]

Data0: Numer kanału

Potwierdzenie

[a][ ][Set ID][ ][OK][Data0][x] [a][ ][Set ID][ ][NG][Data0][x]

- 17. Wybór programu (polecenie: m b) (wejście wewnętrznego obrazu telewizyjnego)
- ► Zmiana kanału na kanał o podanym numerze fizycznym/głównym/podrzędnym.

Min.: 0 ~ Maks.: <sup>63</sup> (przesy≥ane w postaci kodu szesnastkowego)

#### Transmisja

[m][b][ ][Set ID][ ][Data 0][Cr]

Data 0: Numer kanału

#### Potwierdzenie

[b][ ][Set ID][ ][OK][Data0][x] [b][ ][Set ID][ ][NG][Data0][x]

Min.: 0 ~ Maks.: <sup>63</sup> (przesy≥ane w postaci kodu szesnastkowego)

#### 15. Balans (Polecenie: t)

Express Zwiększanie i zmniejszanie balansu.

Transmisja

[k][t][ ][Set ID][ ][Data][Cr]

#### Potwierdzenie

[t][ ][Set ID][ ][OK][Data][x]

- 16. Wybór programu (polecenie: m a) (wejście głównego obrazu telewizyjnego)
- ▶ Zmiana kanału na kanał o podanym numerze fizycznym/głównym/podrzędnym.

### Mocowanie urządzenia do ściany w sposób zabezpieczający je przed spadnięciem

Poszczególne elementy należy starannie zmontować, aby urządzenie się nie przewróciło.

Odbiornik trzeba postawić blisko ściany, tak aby nie spadł w razie popchnięcia do tyłu. W tej instrukcji przedstawiono bezpieczniejszy sposób ustawiania urządzenia — po przymocowaniu do ściany odbiornik nie spadnie nawet wtedy, gdy zostanie pociągnięty do przodu. Takie rozwiązanie zapobiega przewróceniu się urządzenia i zranieniu ludzi. Zabezpiecza również odbiornik przed uszkodzeniami spowodowanymi upadkiem. Należy się upewnić, że dzieci nie wdrapują się na urządzenie ani nie zwieszają się z niego.

63

#### Uwagi

- Podczas przenoszenia odbiornika w inne miejsce należy najpierw odwiązać sznurek.
- Należy upewnić się, że używany stojak lub szafka są wystarczająco duże i wytrzymałe, aby pomieścić urządzenie i wytrzymać jego ciężar.
- Aby bezpiecznie korzystać z odbiornika, sprawdź, czy uchwyty przymocowane do ściany i do telewizora są zamontowane na tej samej wysokości.

![](_page_62_Picture_3.jpeg)

1 Korzystając z uchwytów i śrub, przymocuj urządzenie do ściany, tak jak pokazano na rysunku.

- $\, \overline{\!\!\!2} \,$  Starannie przymocuj uchwyt do ściany za pomocą śrub (nie są dostarczane wraz z urządzeniem, trzeba je zakupic oddzielnie).
- $\bf 3$  Użyj mocnego sznurka i przywiąż urządzenie do uchwytów (sznurek nie jest dostarczany w zestawie, trzeba go zakupić oddzielnie). Bezpieczniejszy sposób polega na takim zawiązaniu sznurka, aby układał się poziomo między urządzeniem a ścianą.

![](_page_63_Picture_1.jpeg)